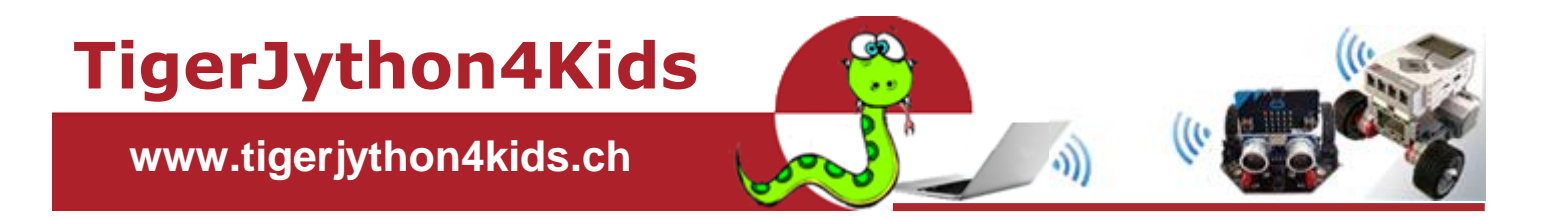

# **Teil 2: ROBOTIK**

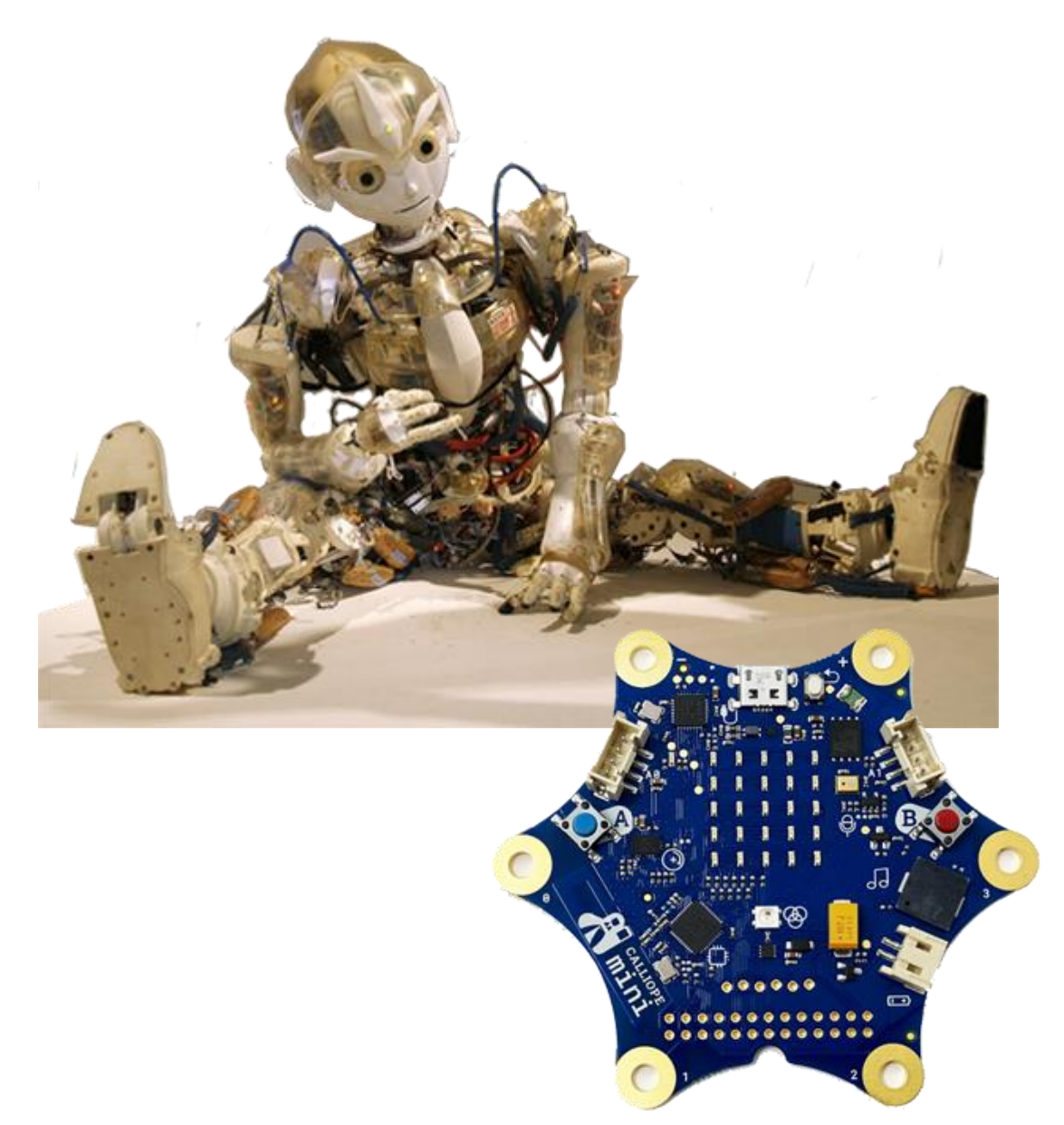

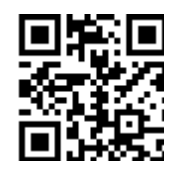

**mit TigerJython und Calliope**

www.tigerjython4kids.ch

#### **INHALT**

#### **ROBOTIK MIT CALLIOPE**

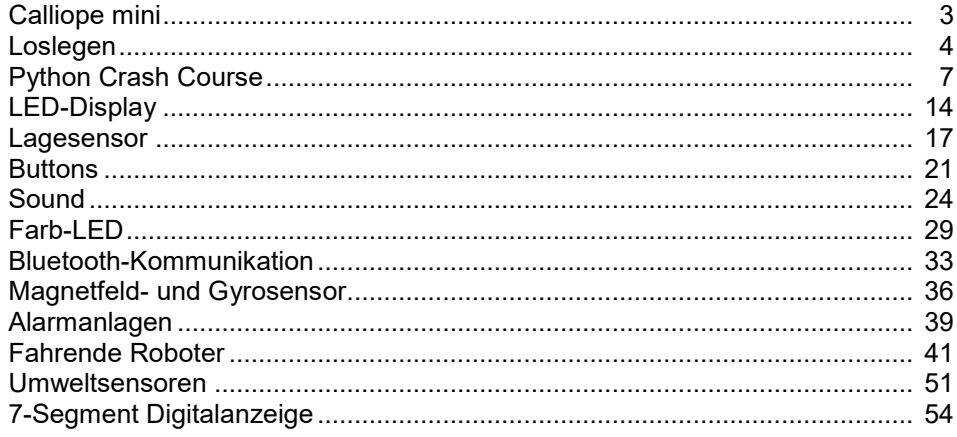

#### **ANHANG:**

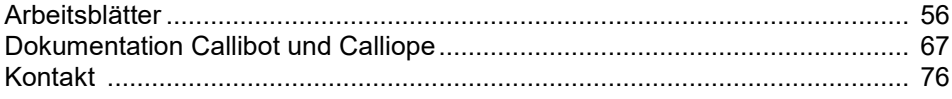

Dieses Werk ist urheberrechtlich nicht geschützt und darf für den persönlichen Gebrauch und den Einsatz im Unterricht beliebig vervielfältigt werden. Texte und Programme dürfen ohne Hinweis auf ihren Ursprung für nicht kommerzielle Zwecke weiter verwendet werden.

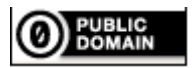

To the extent possible under law, TJGroup has waived all copyright and related or neighboring rights to TigerJython4Kids.

Version 1.0, März 2024

Kontakt: help@tigerjython.ch

## **CALLIOPE MINI**

#### **WAS IST EIN CALLIOPE ?**

Der Calliope ist ein programmierbarer Computer im Taschenformat, der für Bildungszwecke entwickelt wurde. Er besteht aus einer ca. 7 x 7 cm grossen, sternförmigen Platine mit einem 32-Bit Mikrokontroller, Flash Speicher, Bluetooth, 25 roten Leds, mit welchen du einfachen Bilder und Nachrichten anzeigen kannst, einer Farb- LED, zwei Tasten (Buttons), Lautsprecher und Mikrofon, einem kombinierten Lage-, Kompass und Gyrosensor, sowie einer H-Brücke zum Anschluss von Motoren.

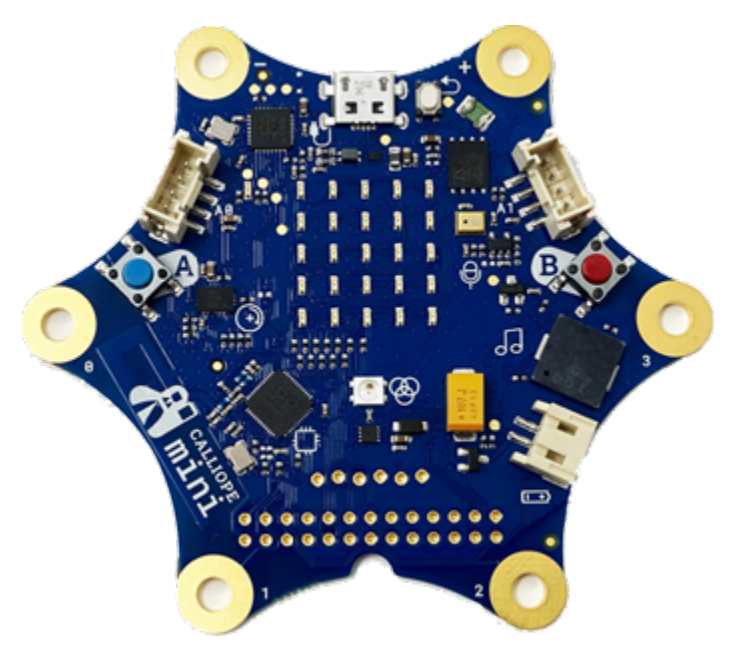

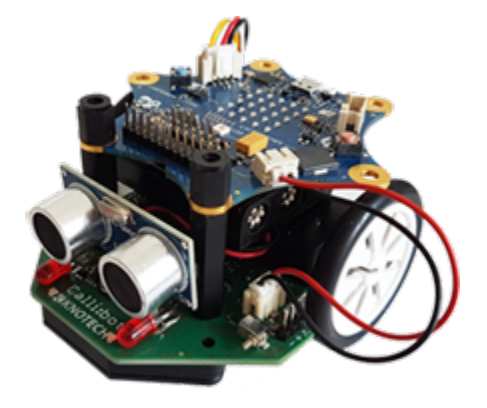

Weitere Sensoren. kannst du über gut zugängliche Pins und zwei  $I^2C$ -Schnittstellen anschliessen.

Zusammen mit dem kompakten und günstigen Calli:bot-Fahrwerk von Knotech, wird der Calliope zu einem fahrenden Roboter, mit dem man weitere wichtige Robotik-Konzepte aufzeigen kann. Musterbeispiele und Aufgaben für den fahrenden Roboter findest du im Lernprogramm Callibot.

Das neueste Callipe Modell **Calliope mini 3** verfügt zusätzlich über zwei weitere FarbLEDs und über eine USB3-Schnittstelle. Die Programme können daher schneller auf den Calliope heruntergeladen werden. Alle Programme in diesem Lehrgang können auch mit dem Calliope mini 3 ausgeführt werden.

Die Programme werden mit TigerJython auf einem Computer entwickelt und über ein USB-Kabel auf den Calliope hinunter geladen. Die Bedienung der Entwicklungsumgebug ist einfach. Eine kurze Anleitung dazu findest du unter dem Menüpunkt "Loslegen". Wir gehen davon aus, dass du aus dem Kapitel Turtlegrafik die grundlegenden Programmstrukturen in Python bereits kennst. Wenn dies nicht der Fall ist, empfehlen wir dir, zuerst das Kapitel "Python Crash Course" durchzuarbeiten.

#### **SIMULATIONSMODUS**

Falls du keinen Calliope hast oder wenn du dein Programm zuerst auf dem Computer testen möchtest, so kannst du den **Simulationsmodus** verwenden, bei dem dir allerdings nur ein Teil der Hardware-Optionen zur Verfügung steht.

# **1. LOSLEGEN**

#### **DU LERNST HIER...**

wie du mit Python ein Programm entwickeln und auf dem Calliope ausführen kannst.

## **PROGRAMMENTWICKLUNG**

Ein Programm, das auf dem Calliope laufen soll, kannst du mit TigerJython auf irgendeinem Computer entwickeln. Nachdem du das Programm im Editor geschrieben hast, lädst du es über ein USB-Kabel auf den Calliope hinunter und es wird dort mit *MicroPython* (einer reduzierten Python-Version) ausgeführt. Dazu muss auf dem Calliope eine *Firmware* installiert sein.

#### **USB-VERBINDUNG**

Schliesse den Calliope über ein USB-Kabel am Computer an. Du siehst ein zusätzliches externes USB-Gerät (unter Windows mit einem Laufwerk-Buchstaben).

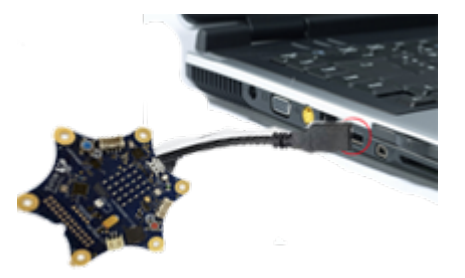

## **FIRMWARE INSTALLIEREN**

Vor der ersten Verwendung musst du die Firmware auf den Calliope hinunterladen. Mit TigerJython ist dies sehr einfach: Wähle unter *Einstellungen/Bibliotheken* die Option *micro:bit/ Calliope*. Diese Einstellung bleibt gespeichert und ist auch für das Hinunterladen der Programme erforderlich. Wähle im Menü unter *Tools* die Option *Flash Target* .

Warte bis im Ausgabefenster die Meldung: "Successfully transferred file to Calliope" erscheint.

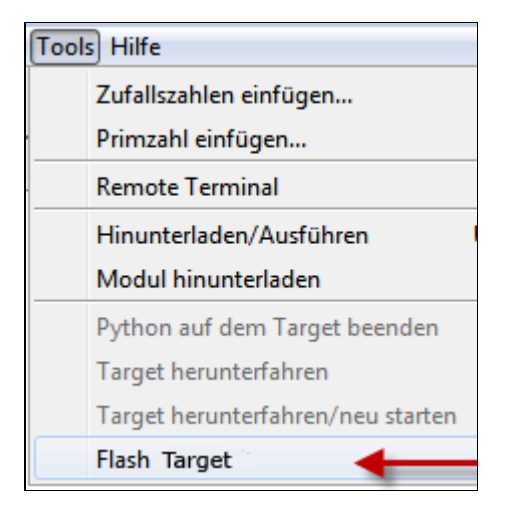

#### **MUSTERBEISPIEL**

Zum Einstieg schreibst du nur einen kurzen Text auf dem Display aus. Tippe im Editor das unten stehende Programm ein oder klicke auf *In Zwischenablage kopieren* und füge es mit Ctrl+V im Editorfensterein.

from calliope mini import \*

display.scroll("HELLO PYTHON!")

**► [In Zwischenablage kopieren](http://clab8.phbern.ch/tj4kidspdf/drucken.php?inhalt_mitte=robotik/calliope/loslegen.inc.php#)**

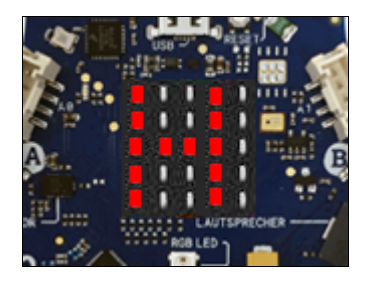

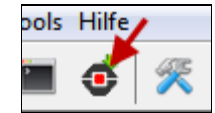

Kontrolliere, ob der Calliope am Computer angeschlossen ist und klicke auf die Schaltfläche *Hinunterladen/Ausführen*.

Neben dem TigerJython-Fenster erscheint ein zweites Terminal-Fenster. Hier werden Mitteilungen und Fehlermeldungen angezeigt.

Wenn HALLO PYTHON als Scrolltext angezeigt wird, funktioniert dein Calliope einwandfrei.

Der Programmcode ist leicht zu verstehen: In der ersten Programmzeile wird das Modul *calliope\_mini* importiert und die Objekte und Funktionen aus dieser Bibliothek bereit gestellt, beispielsweise das Objekt *display*, mit dem du auf die LEDs zugreifst. Mit dem Befehl *display.scroll("HELLO PYTHON!")* kannst du kurze Mitteilungen als Lauftext anzeigen. Beachte, dass der Text in einfachen oder doppelten Anführungszeichnen stehen muss!

## **SIMULATIONSMODUS**

Um ein Programm im Simulationsmodus auszuführen, klickst du den **grünen Startbutton**.

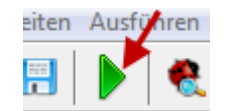

Im Simulationsmodus werden LEDs, Buttons, Pins und alle Befehle von *cpglow* unterstützt. Es erscheint ein Fenster, das du mit gedrückter Maustaste verschieben kannst. Beim Start des nächsten Programms wird das vorhergehende Fenster automatisch geschlossen.

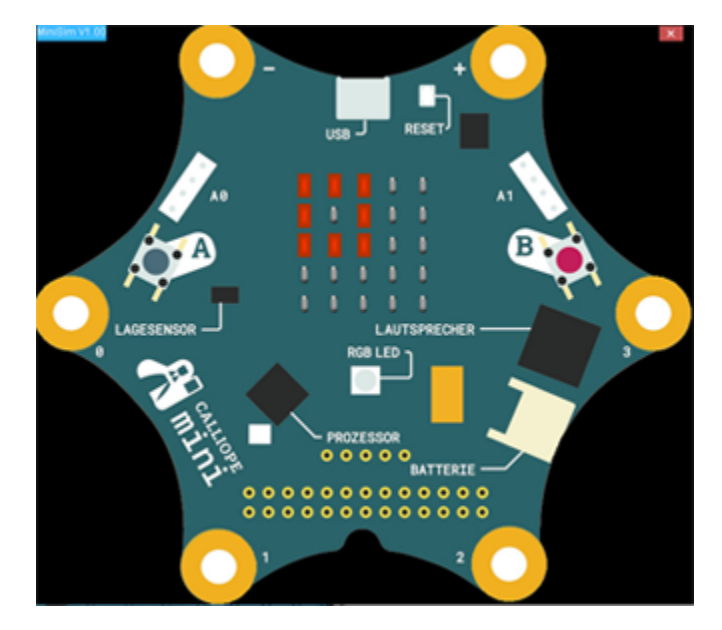

## **MERKE DIR...**

Du schreibst ein Programm für den Calliope im TigerJython-Editor. Um das Programm auf dem Calliope auszuführen, klickst du auf die Schaltfläche *Hinunterladen/Ausführen*. Die Programmausführung im Simulationsmodus wird mit Klick auf den grünen Pfeil gestartet.

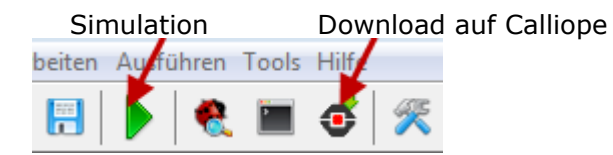

Auf dem Calliope ist jeweils das zuletzt hinuntergeladene Programm gespeichert. Die

Programmausführung startet automatisch beim nächsten Anschluss einer Stromversorgung. Sollte einmal das gespeicherte Programm wegen eines Programmierfehlers den Calliope blockieren, so musst du den Calliope neu flashen.

## **ZUM SELBST LÖSEN**

- 1. Schreibe verschiedene Meldungen als Scrolltext aus (auch kleine Buchstaben sind erlaubt).
- 2. Schreibe ein Mitteilung aus, die sich endlos wiederholt. Verwende dazu in scroll() den zusätzlichen Parameter loop = True.

Das Programm läuft endlos. Du kannst es allerdings im Terminalfenster mit Ctrl+C abbrechen (und mit Ctrl+D wieder starten).

## **ZUSATZBEMERKUNGEN**

## **VERWENDUNG DES ONLINE-EDITORS**

Die meisten Beispiele und Aufgaben kannst du auch im Browser mit TigerJython für den Web: [https://webtigerpython.ethz.ch](https://webtigerpython.ethz.ch/) ausühren (Anleitung siehe unter [https://python-online.ch/](https://python-online.ch/calliope) [calliope\)](https://python-online.ch/calliope).

## **EXTERNE STROMVERSORGUNG**

Dein Programm bleibt so lange auf dem Calliope gespeichert, bis du es mit einem neuen Programm überscheibst (oder der Calliope geflasht wird). Du kannst also den Calliope beim Computer ausstecken und an eine andere Spannungsquelle, beispielsweise an ein USB-Ladegerät oder eine PowerBank, anschliessen.

Am zusätzlichen Batteriestecker kannst du auch einen Batteriehalter mit zwei 1.5V-Batterien oder Nickel-Zink-Akkus anschliessen (Achte sorgfältig auf die richtige Polarität!)

Sofort startet das zuletzt gespeicherte Programm wieder.

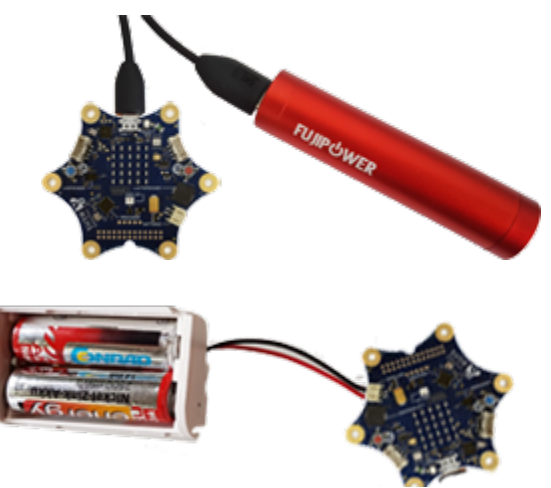

Um ein Programm mehrmals auszuführen, kannst du auch den Reset-Button klicken, der sich neben der USB-Buchse befindet, statt die Spannungsversorgung zu unterbrechen.

#### **DU LERNST HIER...**

das Wichtigste zum Programmieren mit Python an einfachen Beispielen mit einen *Leuchtkäfer (Glowbug*), den du mit den Befehlen *forward(), left(), right()* und *back()* auf dem Calliope-Display bewegen kannst. Falls du dich bereits im Kapitel *Turtlegrafik* in Python eingearbeitet oder äquivalente Grundkenntnisse von Python hast, kannst du dieses Kapitel überspringen und direkt zum nächsten Menüpunkt übergehen.

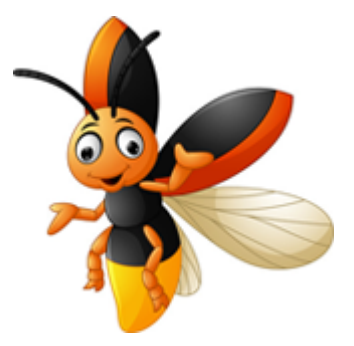

## **PROGRAMMSTRUKTUR** *SEQUENZ*

Ein Computerprogramm besteht aus einer Folge von Programmzeilen, die der Reihe nach (als *Sequenz*) abgearbeitet werden. Damit du die Käferbefehle verwenden kannst, musst du mit *from cpglow import \** das Modul *cpglow* importieren.

Mit dem Befehl [makeGlow\(\)](javascript:selectText() erzeugst du einen sichtbaren Käfer in der Mitte des Displays. Es ist eine einzelne leuchtende LED. Bei einer Bewegung des Käfers werden LEDs an den besuchten Positionen eingeschaltet, er hinterlässt also sozusagen eine Spur.

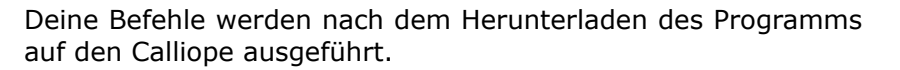

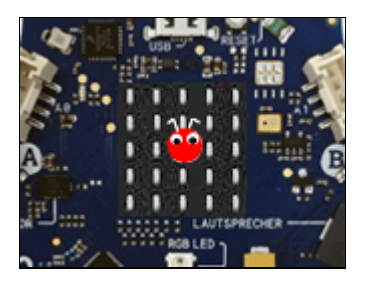

Die Befehle werden grundsätzlich Englisch geschrieben und enden immer mit einer Parameterklammer. Diese kann weitere Angaben für den Befehl enthalten. Die Gross-/ Kleinschreibung musst du exakt einhalten.

Mit [forward\(\)](javascript:selectText() bewegt sich der Käfer einen Schritt vorwärts in der aktuellen Bewegungsrichtung. Bei Programmstart zeigt die Bewegungsrichtung nach oben. Mit [left\(90\)](javascript:selectText() dreht der Käfer um 90 Grad nach links und mit [right\(90\)](javascript:selectText() um 90° nach rechts. Dies macht sich aber erst beim nächsten *forward()*-Befehl bemerkbar.

Mit deinem Programm zeichnet der Käfer die daneben abgebildete Spur:

```
from cpglow import *
makeGlow()
forward()
left(90)
forward()
right(90)
forward()
```
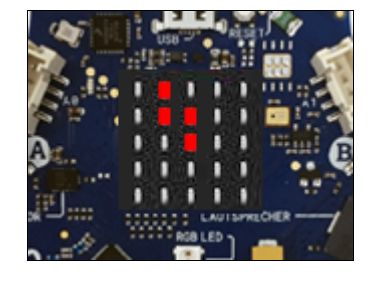

Du kannst das Programm eintippen oder aus der Vorlage kopieren. Dazu klickst du auf *In Zwischenablage kopieren* und fügst es mit *Ctrl+V* in das TigerJython-Fenster ein.

Um das Programm auf den Calliope herunterzuladen und dort auszuführen, klickst du dann in der Taskleiste auf den schwarzen Button *(Hinunterladen/ Ausführen*).

## **WIEDERHOLUNG MIT** *REPEAT*

Um ein Quadrat zu durchlaufen, muss der Käfer vier Mal die Befehle *forward()* und *left(90)* ausführen. Du ersparst dir viel Schreibarbeit, wenn du eine Wiederholschleife verwendest. Du schreibst einfach [repeat 4: \(](javascript:selectText()der Doppelpunkt ist wichtig). Die Befehle. die wiederholt werden sollen, müssen alle **gleichweit einrückt** sein. Du verwendest dazu vier Leerschläge oder die Tabulator-Taste.

```
from cpglow import *
makeGlow()
repeat 4:
     forward()
     forward()
     left(90)
```
Du willst ein möglichst grosses Quadrat zeichnen. Dazu setzt du mit [setPos\(-2, -2\)](javascript:selectText() den *Käfer* in die linke untere Ecke. Mit *setPos(x, y)* wird also der Käfer an eine beliebige neue Position gesetzt. Damit er sichtbar ist, musst du für x und y -2, -1, 0, 1 oder 2 wählen.

Um eine Quadratseite zu zeichnen, bewegst du den Käfer 4 mal vorwärts. Auch für diese 4 Vorwärtsschritte kannst du eine *repeat*-Schleife verwenden. Dein Programm hat also zwei ineinander geschachtelte repeat-Schleifen.

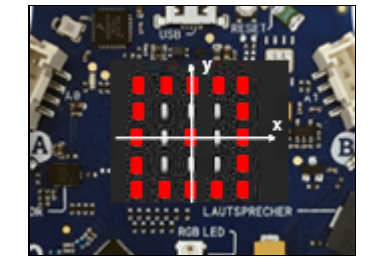

Achte auf eine korrekte Einrückung!

```
from cpglow import *
makeGlow()
setPos(-2, -2)
repeat 4:
    repeat 4:
         forward()
     right(90)
```
## **FUNKTIONEN (BENANNTE PROGRAMMBLÖCKE)**

Mit benannten Programmblocks, in Python *Funktionen* genannt, machst du deine Programme übersichtlicher. Zudem kannst du Funktionen mehrmals **aufrufen**. Die Verwendung von Funktionen ist von grosser Wichtigkeit, denn du vermeidest dadurch, dass du gleichen Code mehrmals im Programm hinschreiben musst (Codeduplikation) und du kannst Probleme in kleinere Probleme zerlegen.

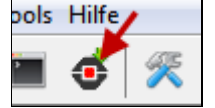

In deinem Beispiel definierst du eine Funktion *square()*, die den Käfer auf einem Quadrat bewegt.

Die [Funktionsdefinition](javascript:selectText() beginnt mit dem Keyword *def*. Dann folgen der Funktionsname, eine Parameterklammer und ein Doppelpunkt. . Die Befehle im Funktionskörper müssen eingerückt sein. Beachte, dass die Befehle erst beim [Funktionsaufruf a](javascript:selectText()usgeführt werden. Die Funktionsdefinitionen stehen jeweils im oberen Teil des Programms.

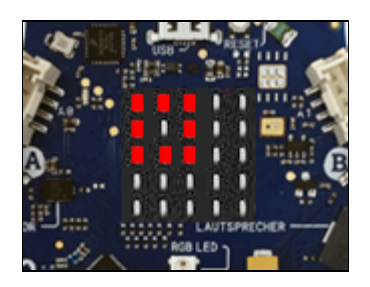

Wähle als Funktionsnamen einen Bezeichner, dass etwas darüber aussagt, was die Funktion macht. Du darfst keine Spezialzeichen (Leerschläge, Umlaute, Akzente, Satzzeichen, usw.) verwenden. Beginne den Namen immer mit einem kleinen Buchstaben. Im folgenden Programm definierst du eine Funktion *square()*, die ein Quadrat zeichnet, und führst sie dann aus.

```
from cpglow import *
makeGlow()
def square():
    repeat 4:
         forward()
         forward()
         left(90)
square()
```
Mit der Definition von *square()* hast du sozusagen einen neuen Befehl eingeführt, den du nun beliebig oft verwenden kannst.. Um das nebenstehende Bild zu erzeugen rufst du die Funktion *square()* 4-mal auf.

Mit dem Befehl [setSpeed\(80\)](javascript:selectText() läuft den Käfer schneller. (Der Standardwert ist 50 und es sind Werte im Bereich 0 bis 100 erlaubt.)

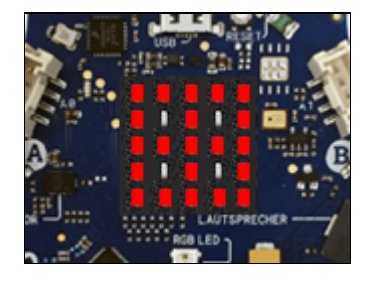

```
from cpglow import *
makeGlow()
def square():
    repeat 4:
         forward()
         forward()
         left(90)
setSpeed(80)
repeat 4:
     square()
     right(90)
```
## **VARIABLEN**

In der Informatik sind Variablen Platzhalter für Werte, die sich im Laufe der Programmausführung ändern. v ist die Geschwindigkeit des Käfers. Mit  $v = 30$  setzst du v auf den Anfangswert 30. Man nennt diesen Befehl eine **Zuweisung**. Dieser wird nach jedem durchgelaufenen Quadrat um 20 vergrössert.

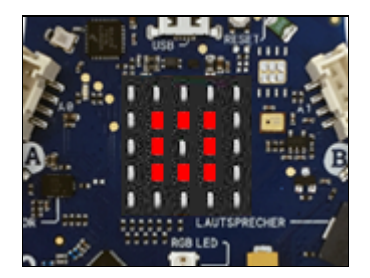

Dazu verwendest du den Befehl  $y = y + 20$ , der auf den ersten Blick wie eine unsinnige Gleichung aussieht, aber dem Computer sagt, er soll den bestehenden Wert von v holen und 20 dazu zählen, und nachher das Resultat wieder in v abspeichern. Der Befehl [showTrace\(False\)](javascript:selectText() bewirkt, dass der Käfer keine Spuren hinterlässt.

```
from cpglow import *
makeGlow()
def square():
    repeat 4:
         forward()
         forward()
         right(90)
v = 30showTrace(False)
setPos(-1, -1)
repeat 4:
     setSpeed(v)
     square()
    v = v + 20
```
## **WIEDERHOLUNG MIT WHILE**

Die *while-Schleife* ist eine der wichtigsten Programmstrukturen überhaupt. Sie kann allgemein für jede Art von Wiederholungen verwendet werden und kommt in praktisch allen Programmiersprachen vor. Eine *while-Schleife* wird mit dem Schlüsselwort [while e](javascript:selectText()ingeleitet gefolgt von einer Bedingung und einem Doppelpunkt. So lange die Bedingung erfüllt ist, werden die Befehle im nachfolgenden Programmblock wiederholt. Umgangssprachlich würde man dies wie folgt ausdrücken:

Solange die *Bedingung wahr,* führe aus *...*

In der Bedingung werden in der Regel die Vergleichsoperatoren < (kleiner), <= (kleinergleich), > (grösser) >= (grösser-gleich), == (gleich), != (verschieden) verwendet. Beachte die Verdoppelung des Gleichheitszeichens beim Test auf Gleichheit (damit es nicht mit einer Zuweisung verwechselt wird).

In deinem Beispiel bewegt sich der Käfer zuerst 2 Schritte vorwärts, dann 2 Schritte rückwärts, dreht um 45°, danach wieder 2 Schritte vorwärts usw., so lange, bis er wieder gegen Norden schaut. Den Gesamtdrehwinkel speicherst du in der Variablen a. Du beginnst mit  $a = 0$  und zählst nach jedem Schleifendurchgang [45 dazu.](javascript:selectText() So lange die Bedingung a  $\leq$  360 stimmt, werden die eingerückten Anweisungen ausgeführt.

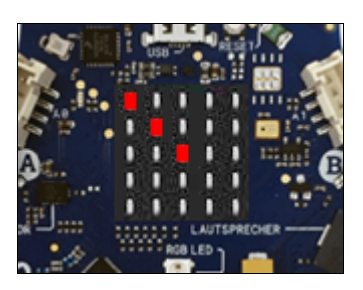

```
from cpglow import *
makeGlow()
setSpeed(90)
showTrace(False)
a = 0while a \leq 360:
     forward()
     forward()
     back()
     back()
     left(45) 
    a = a + 45
```
In der Robotik wird häufig eine sogenannte "endlose whileSchleife" verwendet. Diese wird mit [while True:](javascript:selectText() eingeleitet. Da *True* immer wahr ist, wird die Schleife so lange ausgeführt, bis du die Programmausführung im nebenstehenden Konsolenfenster mit Ctrl+C beendest oder die Spannungsversorgung des Calliope unterbrichst. [clear\(\)](javascript:selectText() löscht alle LEDs.

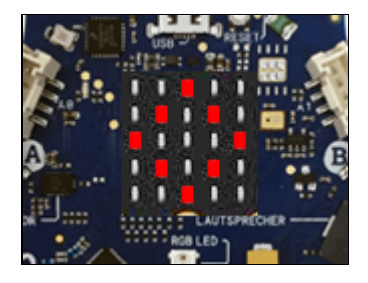

```
from cpglow import *
makeGlow()
def square():
    repeat 4:
         forward()
         forward()
         left(90)
clear()
setSpeed(90)
showTrace(False)
setPos(2, 0)
left(45)
while True:
     square()
```
## **WIEDERHOLUNG MIT FOR IN RANGE**

Oft brauchst du in einer Wiederholschleife eine ganzzahlige Variable, die bei jedem Durchgang um eins grösser wird. Du kannst dies zwar mit einer *while*-Schleife lösen, einfacher geht es aber mit einer *for*-Schleife, bei welcher der Schleifenzähler automatisch verändert wird.

*for i in range(n)* durchläuft Zahlen *i* von 0 bis *n-1 for i in range(a, b)* durchläuft Zahlen i von a bis b-1 Beachte, dass der Endwert n bzw. b nie enthalten ist.

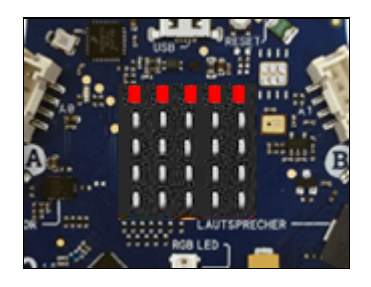

Mit [for x in range\(-2, 3\)](javascript:selectText() durchläuft also x die Werte -2, -1, 0, 1, 2. Dabei werden die LEDs in der obersten Reihe nacheinander eingeschaltet. Mit [sleep\(500\)](javascript:selectText() kannst du die Programmausführung 500 Millisekunden anhalten, damit du den Ablauf besser beobachten kannst.

```
from cpglow import *
makeGlow()
clear()
for x in range(-2, 3):
     setPos(x, 2)
    sleep(500)
```
## **IF - ELSE - STRUKTUR (SELEKTION)**

Mit der Selektion kannst du bewirken, dass bestimmte Programmblöcke nur unter gewissen Bedingungen ausgeführt werden. Die Selektion wird mit dem Schlüsselwort *if* eingeleitet, gefolgt von einer Bedingung. Die Anweisungen im *if* werden nur dann ausgeführt, wenn die Bedingung wahr ist, sonst werden die Anweisungen nach *else* ausgeführt. In der *if***-**Bedingung werden üblicherweise die Vergleichsoperatoren >, >= , < , <= , == , != verwendet. Die Anweisungen im *if*- bzw. *else*-Block müssen eingerückt sein. Der *else*-Teil kann auch wegfallen.

In diesem Beispiel bewegt sich der Käfer nach rechts. Wenn er am rechten Rand angekommen ist, springt er wieder zum linken Rand und wiederholt diese Bewegung von links nach rechts endlos. Du bewegst also den Käfer mit *forward()* nach rechts und überprüfst nach jedem Schritt seine x-Koordinate. [Wenn sie 3 ist,](javascript:selectText() so wird der Käfer wieder auf den linken Rand versetzt  $(x = -2)$ .

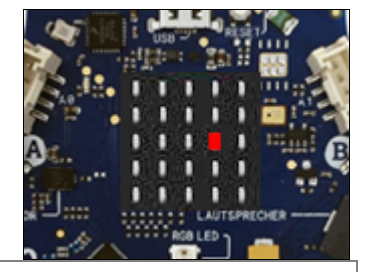

```
from cpglow import *
makeGlow()
right(90)
x = 0showTrace(False) 
while True:
     forward()
   x = x + 1if x == 3:
         setPos(-2, 0) 
        x = -2
```
Im nächsten Programm soll der Käfer zufällig zwei Schritte vorwärts oder zwei Schritte rückwärts laufen, dann kurz anhalten, die Spur löschen und an die Anfangsposition zurückkehren. Diese Bewegung soll er 10 Mal wiederholen.

Du verwendest Zufallszahlen. Die Funktion *randint(a, b)* aus dem Modul *random* erzeugt zufällig eine ganze Zahl zwischen a und bis und mit b.

Daher liefert die Funktion [randint\(0, 1\)](javascript:selectText() zufällig eine 0 oder eine 1. [Ist der Wert 1,](javascript:selectText() so läuft der Käfer 2 Schritte vorwärts, [sonst](javascript:selectText() (wenn die Zahl 0 ist) 2 Schritte rückwärts.

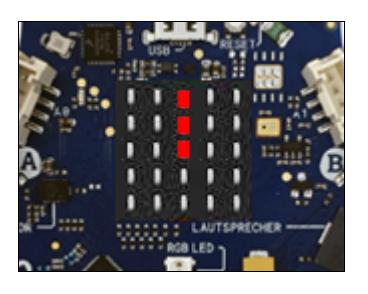

```
from cpglow import *
from random import randint
makeGlow()
setSpeed(80)
repeat 10: 
    r = randint(\theta, 1)
    if r == 1:
          forward()
          forward()
    else:
          back()
          back() 
     sleep(300)
     clear()
     setPos(0, 0)
```
## **MERKE DIR...**

Die grundlegenden Programmstrukturen sind Sequenz, Wiederholung und Selektion. Bei einer **Sequenz** werden die Befehle der Reihe nach abgearbeitet. Mit einer **Wiederholung** werden Programmblocks mehrmals ausgeführt. Im TigerJython kannst du dazu die *repeat-*; **while**- oder *for*-Schleifen verwenden. Die **Selektion** mit *if* und *else* bewirkt, dass bestimmte Anweisungen nur unter gewissen Bedingungen ausgeführt werden. Der *else*-Teil kann auch entfallen.

*Funktionen* sind wichtig für die **strukturierte Programmierung**. Sie vermeiden die Codeduplikation und dienen dazu, Probleme in kleinere Teilprobleme zu zerlegen. Man spricht auch von **Modularisierung**.

## **ZUM SELBST LÖSEN**

1. Schreibe ein Programm mit einer Wiederholstruktur *repeat*, so dass der Leuchtkäfer ein Pluszeichen zeichnet.

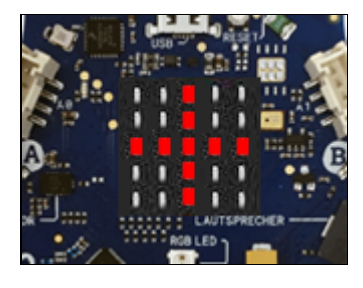

# **2. LED-DISPLAY**

#### **DU LERNST HIER...**

wie man mit dem LED-Display Textmeldungen und einfache Bilder anzeigen kann.

## **25 LEDs**

Die 25 LEDs des Displays sind in einer 5x5 Matrix angeordnet und über ihre xund y-Position einzeln ansprechbar. Mit

#### *display.set\_pixel(x, y, n)*

leuchtet die LED an der Position x, y mit der Helligkeit n, wobei n eine Zahl von 0 bis 9 ist. Für n = 9 ist die LED am hellsten, für  $n = 0$  ist sie ausgeschaltet.

Du kannst alle LEDs mit *display.clear()* ausschalten.

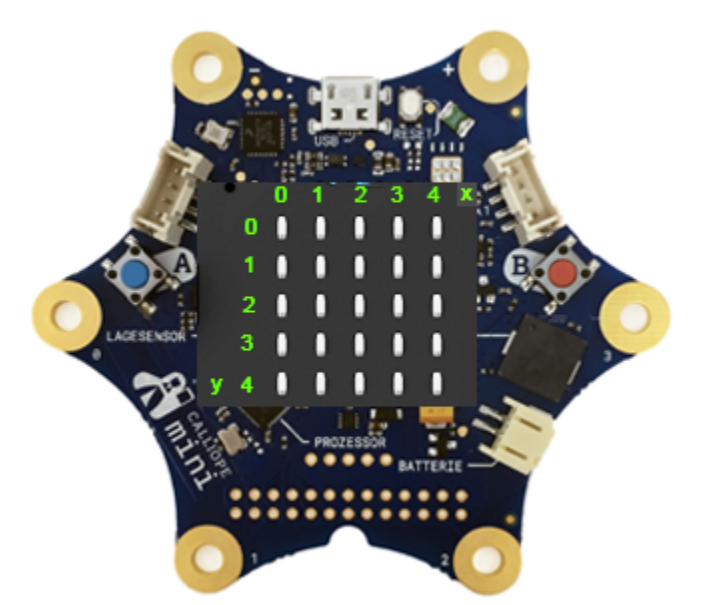

#### **MUSTERBEISPIELE**

#### **LEDs ein- und ausschalten**

Dein Programm soll die LEDs in der mittleren Reihe der Reihe nach ein- und ausschalten. Der Befehl *sleep(400)* hält das Programm 400 Millisekunden an. Dadurch bleibt die gerade leuchtende LED während dieser Zeit eingeschaltet.

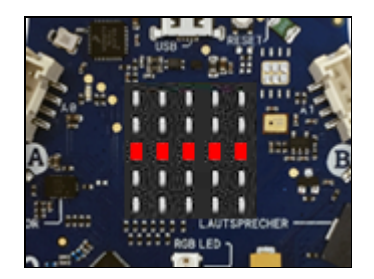

from calliope\_mini import \* for  $x$  in range(5): display.set\_pixel(x, 2, 9) sleep(400) display.set  $pixel(x, 2, 0)$  Damit du mit Zufallszahlen programmieren lernst, soll in diesem Beispiel wiederholt eine zufällig ausgewählte LED einund ausgeschaltet werden. In der Funktion *randomLed()* werden zuerst alle LEDs gelöscht,und nachher zwei Zahlen zwischen 0 und 4 gewählt und die LED mit diesen Koordinaten mit maximaler Helligkeit eingeschaltet.

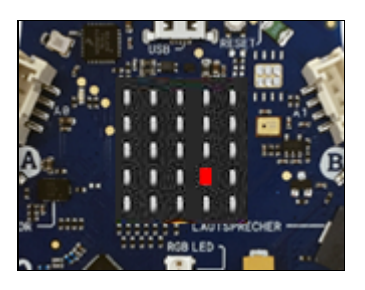

Im Hauptprogramm wird die Funktion *randomLed()* in einer Endlosschleife alle 200 Millisekunden aufgerufen. Das Programm läuft also so lange, bis du ein neues Programm hinunterlädst, den Resetknopf (Button neben dem USB-Anschluss) drückst oder die Stromversorgung unterbrichst.

```
from calliope mini import *
from random import randint
def randomLed():
     display.clear()
    x = randint(0, 4)
    y = randint(\theta, 4)
     display.set_pixel(x, y, 9)
while True:
     randomLed()
     sleep(200)
```
#### **Images anzeigen**

Im Modul calliope\_mini sind mehrere 5x5 Pixelbilder gespeichert, die du auf dem Display anzeigen kannst. Die Bildnamen siehst du in der Dokumentation.

Mit dem Befehl *display.show()* kannst du diese Bilder anzeigen. In diesem Beispiel werden nacheinander Pfeile angezeigt, die nach Norden, Osten, Süden und Westen zeigen.

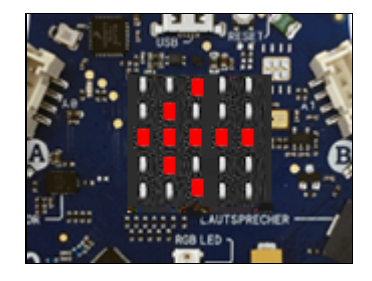

Jedes Bild wird 1 Sekunde lang angezeigt. Mit einer for-Schleife wiederholst du den Vorgang dreimal.

```
from calliope mini import *
for i in range(3):
     display.show(Image.ARROW_N)
     sleep(1000)
     display.show(Image.ARROW_E)
     sleep(1000)
     display.show(Image.ARROW_S)
     sleep(1000)
     display.show(Image.ARROW_W)
     sleep(1000)
```
#### **Eigene Images erstellen**

Du kannst auch eigene Images erstellen, indem du als Parameter von Image einen String angibst, der aus 5 Blöcken mit je 5 Zahlen 0 bis 9 besteht. Die Blöcke entsprechen den einzelnen Zeilen. Die Zahlen legen die Helligkeit im Bereich 0 (dunkel) bis 9 (ganz hell) fest. Das folgende Programm zeigt ein Quadrat mit den Randpixeln in voller Helligkeit.

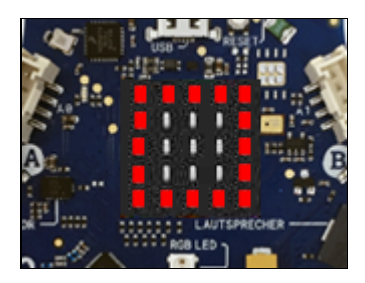

from calliope mini import \* img = Image('99999:90009:90009:90009:99999:') display.show(img)

## **MERKE DIR...**

Zur Ansteuerung des LED-Displays verwendest du das Objekt *display* mit den Funktionen *set\_pixel(), show(), scroll()* und *clear().* Du orientierst dich am besten im Menü Menü von unter *Hilfe | APLU-Dokumentation | Calliope | MicroPython API* über die erlaubten Parameter.

## **ZUM SELBST LÖSEN**

- 1. Schreibe ein Programm, welches nacheinander vier diagonale Pfeile darstellt: Image.ARROW\_NW Image\_ARROW\_NE Image.ARROW\_SW Image.ARROW\_SE.
- 2. Mit einer doppelten for-Schleife

for y in range(5): for x in range(5): display.set\_pixel(x, y, 9) sleep(400)

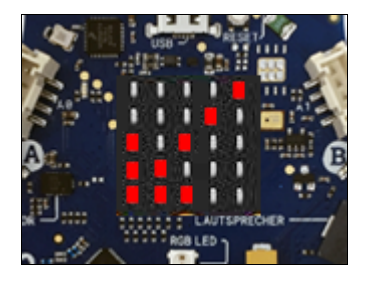

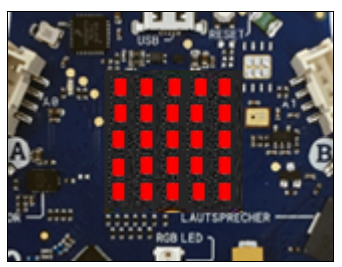

kannst du alle LEDs der Reihe nach einschalten. Die LEDs sollen danach alle gleichzeitig mit dem Befehl *clear()* ausgeschaltet werden und zwar 1000 Millisekunden, nachdem die letzte LED eingeschaltet wurde.

3. Schreibe ein Programm, welches zuerst die oberste LED-Reihe, dann die zweite, dritte usw. einschaltet. Lasse den Vorgang in einer Endlosschleife ablaufen.

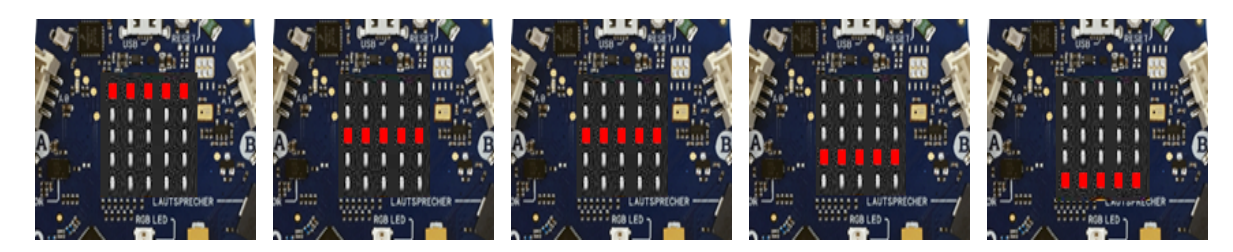

# **3. LAGESENSOR**

#### **DU LERNST HIER...**

wie du mit dem Lagesensor Lageänderungen und Bewegungen des Calliope erfassen kannst.

#### **SENSORWERTE**

Der Lagesensor (Beschleunigungssensor) misst sowohl die konstante Erdbeschleunigung von rund 10 m/s<sup>2</sup>, die vertikal nach unten zeigt, als auch die Beschleunigungen, die durch Bewegungen zustande kommen.

Der Lagesensor ist auf dem Board gut sichtbar. Ähnliche Sensoren sind auch in den meisten Smartphones eingebaut.

Der Sensor misst die x-, y, und z-Komponente der Beschleunigung, aus welchen die Vorwärtsneigung (Pitch) und Seitwärtsneigung (Roll) berechnet werden kann.

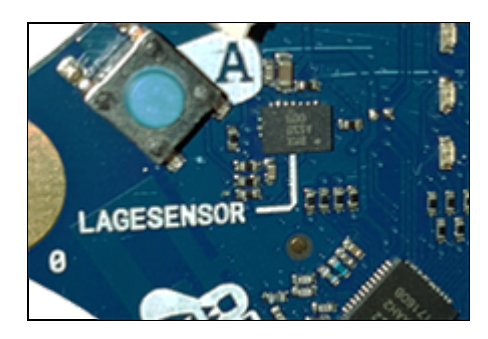

Es ist ähnlich wie bei der Lageanzeige von Flugzeugen, die mit einem künstlichen Horizont angezeigt werden. Wenn man das Board nach vorne oder nach hinten neigt, ändert der Pitch-Winkel, bei der Seitwärtsneigung ändert der Roll-Winkel.

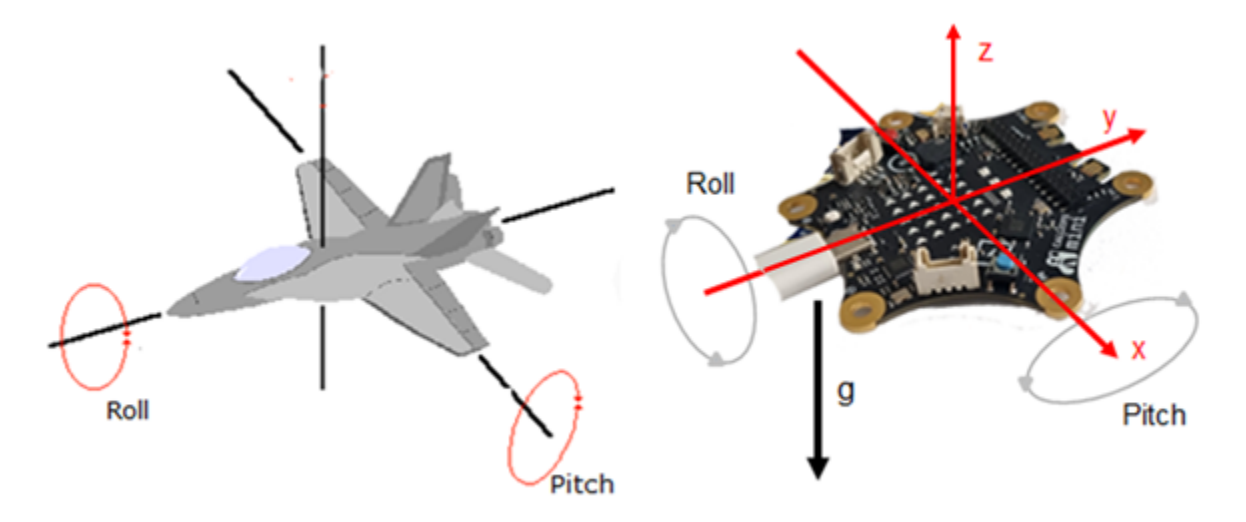

Im folgendem Programm verwendest du die Befehle *accelerometer.get\_x()*, *accelerometer.get\_y()* oder *accelerometer.get\_z()* , die Werte im Bereich von ungefähr -2000 bis 2000 liefern (entspricht den Beschleunigungen -20 m/s<sup>2</sup> bis 20 m/s<sup>2</sup>). Mit *acceloremeter*.*get\_values()* erhältst du alle drei Werte in einem Tupel zurück.

Wenn die z-Achse senkrecht nach unten zeigt, muss der Wert der Erdbeschleunigung, also 9.81 m/s<sup>2</sup> gemessen werden. Der Sensor gibt bei az umgefähr 981 zurück.

from calliope mini import \*

```
while True:
    ax = accelerometer.get_x()
     ay = accelerometer.get_y()
    az = accelerationeter.get z()a = accelerometer.get values()
    print(ax, ay, az, a)
     sleep(500)
```
## **MUSTERBEISPIELE**

#### **Sensorwerte abfragen**

Starte das unten stehende Programm, kippe den Calliope um den USB-Anschluss links und rechts und beobachte dabei die Sensorwerte, die mit *print(acc)* im Terminalfenster angezeigt werden.

Auf dem Display wird bei einem positiven Wert der Pfeil ARROW\_E und bei einem negativen Wert der Pfeil ARROW\_W angezeigt.

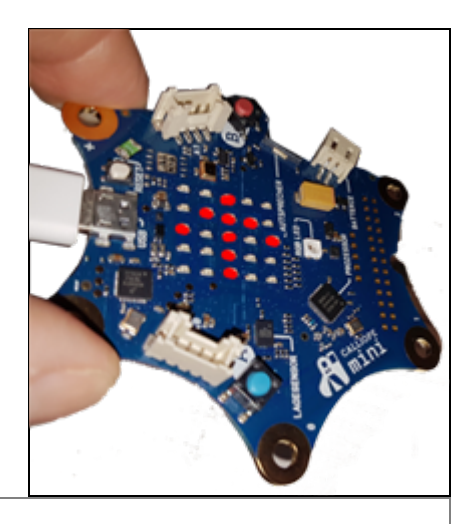

```
from calliope_mini import *
while True:
   acc = acceleration = arg(x))print(acc)
    if acc > 0:
         display.show(Image.ARROW_E)
    else:
         display.show(Image.ARROW_W)
     sleep(100)
```
#### **Wasserwaage-Libelle**

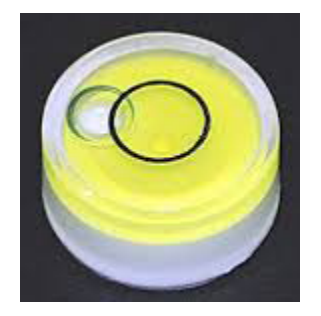

Der Calliope soll wie eine Wasserwaage-Libelle funktionieren. Dabei verwendest du die Tatsache, dass die x- und y-Komponenten der Beschleunigungen ungefähr 0 sind, wenn sich das Board in waagrechter Lage befindet.

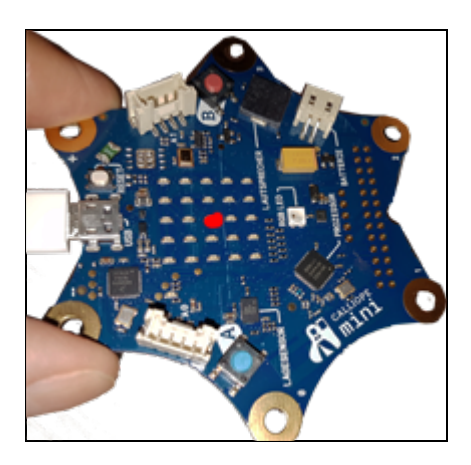

Es wird nur ein Pixel angezeigt, das sich je nach Neigung nach rechts, links, oben oder unten verschiebt. Ziel ist es, die Libelle so auszurichten, dass die mittlere LED leuchtet.

Im Programm verwendest du vier Bedingungen, um den x- und y-Wert des Pixels zu bestimmen und löschst dann das Pixel bevor du das neue anzündest.

```
from calliope_mini import *
x = 1y = 1while True:
    accX = accelerationeter.get_x()accY = accelerationeter.get y()if accX > 100 and y < 4:
         y += 1
    elif accX \langle -100 \text{ and } y > 0:
        y = 1elif accY > 100 and x < 4:
         x + = 1elif accY \langle -100 \text{ and } x > 0:
        x - = 1 display.clear()
     display.set_pixel(x, y, 9)
     sleep(100)
```
#### **Pitch und Roll**

Im Modul *cputils* befinden sich zwei Funktionen, die aus der Beschleunigunskomponenten Pitch bzw. Roll berechnen.

Du verwendest in deinem Programm die Funktion *getRoll()*, die den Rollwinkel in Grad zurückgibt und machst die Rollposition auf dem Display sichtbar. Drehst du den Calliope nach rechts, so erscheint auf dem Display ein Rechtspfeil, drehst du ihn nach links, erscheint ein Linkspfeil.

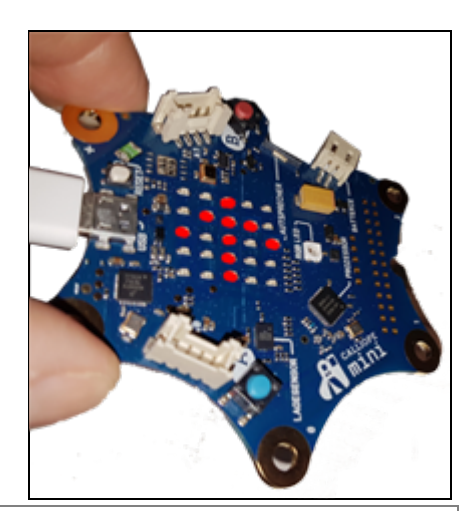

```
from calliope mini import *
from math import*
def getRoll(a):
    anorm = sqrt(a[0] * a[0] + a[1] * a[1] + a[2] * a[2])
    roll = asin(a[0] / anorm)return int(degrees(roll))
while True:
     a = accelerometer.get_values()
    roll = getRoll(a)print(roll)
    if roll >= 0:
         display.show(Image.ARROW_N)
    if roll \leftarrow 0:
         display.show(Image.ARROW_S)
     sleep(0.3)
```
## **MERKE DIR...**

Mit dem Beschleunigungssensor kannst du die Bewegungen und die Lage des Calliope erfassen. Meist werden die Sensorwerte in einer Messschleife regelmässig alle 10 - 100 Millisekunden abgefragt. Man nennt dies auch *Pollen der Sensorwerte*.

## **ZUM SELBST LÖSEN**

- 1. Ergänze das erste Beispiel so, dass auch die Drehung des Calliope in der y-Richtung gemessen und mit den passenden Pfeilen Image.ARROW\_N, bzw.Image.ARROW\_S angezeigt wird. Beachte, dass die Werte nicht eindeutig < 0 bzw. < 0 ausfallen. Eine Möglichkeit ist es., die passenden Pfeile anzuzeigen, wenn der Sensorwert < 100 bzw. < -100 ist. Dann kannst du den Calliope eideutig in einer Richtung kippen.
- 2. Durch Kippen des Calliope sollen alle Pixel am Rand einzeln eingeschaltet werden.

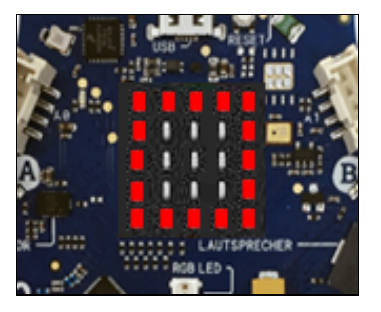

3. Du willst das "Schütteln" des Calliope messen. Dazu holst du mit *a = accelerometer.get\_values()* die Beschleunigungskomponenten, betrachtest aber nur den Betrag b der x- und y-Komponenten, der sich wie folgt berechnet

 $b = \sqrt{a[0] * a[0] + a[1] * a[1]}$ 

a) Schreibe im Terminalfenster den Betrag in einer Endlosschleife 50x pro Sekunde aus.

b) Führe nach Start des Programm die Messungen nur während 1 Sekunde aus und schreibe das Maximum von b aus.

c) Schreibe das Maximum als Integer auf dem Display aus (als Scrolltext).

Anleitung: Um aus b einen Integer zu machen, verwendest du *n = int(b)*. Für den Display musst du daraus mit *s = str(n)* einen String (Text) machen.

d) Mache daraus ein "Schüttelspiel", bei dem derjenige gewinnt, der am stärksten schüttelt. Die Messung soll aber erst beim Erscheinen das Zeichens > nach einer zufälligen Zeit von 3-6 Sekunden beginnen und man darf vorher nicht bereits schütteln.

#### **DU LERNST HIER...**

wie man die beiden Tastenschalter (Buttons) verwendet, um interaktive Programme zu entwickeln.

## **AUF DRÜCKEN EINES BUTTONS REAGIEREN**

Der Calliope verfügt über zwei programmierbare Buttons. Der blaue wird mit A, der rote mit *B* bezeichnet und mit den Objektvariablen button\_a bzw. button b angesprochen.

Die Funktion *button\_a.is\_pressed()* gibt *True* zurück, wenn der linke Button im Moment des Aufrufs gedrückt ist (analog *button\_b\_is pressed()*).

Dein Programm wartet in einer Endlosschleife, bis du den Button A drückst. Dann werden die im Kreuz angeordneten LEDs eingeschaltet und zwar so lange du den Button gedrückt hältst.

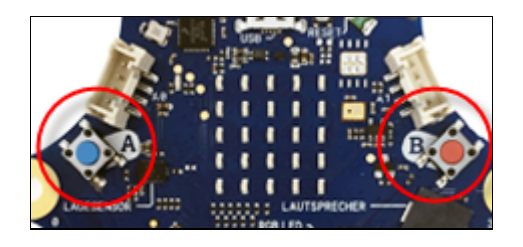

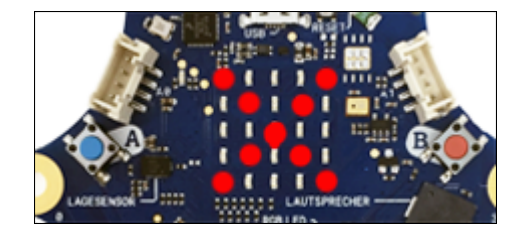

```
from calliope mini import *
while True:
    if button_a.is_pressed():
         display.show(Image.NO)
    else: 
         display.clear() 
     sleep(10)
```
 $\overline{a}$ 

Das überflüssig erscheinende *sleep(10)* ist wichtig, damit du nicht unnötig viele Rechnerressourcen verschwendest, wenn das Programm nichts anderes machen muss, als zu überprüfen, ob der Button gedrückt ist. In der Fachsprache sagt man auch, dass der Zustand des Buttons in der Endlosschleife "*gepollt*" wird.

## **AUF KLICKEN EINES BUTTONS REAGIEREN**

So wie du es von den Mausklicks kennst, möchtest du hier mit einem Button-Klick (nicht mit gedrückt halten) eine Aktion auslösen. Dazu verwendest du die Funktion *button\_a.was\_pressed()*. Diese liefert True, wenn du irgendeinmal den Button kurz gedrückt hast.

In deinem Beispiel wird beim Klick auf den Button A das Image SQUARE und beim klicken des Buttons B das Image NO angezeigt. Im Unterschied zum ersten Beispiel, musst du die Buttons nicht gedrückt halten.

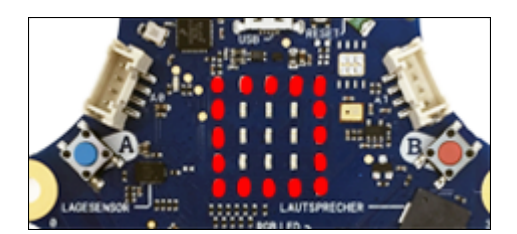

```
from calliope mini import *
while True:
    if button a.was pressed():
         display.show(Image.SQUARE) 
    if button b.was pressed():
         display.show(Image.NO) 
     sleep(10)
```
So wie du es von den Mausklicks kennst, kannst du auch hier mit einem Button-Klick ein laufendes Programm unterbrechen und eine andere Aktion ausführen. In einer endlosen while-Schleife lässt du die mittlere LED mit einer Periode von 200 ms blinken. Mit einem Klick auf den Button A wird das Blinken unterbrochen und während 1000 ms ein Quadrat anzeigen. Dann wird das Programm mit Blinken wieder fortgesetzt.

Du verwendest auch hier die Funktion *button\_a.was\_pressed()*. Der Klick wird als **Event** aufgefasst, der vom System auch dann registriert wird, wenn dein Programm gerade etwas anderes macht.

```
from calliope_mini import *
def blink(x, y):
     display.set_pixel(x, y, 9)
     sleep(500) 
     display.set_pixel(x, y, 0)
     sleep(500) 
while True:
    if button_a.was_pressed():
         display.show(Image.SQUARE)
         sleep(1000)
         display.clear()
     blink(2, 2)
     sleep(10)
```
## **MERKE DIR...**

Du kannst interaktive Programme entwickeln, die auf einen gedrückt gehaltenen Button oder auf einen Button-Klick reagieren. Mit der Funktion *is\_pressed()* muss der Button gedrückt sein, damit sie True zurückgibt, mit der Funktion *was\_pressed()* wird True zurückgegeben, wenn seit dem dem Start des Programms oder seit dem letzten Buttonklick irgendwann mal geklickt wurde.

## **ZUM SELBST LÖSEN**

1. Programmiere die Buttons wie folgt:

Wenn du den Button A drückst, so erscheint ein Pfeil, der nach links zeigt (ARROW\_W), wenn du den rechten Button drückst, so erscheint ein Pfeil nach rechts (ARROW\_E).

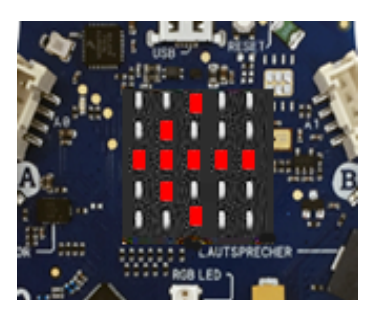

2. Programmiere einen Klickzähler: Bei jedem Klick auf den Button A wird die Anzahl n, die zu Beginn 0 ist, um eins vergrössert und zur Kontrolle im Terminalfenster ausgeschrieben. Beim Klick auf den Button B soll die Totalzahl als Lauftext auf dem Display erscheinen.

Bemerkung Der Befehl *scroll()* kann nur Texte anzeigen. Mit *str(n)* kannst du eine Zahl in einen Text umwandeln.

3. Du simulierst mit dem Calliope das Werfen eines Würfels. Bei jedem Klicken auf den Button A wird auf dem Display das Bild einer zufälligen Würfelseite dargestellt.

Anmerkung: Am einfachsten erstellst du die Bilder als Images z. B. die Vier mit img = Image('00000:09090:00000:09090:00000:')

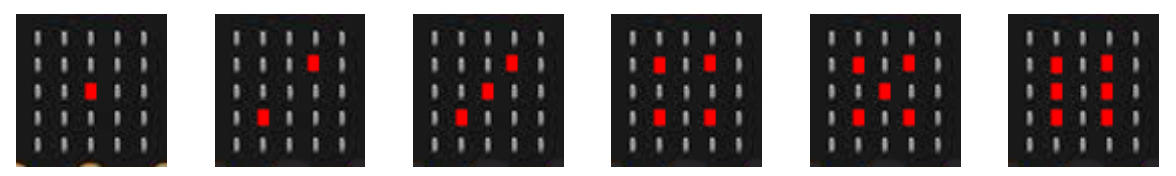

# **5. SOUND**

#### **DU LERNST HIER...**

wie du mit dem Calliope Töne, Tonfolgen und kurze Melodien abzuspielen kannst.

#### **MUSTERBEISPIELE**

Der Calliope verfügt über einen eingebauten Lautsprecher, der auf dem Bord gut sichtbar ist.

Um Töne und Melodien abzuspielen, importierst du das Modul *music*.

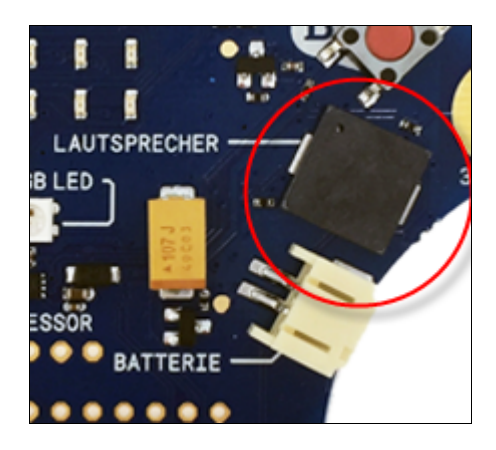

#### **Eine Tonfolge abspielen**

Mit dem Befehl [pitch\(f, 500\)](javascript:selectText() wird ein Ton mit der Frequenz f während 500 Millisekunden abgespielt. Um mehrere Töne nacheinander abzuspielen, gibst du die zugehörigen Frequenzen in einer Liste an und durchläufst diese mit einer *for*-Schleife. Eine Tabelle mit Tönen und ihren Frequenzen findest du im Overlay-Fenster: Ein Ton mit der Frequenz 0 ist gleichbedeutend mit einer Pause.

```
from music import *
song = [262, 294, 330, 349, 392, 392, 392, 0, 440, 440, 440, 440, 392]
for f in song: 
   pitch(f, 500)
```
#### **Eingebaute Melodien abspielen**

Einige Melodien sind bereits eingebaut. Ihre Namen findest du hier oder in der Dokumentation. Du kannst das Abspielen der Melodien mit der Verwendung der Buttons kombinieren. Wenn du den Button A drückst, wird die Melodie JUMP\_UP abgespielt, beim Drücken des Buttons B die Melodie JUMP\_DOWN.

```
from calliope_mini import *
from music import *
while True:
    if button a.was pressed():
         play(JUMP_UP)
    if button_b.was_pressed():
         play(JUMP_DOWN)
     sleep(10)
```
Was passiert, wenn du die beiden Button miteinander gedrückt hältst?

#### **Ein akustisches Lagemessgerät**

Messgeräte mit akustischen Ausgaben sind sehr beliebt. Du erzeugst hier ein Tonsignal, dessen Höhe von der Seitwärtsneigung des Calliope abhängt. Ausgehend von einer Anfangsfrequenz f0 = 1000, berechnest du die steigenden bzw. fallenden Tonfrequenzen für Halbtöne der wohltemperierten Stimmung und spielst jeden Ton 100 Millisekunden lang ab. Mit dem Button B kannst du das Tonsignal ausschalten.

```
from music import *
from calliope_mini import *
def beep(n):
    freq = int(f0 * r**n) pitch(int(r**n * f0), 100)
     sleep(50)
f0 = 1000
r = 2^{**}(1/12)while not button_b.was_pressed():
    n = int(accelerometer.get x() / 100) beep(n)
     sleep(10)
```
#### **Mikrofon**

.

Der Calliope besitzt ein Mikrofon, welches Geräusche detektieren kann. Das Mikrofon ist nur 3x4 mm gross. Die Funktion

isClicked(level, rearm\_time

gibt True zurück ,falls der Schallpegel den vorgegebenen Pegel (level = 1...500) übersteigt. Die Detektion wird danach während der *rearm\_time* unterdrückt

In deinem Programm wird der Schallpegel auf 20 gesetzt. Der Mikrofon reagiert bereits auf schwache Geräusche (Pfeifen, Klatschen, auf Tischklopfen usw.). Du musst aber warten bis das Programm gestartet ist und im Terminalfenster "starting" ausgeschrieben ist. Falls ein Geräusch detektiert wird, leuchten auf dem Display während 500 Millisekunden einige LEDs.

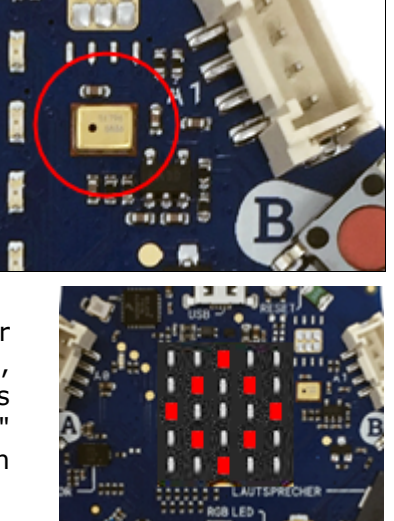

```
from calliope mini import *
from cpmike import *
print("starting")
while True:
    if isClicked(level = 20, rearm time = 800):
         display.show(Image.DIAMOND)
         sleep(500)
         display.clear()
```
#### **Kopfhörer oder Lautsprecher anschliessen**

Anstelle des eingebauten Lautsprechers, der die Töne nur schlecht wiedergibt, kannst du einem externen Kopfhörer oder aktiven Lautsprecher (mit einem eingebauten Verstärker) an den Calliope anschliessen. Dazu brauchst du zwei Kabel mit Krokodilklemmen. Mit dem ersten Kabel (hier gelb) verbindest du den Pin **GND** mit dem hinteren Teil des Kopfhörersteckers. Mit dem zweiten Kabel (hier rot) verbindest du den **Pin1** mit dem vorderen Teil des Kopfhörersteckers.

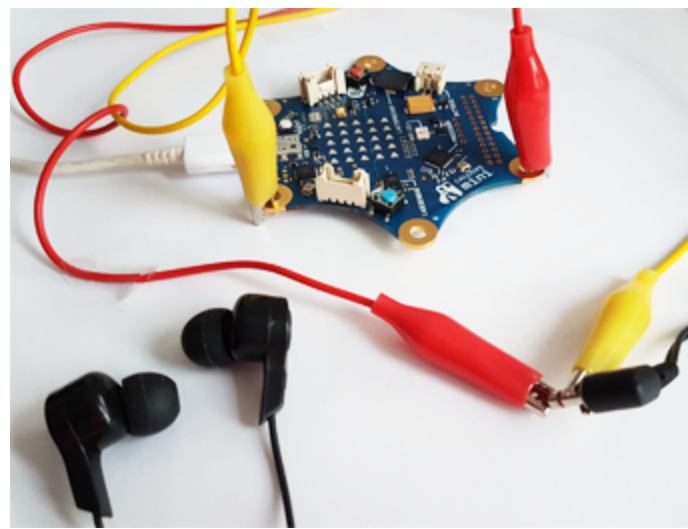

Um den Sound über den Pin1 auszugeben, musst du das Modul calliope\_mini importieren und in der Funktion *pitch()* oder *play()* den Parameter pin auf pin1 setzen.

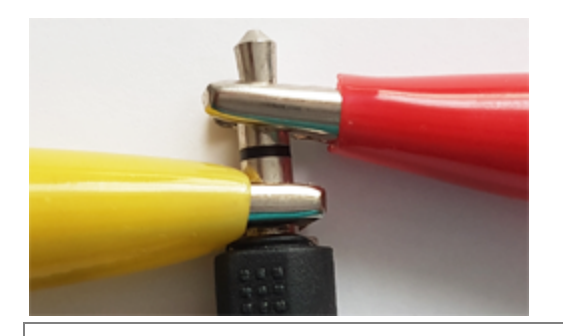

Damit du den Sound in den beiden Hörmuscheln hörst, musst du versuchen, die rote Krokodilklemme so anzubringen, dass sie die beiden vorderen Teile des Steckers berührt.

```
from music import *
from calliope_mini import *
print("starting")
play(ENTERTAINER, pin = pin1)
```
## **MERKE DIR...**

Den Kopfhörer musst du an die Ausgänge, die mit GND und P1 bezeichnet sind, anschliessen. Einen Ton mit der Frequenz f spielst du mit dem Befehl *pitch(f, time)* ab. Mit *play(song)* kannst du ganze Melodien, entweder als Tonfolge oder in musikalischer Notation abspielen.

Das eingebaute Mikrofon detektiert die Umgebungsgeräusche.

## **ZUM SELBST LÖSEN**

1. a) Schreibe ein Programm, welches die folgende Tonfolge abspielt:

song = [262, 294, 330, 262, 262, 294, 330, 262, 330, 349, 392, 330, 349, 392]

Du kannst selbstverständlich auch eigene Tonfolgen komponieren.

b) Spiele die Tonfolge schneller bzw. langsamer ab.

2. Du kannst eine Melodie wiederholt abspielen lassen, indem du *play()* mit zusätzlichen Parametern verwendest, beispielsweise für die Melodie BIRTHDAY

play(BIRTHDAY, loop = True)

3. play(BIRTHDAY, wait = False, loop = True)

Der Parameter *wait = False* bewirkt, dass das Abspielen im Hintergrund abläuft und das Programm weiter läuft. Du kannst also während des Abspielens z. Bsp. LEDs einschalten oder Buttons verwenden.

Schreibe ein Programm, dass das Geburtstagslied solange endlos abspielt, bis du den Button A klickst. (Anmerkung: Du kannst eine Soundausgabe mit dem Befehl *stop()* beenden.)

4. Das Mikrofon deines Calliope reagiert wie folgt auf Geräusche: Jedesmal, wenn du auf den Tisch klopfst, wird die Melodie JUMP\_UP abgespielt.

#### **ZUSATZSTOFF**

#### **Melodien in musikalischer Notation abspielen**

Die Notation hält sich an folgende Regeln:

- Die zwölf Halbtöne einer Oktave haben mit Kreuz geschrieben die Bezeichnungen C, C#, D, D#, E, F, F#, G, G#, A, A#, H (auch mit Kleinbuchstaben). Für die Pause verwendet man die Note "R"
- Will man die Oktave wechseln, so schreibt man eine Oktavezahl hinter die Note, also C2 für die zweite Oktave (zu Beginn ist man in der 4. Oktave). Diese Oktave gilt dann für alle folgenden Noten, bis wieder eine Oktavezahl angegeben wird
- Hinter der Note kann ein Doppelpunkt mit einer Angabe der Dauer (in Ticks) stehen. Alle folgenden Noten werden dann mit dieser Dauer abgespielt, bis wieder eine neue Angabe der Dauer folgt.

Um eine Melodie zu komponieren, schreibst du die Noten in eine Liste, beispielsweise im folgenden Programm für einen Dur- und nachfolgenden Moll-Akkord.

```
from music import *
melody = ['e:4', 'f#', 'g#', 'r:2', 'e', 'f#', 'g:4']
play(melody)
```
#### **Morse**

Der Morsecode wird zur Übermittlung von Nachrichten verwendet. Buchstaben, Satzzeichen und Zahlen sind als kurzes Signal, langes Signal und Pause codiert. Mit dem eingebauten Lautsprecher kannst du sehr einfach Morse-Nachrichten erzeugen. Es ist zweckmässig, den Code in einem Python-Dictionary abzulegen.

```
from calliope_mini import *
from music import *
dt = 100 # adapt to your speed
```

```
morse = \{'a':'.-' , 'b':'-...' , 'c':'-.-.' , 'd':'-..' , 'e':'.'<br>'f':'..-.' , 'g':'--.' , 'h':'....' , 'i':'..' , 'i'i':'.---'
'f':'..-.' , 'g':'--.' , 'h':'....' , 'i':'..' , 'j':'.---' ,
'k':'-.-' , 'l':'.-..' , 'm':'--' , 'n':'-.' , 'o':'---' ,
'p':'.--.' , 'q':'--.-' , 'r':'.-.' , 's':'...' , 't':'-' ,
'u':'..-' , 'v':'...-' , 'w':'.--' , 'x':'-..-' , 'y':'-.--' ,
'z':'--..' , '1':'.----', '2':'..---', '3':'...--', '4':'....-',
'5':'.....', '6':'-....', '7':'--...', '8':'---..', '9':'----.',
'0':'-----', '-':'-....-', '?':'..--..', ',':'--..--', ':':'---...',
'=':'-...-'}
def dot():
     pitch(1000, dt)
     sleep(dt)
def dash():
     pitch(1000, 3 * dt)
     sleep(dt)
def transmit(text):
    for c in text:
        if c == " ":
             sleep(4 * dt)
        else:
             c = c.lower()if c in morse:
                 k = more[c]for x in k:
                     if x == '.':
                           dot()
                     else:
                           dash()
             sleep(2 * dt)
transmit("komme morgen abend")
```
## **ZUM SELBST LÖSEN**

5. Schreibe die folgende Melodie in der musikalischen Notation und spiele sie ab.

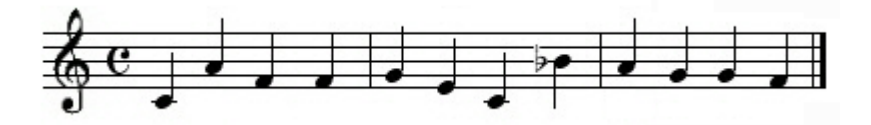

6. Schreibe ein Programm, welches eine Geheimnachricht im Morsecode so langsam abspielt, dass dein(e) Kamerad(in) sie entziffern kann.

#### **DU LERNST HIER...**

wie Farben aus einer roten, einer grünen und einer blauen Komponente zusammengesetzt werden und du die Farb-LED mit der gewünschten Farbe leuchten lässt.

## **RGB-LED**

Um Farbbilder mit dem Computer zu speichern und zu verarbeiten, müssen die Farben als Zahlen definiert werden. Es gibt dazu mehrere Möglichkeiten. Die bekannteste ist das RGB-Farbmodell, wo die Intensitäten der drei Farbkomponenten Rot, Grün und Blau als Zahlen zwischen 0 und 255 angegeben werden.

Mit der Farb-LED des Calliope kannst du mit den Farben im RGB-Modell experimentieren.

#### Der Befehl

[set\\_colors\(r, g, b\)](javascript:selectText() wo r, g, und b Zahlen zwischen 0 und 255 sind, legt die rote, grüne und blaue Farbkomponente fest.

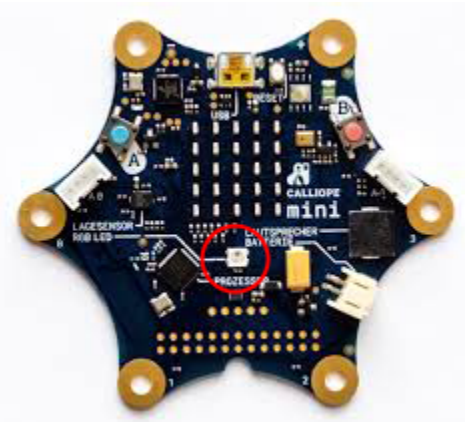

Der **Calliope\_mini 3** verfügt über drei RGB-LEDs. Diese werden als Neopixel angesprochen:

LEDs = NeoPixel(pin RGB, 3)  $LEDs[0] = (r, g, b)$  $LEDs[1] = (r, g, b)$  $LEDs[1] = (r, g, b)$ LEDs.show()

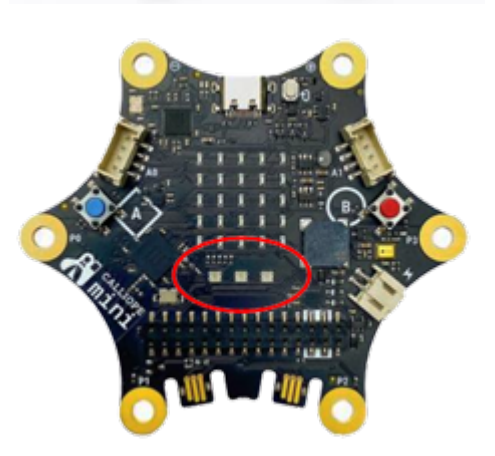

## **MUSTERBEISPIELE**

sleep(1000)

#### **Farb-LED in verschiedenen Farben leuchten lassen**

Die Farb-LED leuchtet der Reihe nach in den Farben rot, grün, blau, gelb, magenta und cyan jeweils während 1000 Millisekunden und schaltet dann ab.

```
from calliope_mini import *
led.set colors(255, 0, 0)
```

```
led.set colors(0, 255, 0)
sleep(1000) 
led.set_colors(0, 0, 255)
sleep(1000) 
led.set_colors(255, 255, 0)
sleep(1000)
led.set_colors(255, 0, 255)
sleep(1000) 
led.set_colors(0, 255, 255)
sleep(1000) 
led.set_colors(0, 0, 0)
```
Für Calliope\_mini 3 musst du das Programm entspechen anpassen. Hier leuchtet das erste LED rot, das zweite grün und das dritte hellblau.

```
from calliopemini import * 
from neopixel import *
LEDs = NeoPixel(pin_RGB, 3)
LEDs[0] = (255, 0, 0)LEDs[1] = (0, 255, 0)LEDs[2] = (0, 255, 255)LEDs.show()
```
Wenn für die Farbkomponente die maximal mögliche Zahl 255 gewählt wird, leuchten die LEDs sehr hell. Angenehmer ist es, wenn du für r, g, b kleinere Zahlen wählst:

 $LEDs[0] = (100, 0, 0)$  $LEDs[1] = (0,100,0)$  $LEDs[2] = (0,100,100)$ 

#### **Farb-LED in zufällig gewählten Farben leuchten lassen**

Hier soll die Farb-LED in zufällig gewählten Farben jeweils 500 ms lang leuchten. Die Farbkomponenten r, g, b bestimmst du in der Funktion [randomColor\(\)](javascript:selectText() mit drei Zufallszahlen im Bereich 0 ... ... 100.

Durch Drücken des Buttons A beendest du das Farbspiel.

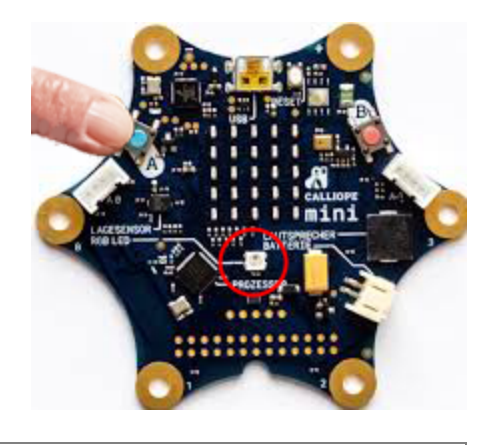

```
from calliope mini import *
from random import randint
def randomColor():
    r = \text{randint}(0, 100)g = randint(0, 100)b = \text{randint}(0, 100) led.set_colors(r, g, b)
```

```
while not button_a.was_pressed():
       randomColor()
       sleep(500) 
led.set color(\theta, \theta, \theta)
```
#### **Farb-LED für eine Spannungsanzeige verwenden**

Der Calliope kann auch für physikalische Experimente verwendet werden, beispielsweise um Spannungen eines Sensors im Bereich 0...3.3V zu messen.

Berührst du gleichzeitig den Anschluss + (3.3V) und den Pin 1, so ergibt sich ein Stromkreis und die Spannung am Pin 1 steigt an. Der Befehl pin1.read analog() gibt die Spannung als

Zahl zwischen 0 und 1023 zurück. *In deinem Programm leuchtet die LED ohne Stromkreis blau, beim Berühren des Pin 1 grün und beim Berühren*

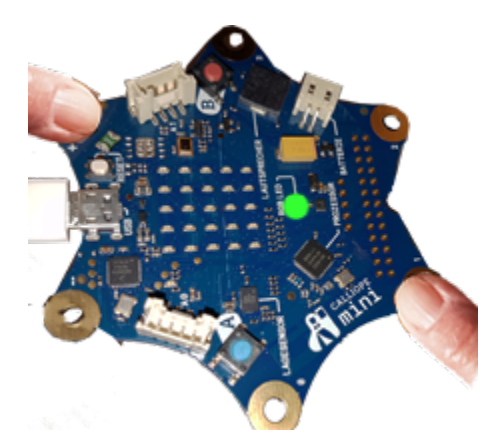

```
from calliope_mini import *
while True:
    if pin1.read analog() > 400:
         led.set_colors(0, 255, 0)
    elif pin2.read_analog() > 400:
        led.set colors(255, 0, 0)
    else:
         led.set_colors(0, 0, 255) 
     sleep(100)
```
## **MERKE DIR...**

*des Pin 2 rot.*

Die Farbe der Farb-LED legst du durch die rote, grüne und blaue Farbkomponente (eine Zahl zwischen 0 und 255) fest.

## **ZUM SELBST LÖSEN**

1. Schreibe ein Programm, mit dem die Farb-LED nacheinander in Regenbogenfarben leuchtet. Wiederhole diese Farbfolge 3 mal. Verwende die nebenstehende Zuordnung der Farben.

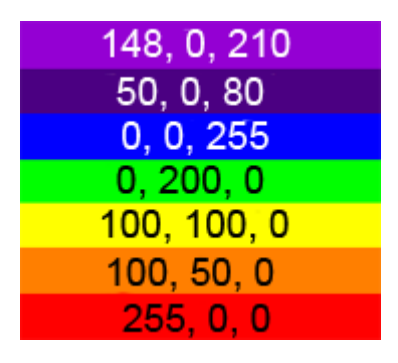

- 2. Wenn du den Button A drückst, soll die Farb-LED in der Farbe magenta, beim Drücken des Buttons B mit der Farbe *cyan* leuchten. Damit die LED nicht zu hell leuchtet, wählst du für die Farbkomponenten höchsten einen Wert von 100.
- 3. Wenn du mit den Fingerspitzen Pin + und Pin 1 berührst, blinkt die Farb-LED rot, wenn du Pin + und Pin 2 berührst, so blinkt sie blau, bei der Berührung des Pin + und Pin 3 blinkt sie grün.
- 4. In einer endlosen while-Schleife soll die Farb-LED mit weisser Farbe das Signal SOS senden, wobei sie bei S dreimal kurz (200 ms) und bei O dreimal lange (600 ms) leuchten soll. Nach jedem SOS Signal folgt eine Pause.

# **7. BLUETOOTH-KOMMUNIKATION**

#### **DU LERNST HIER...**

wie zwei Computer über Bluetooth miteinander Informationen austauschen.

#### **DRAHTLOSE KOMMUNIKATION**

Bei der Kommunikation zwischen zwei Calliope (auch Knoten genannt) ist jeder der Knoten gleichzeitig ein Sender und ein Empfänger. Zuerst schalten beide Knoten mit [radio.on\(\)](javascript:selectText() das Sende-/Empfangsgerät ein. Dabei wird eine drahtlose Bluetooth-Verbindung erstellt. Nachfolgend kann jeder der Knoten mit [radio.send\(msg\)](javascript:selectText() eine Message (als String) an den anderen Knoten senden, die dort zuerst in einen Empfangsbuffer wie in einer Warteschlange gespeichert wird. Mit [radio.receive\(\)](javascript:selectText() holst du die "älteste" Message, die dann im Buffer gelöscht wird.

Knoten A und Knoten B haben *radio.on()* aufgerufen:

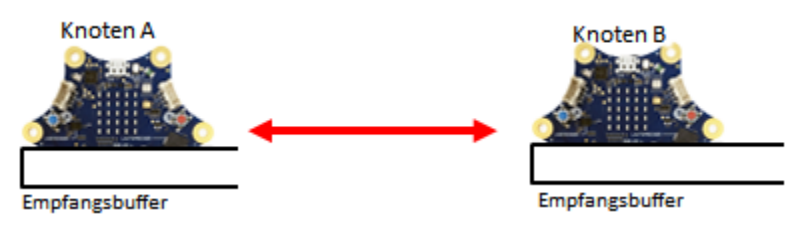

Knoten A hat *send('guten')* aufgerufen:

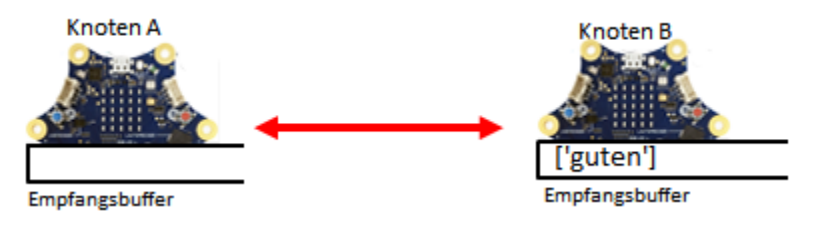

Knoten A hat *send('Tag')* aufgerufen:

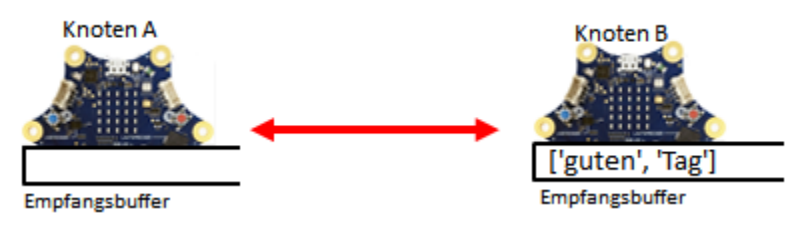

Knoten B hat *msg = receive()* aufgerufen. msg enthält 'guten':

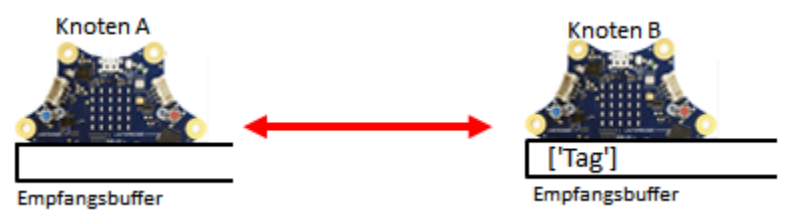

#### **MUSTERBEISPIELE**

Du erstellst mit einer anderen Person eine drahtlose Kommunikation, um Informationen mit Punkten und Strichen (wie im Morsecode ) auszutauschen. Wenn man auf dem einen Calliope den Button A klickt, so leuchtet beim anderen die mittlere LED des Displays während ½ s auf (wie ein Punkt), klickt man auf Button B so leuchten drei LEDs auf (wie ein Strich).

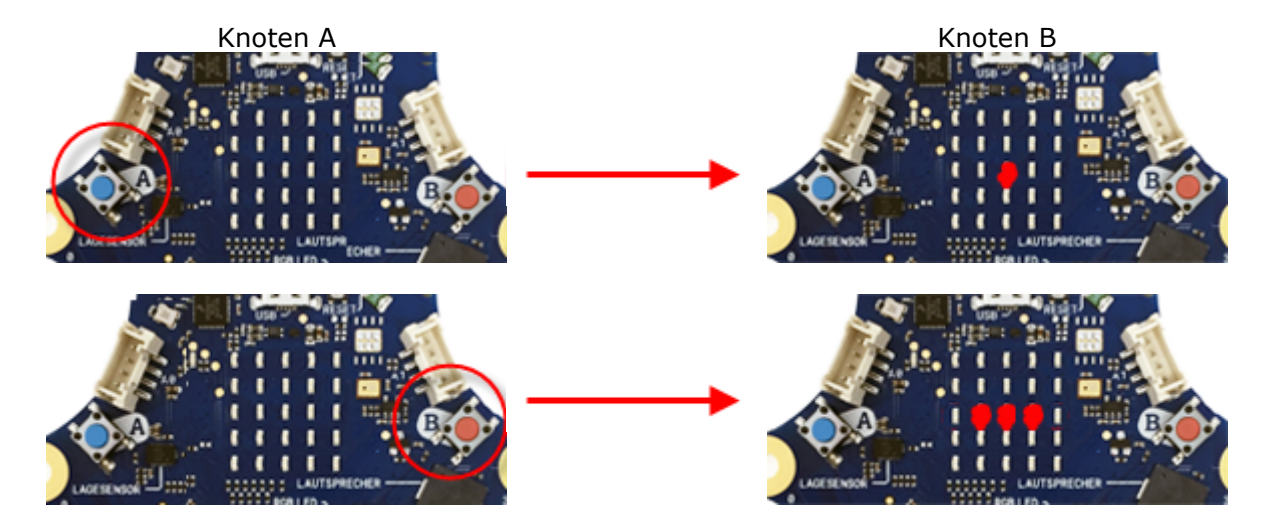

Der zentrale Teil des Programms besteht aus einer Endlosschleife, in der zuerst das Senden und dann das Empfangen geregelt wird. Wenn A geklickt wird, überträgst du die Message "p", (kurz für "point"), wenn B geklickt wird, überträgst du "d" (kurz für "dash").

Nachfolgend holst du mit *receive()* den ältesten Eintrag in der Warteschlage. (Falls diese leer ist, kriegst du den speziellen Wert *None*.) Je nachdem, ob du "p" oder "d" erhalten hast, führst du die entsprechende Aktion aus.

```
import radio
from calliope_mini import *
point = Image('00000:00000:00900:00000:00000')
dash = Image('00000:00000:09990:00000:00000')
def draw(img):
     display.show(img)
     sleep(500)
     display.clear()
     sleep(500)
radio.on()
while True:
    if button_a.was_pressed():
        radio.send("p")
    elif button b.was pressed():
         radio.send("d")
     rec = radio.receive()
    if rec != None:
        if rec == "p": draw(point)
        elif rec == "d": draw(dash)
     sleep(10)
```

```
► In Zwischenablage kopieren
```
Echte Morsestationen arbeiten fast immer mit kurzen und langen Tönen. Dein Programm soll beim Empfänger den Ton einschalten, solange der Button A gedrückt ist. Dazu sendest du dem Empfänger die Message "d" (für "down"), wenn der Button gedrückt wird. Wenn du den Button loslässt, so sendest du "u" (für "up"). Dazu musst du eine boolesche Variable *down* einführen, mit der du dir merkst, ob der Button gedrückt oder losgelassen ist.

```
import radio
from calliope_mini import *
import music
radio.on()
down = False
while True:
   if button a.is pressed() and not down:
         down = True
         radio.send("d")
   elif not button_a.is_pressed() and down:
         down = False
         radio.send("u")
    rec = radio.receive()
    if rec != None:
        if rec == "d": music.pitch(500, 1000000, wait = False)
        elif rec == "u": music.stop()
     sleep(10)
```
**► [In Zwischenablage kopieren](http://clab8.phbern.ch/tj4kidspdf/drucken.php?inhalt_mitte=robotik/calliope/bluetooth.inc.php#)**

## **MERKE DIR...**

dass der Sender mit *send(msg)* eine Message sendet, die dann im Empfangsbuffer der Reihe nach gespeichert wird, bis der Empfänger die "älteste" mit *msg = receive()* im Buffer abholt.

## **ZUM SELBST LÖSEN**

- 1. Orientiere dich über den Morsecode und versuche mit dem Programm im ersten Musterbeispiel einige kurzen Meldungen auszutauschen.
- 2. a) Schreibe ein Programm, das die aktuelle Neigung (in einer Richtung) des Calliope einem Empfängerknoten mitteilt, der den Wert im Terminal ausschreibt.
	- b) Schreibe den Wert beim Empfänger auf dem Display aus (skaliert auf eine Zahl zwischen 0 und 9)

#### **DU LERNST HIER...**

wie du mit dem Calliope das Magnetfeld bestimmen kannst und wie ein Gyrosensor funktioniert.

#### **SENSORWERTE ANZEIGEN**

Der Magnetfeld- und der Gyrosensor sind hardwaremässig im Lagesensor-Chip integriert. Der Magnetfeldsensor gibt die aktuellen x-, y-, und z-Komponenten der Magnetfeldes an der Stelle des Sensors zurück. Mit get\_x(), get\_y() und get\_z() kannst du die einzelnen Komponenten abfragen. Die Werte liegen zwischen -32768 und 32767.

```
from calliope_mini import *
while True:
    bx = magnetometer.get_x()
    by = magnetometer.get_y()
     bz = magnetometer.get_z()
    print(bx, by, bz)
     sleep(500)
```
#### **MUSTERBEISPIELE**

#### **Minen suchen**

Lege einen kleinen Magneten, wie du ihn für Memoboards finden kannst, unter einen Kartondeckel. Den Magneten kannst du wie eine Mine auffassen, die man mit dem Calliope als Minensucher auffinden muss. In deinem Programm leuchten alle LEDs umso heller, je näher das Board zur Mine kommt.

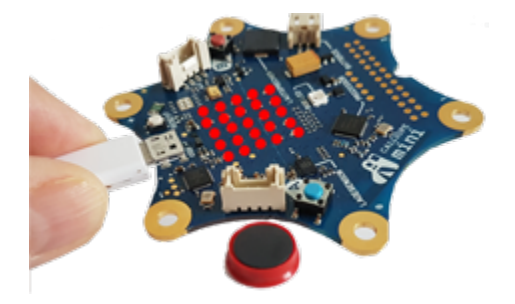

Du verwendest den Befehl *magnetometer.get\_z(),* der die Stärke des Magnetfeldes in der Vertikalen zurückgibt. Dann skalierst ihn so, dass du einen Helligkeitswert zwischen 0 und 9 erhältst. In der Funktion light(v) schaltest du alle LEDs miteinander an.

```
from calliope_mini import *
def light(n):
    for i in range(5):
        for k in range(5):
            display.set pixel(i, k, n)
while True:
    bz = magnetic magnetometer.get_z()
    v = abs(bz // 3300)
```
```
n = min(9, v) light(n)
 sleep(20)
```
#### **Wasserstand messen**

Deine Testanlage besteht aus einer Blumenvase und einem Magneten, der auf einem schwimmenden Korkzapfen befestigt ist. Mit drei Nägeln kannst du den Zapfen so stabilisieren, dass sich der Magnet bei änderndem Wasserstand immer in der gleichen vertikalen Linie bewegt.

Aus der Messung der z-Komponente des Magnetfeldes erhältst du eine Information über die Höhe der Wassersäule. Du teilst sie in 3 Wasserstandsbereiche "zu hoch", "ok" und "lzu tief" .

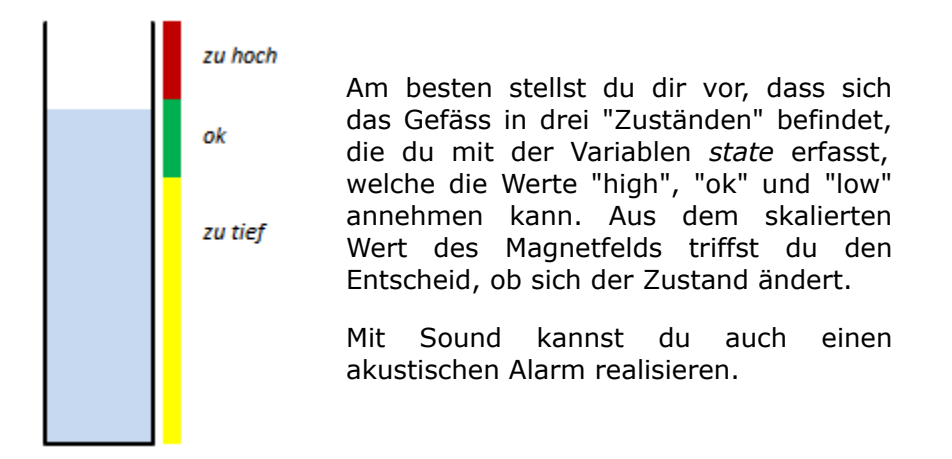

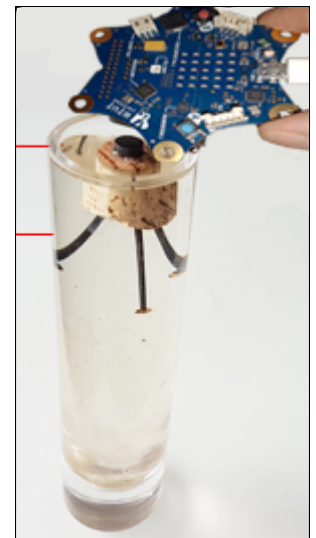

```
from calliope_mini import *
import music
state = "ok"while True:
     z = magnetometer.get_z()
    #print(z) 
    if z >= 700 and state != "high":
         state = "high"
        print("->high")
    elif z >= 500 and z < 700 and state != "ok":
         state = "ok"
        print("->ok")
    elif z < 500 and state != "low":
         state = "low"
        print("->low")if state == "high":
         music.pitch(2000, 100)
    elif state == "low":
         music.pitch(500, 100)
     sleep(100)
```
Beachte, dass die z-Komponente des Magnetfeldes abhängig vom Magnet, den du in diesem Experiment verwendest. Aktiviere zu Beginn die Zeile *print(z)* und ändere, falls nötig, die Grenwerte.

#### **Gyrometer verwenden**

Der Gyrosensor misst die Rotationsgeschwindigkeit (Winkel pro Zeiteinheit, auch Winkelgeschwindigkeit genannt), im Gegensatz zum Lagesensor bleiben die Werte in der Nähe von Null, wenn sich der Calliope nicht mehr bewegt. Mit *gyrometer.get\_x()*, *gyrometer.get\_y()* und *gyrometer.get\_z()* erhält man Werte im Bereich -32768 und 32767. Analog wie beim Minensuchen, werden alle LEDs heller, wenn die Rotationsgeschwindigkeit um die z-Achse grösser wird.

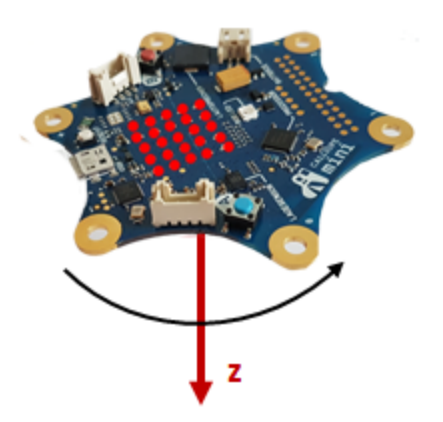

```
from calliope_mini import *
def light(n):
    for i in range(5):
        for k in range(5):
             display.set_pixel(i, k, n)
while True:
     bz = gyrometer.get_z()
    v = abs(bz // 3300)v = min(9, v) light(v)
     sleep(20)
```
# **MERKE DIR...**

Der Magnetfeldsensor kann zum berührungslosen Erfassen der Position eines Magneten oder einer Magnetspule verwendet werden. Mit dem Gyrosensor wird die Rotationsgeschwindigkeit bestimmt.

# **ZUM SELBST LÖSEN**

1. Berührungslose Umdrehungszähler (z.B. bei Rädern) verwenden oft einen Magneten, der bei jeder Umdrehung einmal vor einem Magnetfeldsensor vorbei läuft. Befestige ein Magnetchen (z.B. von einem Memoboards oder einem Magnetschnäpper) an einem Velorad und schreibe ein Programm, dass im Terminalfenster die Anzahl Umdrehungen ausschreibt. Wie lässt sich damit ein Kilometerzähler bauen?

# **9. ALARMANLAGEN**

#### **DU LERNST HIER...**

wie du den Calliope einsetzen kannst, um Systeme zu überwachen und gegebenenfalls Alarm auszulösen.

# **WASSERSTAND ÜBERWACHEN**

Deine kleine Pflanze musst du selten giessen, aber ganz vergessen darfst du es nicht. Mit deinem Calliope kannst du den Wasserstand kontrollieren und wenn er zu niedrig ist, Alarm auslösen.

Du verwendest dabei die Eigenschaft von Wasser, Strom zu leiten, Wenn du also von der 3V (+) Spannungsversorgung einen Stromkreis zum Pin1 erstellst, der durch das Wasser führt, so wird am Pin1 eine höhere Spannung zu messen sein, als wenn der Stromkreis offen ist. Du brauchst für den Aufbau nur zwei Kabel mit Krokodilklemmen und zwei Draht- oder sonstige Metallstücke, die du als Sonden in den Blumentopf steckst.

Das eine Kabel verbindest du mit Pin1, das andere mit 3V.

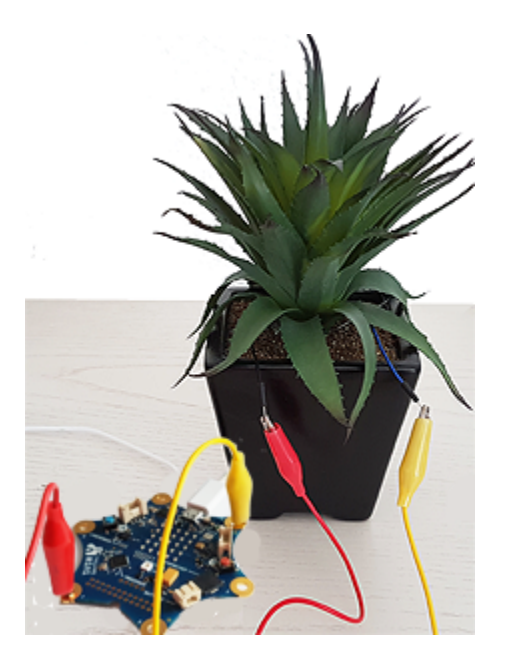

Für die Programmentwicklung kannst du einen beliebigen Wasserbehälter verwenden.

Mit dem Befehl *pin1.read\_analog()*

misst du die Spannung an P1 und schreibst den Werte ins Terminalfenster. Wie du siehst, ist der Unterschied der Messwerte gross, je nachdem, ob die Sonden im Wasser sind oder nicht.

```
from calliope_mini import *
while True:
    v = pin1.read_analog()print(v) 
     sleep(500)
```
Als Eigenarbeit ergänzst du die Alarmanalage mit einer optischen oder akustischen Warnung.

#### **MERKE DIR...**

Einfache Alarmanlagen kannst du leicht mit dem Calliope als eingebettetes System aufbauen, wenn du deine handwerklichen Fähigkeiten mit etwas Elektronik- und Programmierkenntnissen kombinierst.

# **ZUM SELBST LÖSEN**

- 1. Ergänze deine Anlage mit einer optischen Alarmanzeige auf dem LED-Display. Beim normalen Wasserstand soll das Bild *Image.HAPPY*, beim niedrigen Wasserstand soll das Bild *Image.SAD* eingezeigt werden.
- 2. Ergänze die Alarmanlage mit einem akustischen Signal, der mit dem eingebauten Lautsprecher beim niedrigen Wasserstand ausgelöst wird.
- 3. Baue eine Alarmanlage auf, welche überwacht, ob eine Tür geöffnet wird. Du kannst dabei den Lagesensor verwenden.

# **10. FAHRENDE ROBOTER**

#### **DU LERNST HIER...**

wie du einen fahrenden Roboter zusammenbauen und programmieren kannst.

# **ROBOTER "CALLI:BOT"**

Am einfachsten kannst du einen fahrenden Roboter mit dem Bausatz von [www.knotech.de](http://www.knotech.de/) zusammenbauen. Der Bausatz enthält alle notwendigen Komponenten und der Zusammenbau beansprucht nur wenige Minuten. Anwendungsbeispiele und Aufgaben für diesen Roboter findest du unter dem Menüpunkt [Callibot.](http://tigerjython4kids.ch/callibot)

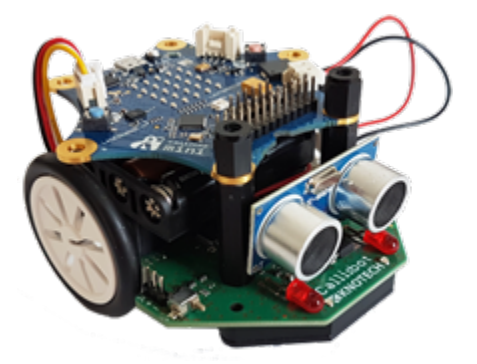

#### **ROBOTER "CALLIOPY"**

Falls du an der Elektronik interessiert bist, kannst du mit wenig Aufwand selbst einen fahrenden Roboter mit Motoren und Lichtsensoren zusammenbauen.

Die wichtigste Komponente des Roboters ist der Calliope. Dieser übernimmt die Funktion eines Gehirns, das auf Grund der Sensordaten, z.B. Hell-Dunkel-Werte von Lichtsensoren, Aktoren (Motoren, Display) betätigt.

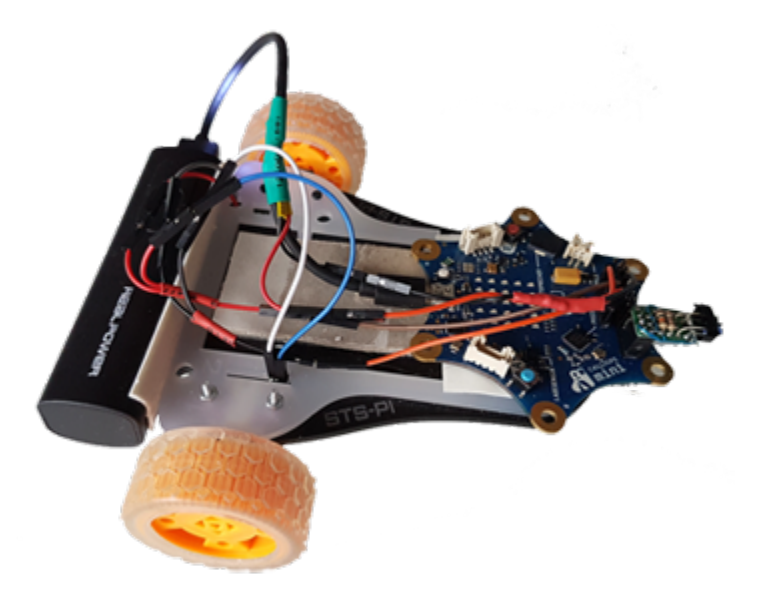

Das folgende Blockbild für eine automatisierte Maschine ist darum sehr allgemein gültig und du erkennst diese Komponenten leicht bei deinem Calliopy-Roboter.

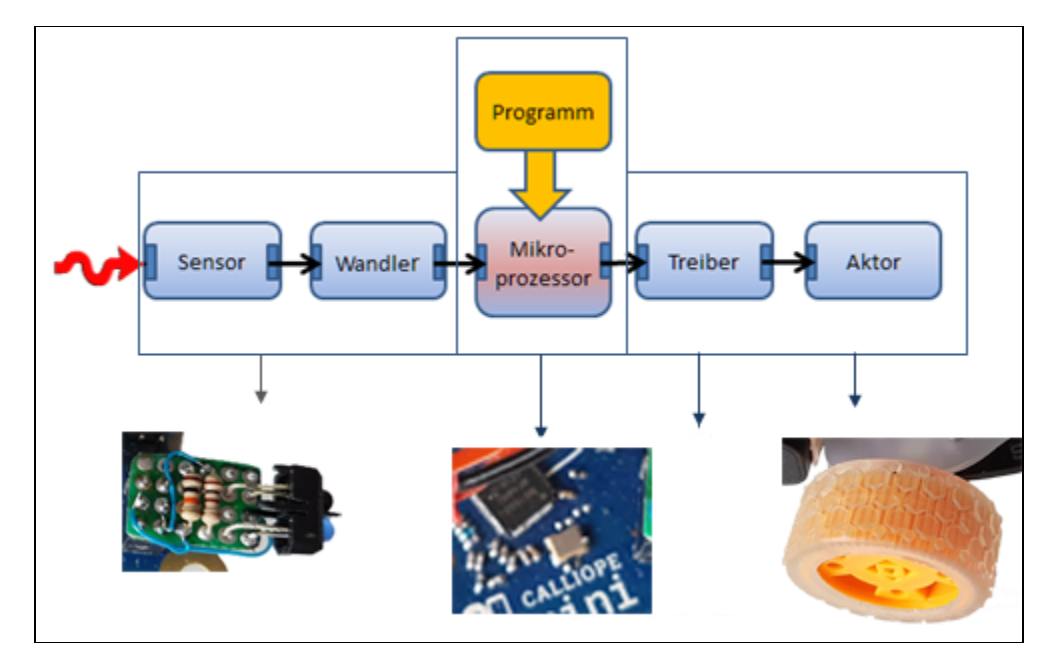

Da der Calliope in der Maschine integriert ist, nennt man sie auch ein "eingebettetes System" (embedded system).

# **ANSTEUERUNG VON DC-MOTOREN**

Ein DC-Motor (DC = Direct Current = Gleichstrom) besitzt zwei Anschlüsse P und Q. Legt man eine Gleichspannung mit dem Pluspol an P und dem Minuspol an Q, so dreht er in der einen Richtung, und zwar umso schneller, je höher die Spannung ist. Kehrt man die Polarität um, so dreht er in der anderen Richtung.

Zur Ansteuerung eines Motors (oder anderer Verbraucher mit bis zu maximal 1 A Strom) hat der Calliope einen Stromverstärker (H-Brücke DRV8887), dessen zwei Ausgänge mit Pin 2 und Pin 3 des Headers JP1 verbunden sind. Pin 5 ist der Eingang einer externen Spannung bis maximal 10 V zur Versorgung der des Motors und Pin 1 und Pin 4 sind Masseanschlüsse (GND = Ground). Einen einzelnen Motor hängst du wie folgt an:

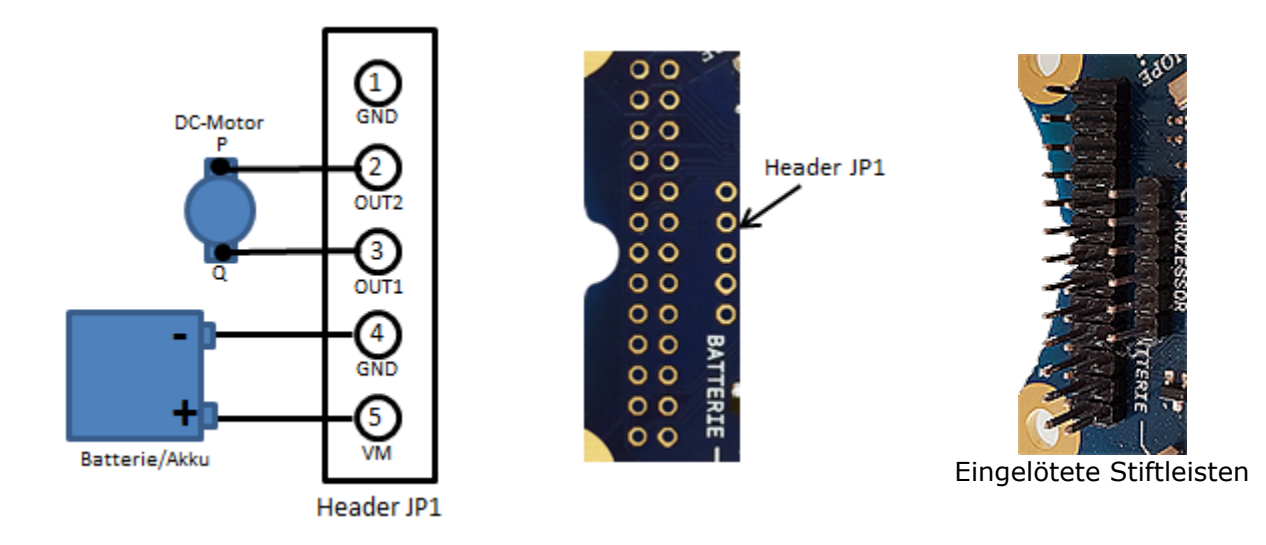

Als Batterie/Akku kannst du eine PowerBank verwenden, die eine Spannung von 5V abgibt. Dazu ein kurzes USB-Kabel auftrennen und die 5V separat herausführen.

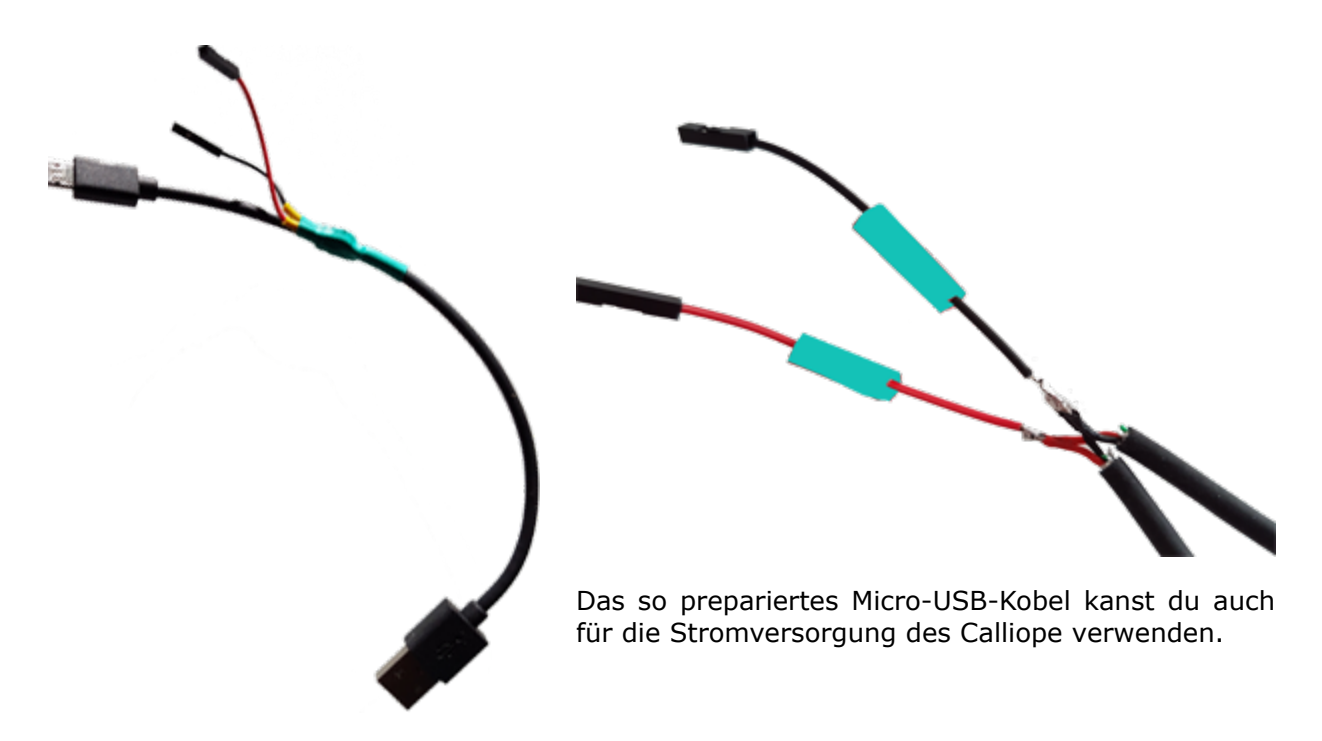

(Falls du einen ganz kleinen Motor hast, der bei 3.3V nicht mehr als 20 - 30 mA zieht, kann die externe Spannungsquelle entfallen, da der Calliope dann automatisch die interne Spannungsversorgung verwendet.)

Der Stromverstärker wird mit den Prozessorpins 29 und 30 angesteuert, wobei du mit dem Pin 28 den Verstärker einschaltest. Dies ergibt folgende Schaltungslogik für die 0/1-Pegel der Prozessorpins.

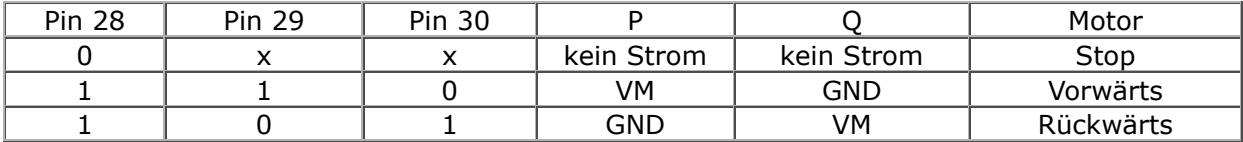

x: 0 oder 1 hat keine Auswirkung, vorwärts und rückwärts hängen vom Einbau des Motors ab.

Mit dem folgenden Programm dreht der Motor je 5 Sekunden vorwärts und rückwärts bevor er stoppt.

```
Programm: [► Online-Editor]
```

```
from calliope_mini import *
def move():
     pin28.write_digital(1)
     pin29.write_digital(1)
     pin30.write_digital(0)
def rewind():
     pin28.write_digital(1)
     pin29.write_digital(0)
     pin30.write_digital(1)
def stop():
     pin28.write_digital(0)
move()
sleep(5000)
```
Es ist erstaunlich, dass du mit dieser Schaltung sogar die Rotationsgeschwindigkeit des Motors wählen kannst. Wenn du nämlich den Pin 28 nur während einer bestimmten Zeit einschaltest und dann wieder ausschaltest, so dreht der Motor langsamer. Dazu verwendest du den Befehl pin28.write analog(v) mit einem Wert v =  $0..1023$ .

Im folgenden Programm dreht der Motor mit wählbarer Geschwindigkeit v (im Bereich 0.. 1023).

Programm: [► Online-Editor]

```
from calliope mini import *
def move():
     pin28.write_analog(v)
     pin29.write_digital(1)
     pin30.write_digital(0)
def revind():
     pin28.write_analog(v)
     pin29.write_digital(0)
     pin30.write_digital(1)
def stop():
     pin28.write_digital(0)
v = 500move()
sleep(5000)
rewind()
sleep(5000)
stop()
```
# **VERWENDUNG VON DC-MOTOREN**

Leider besitzt der Calliope nur eine einzige H-Brücke. Willst du zwei Motoren verwenden, wie dies bei einem üblichen Rover der Fall ist, so musst du Kompromisse eingehen. Du kannst die Motoren entweder gleichzeitig vorwärts bzw. rückwärts laufen lassen, indem du sie parallel schaltest:

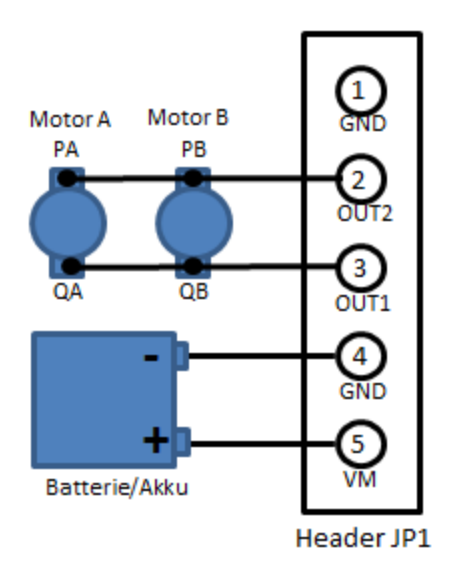

Wenn du den einen Motor zwischen OUT1 und VM und den anderen zwischen OUT2 und VM hängst, kannst du die beiden Motoren unabhängig voneinander vorwärts schalten. Wenn der Pegel von OUT1 auf GND liegt, läuft Motor A vorwärts, wenn OUT2 auf GND liegt, läuft Motor B vorwärts.

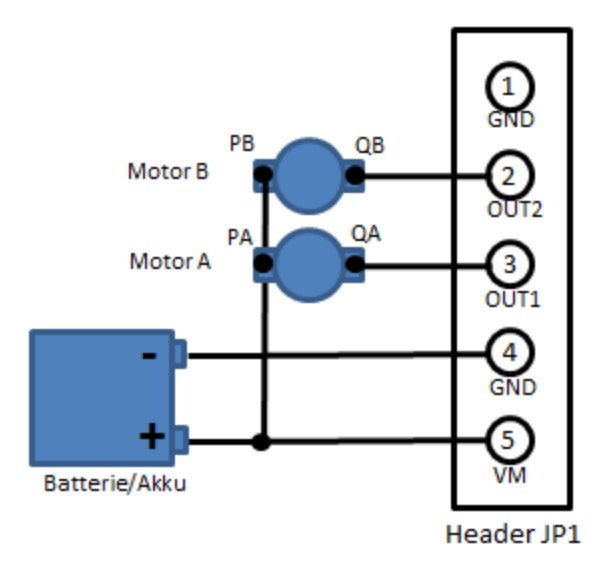

Es ergibt sich also folgende Schaltungslogik:

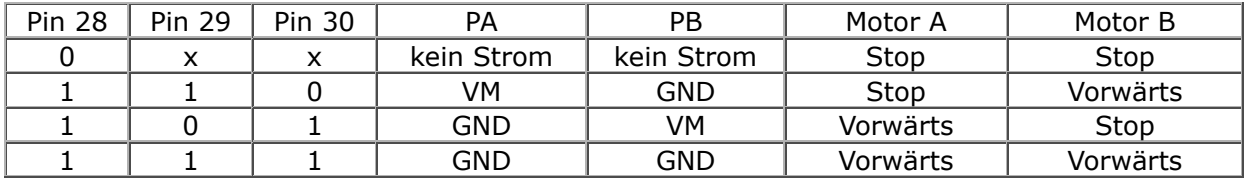

Sind die beiden Motoren in einem 2 rädrigen Rover eingebaut, so bewegt sich dieser mit folgendem Programm zuerst vorwärts, dann dreht er auf die eine Seite und dann auf die andere Seite. Schliesslich bewegt er sich wieder vorwärts und stoppt.

Programm: [► Online-Editor]

```
from calliope_mini import *
def forward():
     pin28.write_analog(v)
```

```
 pin29.write_digital(1)
     pin30.write_digital(1)
def left():
     pin28.write_analog(v)
     pin29.write_digital(0)
     pin30.write_digital(1)
def right():
     pin28.write_analog(v)
     pin29.write_digital(1)
     pin30.write_digital(0)
def stop():
     pin28.write_digital(0)
v = 500forward()
sleep(3000)
left()
sleep(1000)
right()
sleep(1000)
forward()
sleep(3000)
stop()
```
Um die Programme zu vereinfachen, enthält die Python-Distribution von Calliope das Modul *cprover* mit den oben definierten Funktionen *forward(), right(), left(), stop()* und *setSpeed(v)* (v im Bereich 0..100).

### **MERKE DIR...**

DC-Motoren drehen je nach Polarität der Spannung vor- oder rückwärts. Der Calliope hat einen Stromverstärker, der für den Betrieb eines einzelnen Motors vorgesehen ist. Werden zwei Motoren benötigt, so kann man diese entweder parallel vorwärts und rückwärts schalten oder man kann sie einzeln vorwärts, aber nicht rückwärts schalten.

#### **ZUSATZSTOFF**

#### **DISTANZ MESSEN MIT INFRAROT-SENSOR**

Der Infrarotsensor TCRT5000 enthält eine Fotodiode (IR-LED), die Infrarotlicht (mit einer Wellenlänge von von ungefähr 1000 nm) erzeugt und einer Fotodiode, welche die Intensität des reflektierenden Lichtes messen kann. Es gibt mehrere Bezugsquellen (z.B. 4tronix oder Ebay).

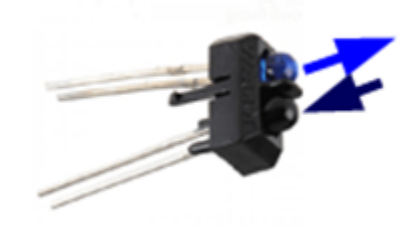

Durch diese Konstruktion können Infrarotsensoren die Änderungen im näheren Sichtfeld registrieren und werden in der Praxis häufig als Bewegungsmelder eingesetzt.

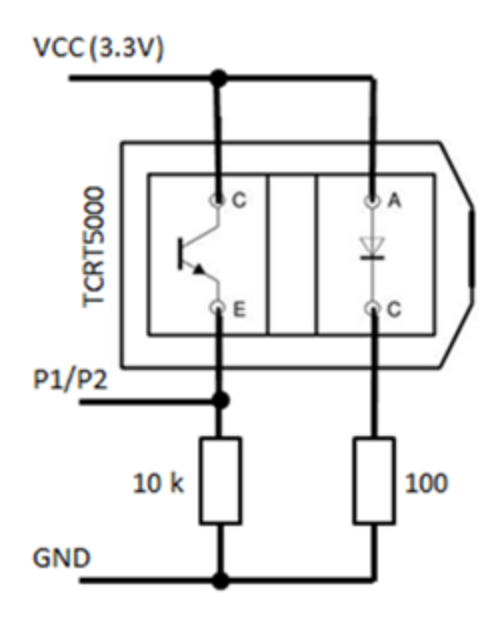

In der Schaltung benötigst du zwei Widerstände von 10 kOhm und 100 Ohm, die du beispielsweise auf einer kleinen Lochplatte aufbaust. Den Ausgang E des Fototransistors verbindest du mit einem der Analog-Eingangspins P1 oder P2 des Calliope. Du kannst also für die Detektion einer Streifenbahn zwei nach unten zeigende Sensoren verwenden.

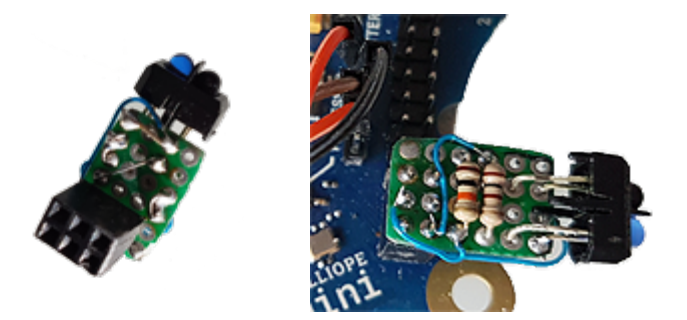

#### **MUSTERBEISPIEL**

Der Calliopy soll mit seinem Infrarotsensor ein Hindernis detektieren und darauf reagieren. In deinem Beispiel wird der Roboter mit *run()* in Vorwärtszustand versetzt. Dabei wird in einer endlosen Wiederholungsschleife mit *pin1.red\_analog()* der Sensorwert ständig abgefragt. Wenn der Sensorwert grösser als 100 ist , fährt fährt der Roboter 3000 Millisekunden rückwärts und danach erneut vorwärts. Der Sensor misst die Intensität des reflektierenden Lichtes, dh. je näher ein Hinderniss ist, umso grösser ist der Sensorwert. Helle Gegenstände reflektieren stärker. Du musst also den Schwellenwert an deine Situation anpassen.

Unter der Verwendung des Moduls *cprover* ist das Programm sehr einfach:

Programm: [► Online-Editor]

```
from calliope mini import *
from cprover import *
run()
while True:
    v = pin1.read analog()if v > 100:
         back()
         sleep(3000)
         run()
```
Das Modul *cprover.py* kannst du auf deinen Calliope herunterladen und auch in weiteren Anwendungen mit einem fahrenden Roboter verwenden. Dabei gehst du wie folgt vor: du nimmst das Programm wie üblich in den TigerJython-Editor und wählst "Tools/Modul hinunterladen".

Programm: [► Online-Editor]

# cprover.py

from calliope mini import pin28, pin29, pin30

```
def forward():
     pin28.write_analog(v)
     pin29.write_digital(1)
     pin30.write_digital(1)
def left():
     pin28.write_analog(v)
     pin29.write_digital(0)
     pin30.write_digital(1)
def right():
    pin28.write_analog(v)
     pin29.write_digital(1)
     pin30.write_digital(0)
def stop():
     pin28.write_digital(0)
def move():
    left()
def rewind(): 
     right()
def setSpeed(speed):
    global v
    v = int(speed / 100 * 1023)setSpeed(100)
```
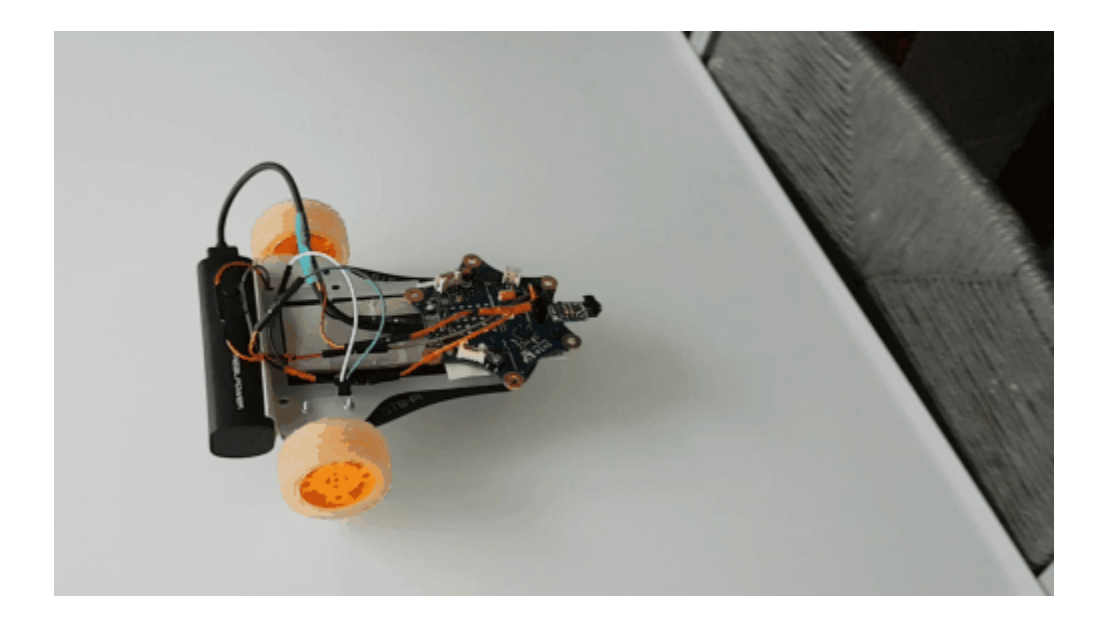

# **ZUM SELBST LÖSEN**

1. Baue einen fahrenden Roboter ähnlich dem oben gezeigten Calliopy mit zwei Motoren und einer Rollkugel als Lenkrad auf. (Bezugsquelle für das Roboter-Chassis STS-PI: [www.pimoroni.com\)](http://www.pimoroni.com/) Als Spannungsversorgung für den Calliope und die Motoren kannst du einen PowerBank verwenden. Die 5V für die Motoren kriegst du durch Auftrennen des USB-Kabels und herausführen von GND (normalerweise schwarze Litze) und 5V (normalerweise rote Litze).

Hinweis: Viele PowerBanks schalten bei kleinen Belastungen noch einer bestimmten Zeit ab. Bei der Verwendung von IR-Distanzsensoren ist die Belastung normalerweise gross genug. Sonst kann ein zusätzlicher Belastungswiderstand von 100 Ohm zwischen 5V und GND das Abschalten verhindern.

2. Der Roboter kann mit seinem Infrarotsensor auch helle und dunkle Gegenstände unterscheiden. Montiere den Infrarotsensor so, dass er nach unten zeigt und damit einen hellen oder dunklen Untergrund unterscheiden kann.

Baue eine Schwarz-Weise Bahn und schreibe ein Programm, damit der Calliopy der Kante entlang fährt.

Verwende die Befehle *leftArc(r)* bzw. *rightArc(r)*, um den Roboboter zu steuern.

3. Montiere zwei zwei Infrarotsensoren, die nach unten zeigen. Jetzt kann der Roboter auf einem beliebigen Streifen fahren. bei guter Programmierung sogar auf einer Bahn in Form einer Acht.

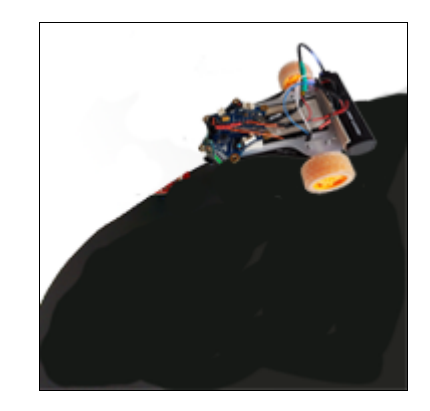

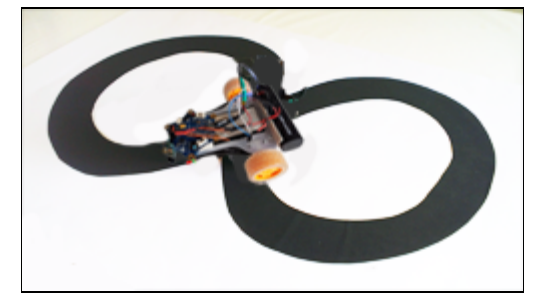

- 4. **Fernsteuerung mit zweitem Calliope** Baue einen Roboter, der vorwärts, links und rechts fahren kann. Der Roboter soll mit einem zweiten Caliope (oder mirco:bit) mit folgenden Befehlen ferngesteuert werden.
	- rechter Buton: fahre rechts
	- linker Button: fahre links
	- beide Buttons: fahre vorwärts
	- kein Button: stop

Optimiere die unterstehenden Programme für deinen Calliopy-Rover:

Programm für den Roboter:

Programm: [► Online-Editor]

```
from calliope mini import *
from cprover import *
import radio
radio.on()
display.show(Image.YES)
while True:
    rec = radio.receive()
    if rec != None:
```

```
 display.show(rec)
if rec == "F": forward()
elif rec == "L":
     left() 
elif rec == "R": right() 
elif rec == "S": stop() 
 sleep(10)
```
Programm für den zweiten Calliope (Steuerung):

```
Programm: [► Online-Editor]
```

```
import radio
from calliope_mini import *
radio.on()
while True:
    if button_a.is_pressed() and button_b.is_pressed():
         state = "F"
    elif button_a.is_pressed() and not button_b.is_pressed():
        state = "L"elif not button_a.is_pressed() and button_b.is_pressed():
         state = "R"
    elif not button_a.is_pressed() and not button_b.is_pressed():
         state = "S"
     radio.send(state)
     display.show(state)
     sleep(10)
```
# **DU LERNST HIER...**

mit dem Temperatur-, Feuchtigkeit- und Luftdrucksensor die Umweltbedingungen erfassen und einfache Regelungssysteme programmieren. Interessant sind Umweltsensoren insbesondere im Zusammenhang mit den IoT (Internet of Things) -Anwendungen

# **HOCHPRÄZISE UMWELTSENSOREN**

Da Calliope das I<sup>2</sup>C-Protokoll für die Kommunikation mit den Sensoren unterstützt, können auch hochpräzise Sensoren an die Grove-Schnittstelle angeschlossen werden. Die TigerJython-Robotik-Bibliothek unterstützt

- SHT31 Temperatur- und Feuchtigkeitssensor
- BME280 Temperatur-, Feuchtigkeits- und Luftdrucksensor

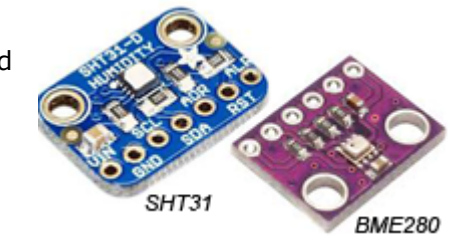

Um die Sensoren am Calliope anzuschliessen, sind einige Lötarbeiten notwendig. Du schneidest ein Grove-Verbindungskabel auf, isolierst die darin enthaltenen Kabel ab und lötest das schwarze Kabel bei GND, das rote bei VCC, das gelbe bei SCL und das weisse bei SDA an.

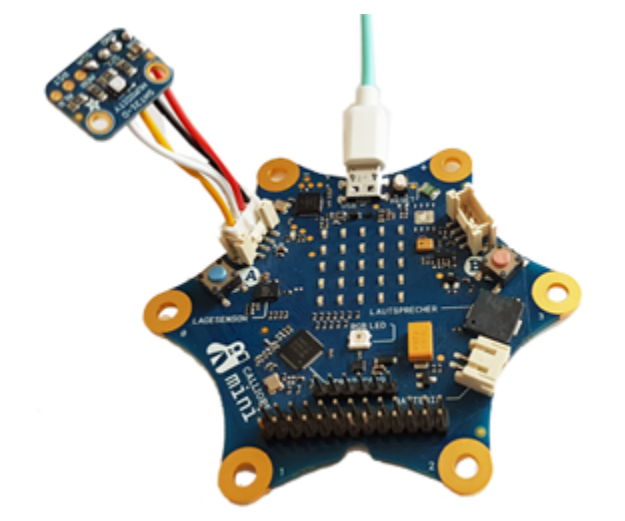

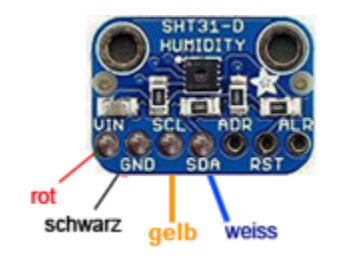

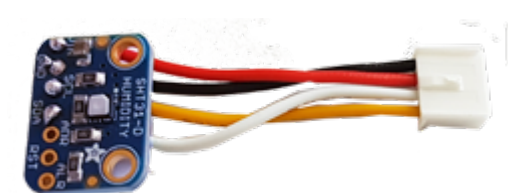

Damit du den SHT-Sensor verwenden kannst, musst du das Modul *sht\_mini* importieren. Das Modul sht\_mini wird beim Flashen automatisch auf den Calliope kopiert. Das Module bme280\_mini muss du vor der ersten Verwendung nachinstallieren.

#### **Beispiel 1: Temperatur mit SHT31-Sensor**

Im ersten einfachen Beispiel wird die Umgebungstemperatur im 25.518 25.518 Terminalfenster angezeigt. Ist der Sensirion SHT31 - Sensor am  $I^2C$ -Port 1 25.4753 angeschlossen, liefert der Befehl temp, hume = sht mini.getValues() ein Tupel mit Temperatur (Grad C) und Luftfeuchtigkeit (%). Mit [print\(temp\)](javascript:selectText() 25.502 wird die aktuelle Temperatur, mit *print(humi)* die Feuchtigkeit und mit 25.4886 *print(temp, humi)* werden die beiden Werte im Terminalfenster angezeigt. 25.8999 [sleep\(500\)](javascript:selectText() legt die Messperiode von 500 ms fest. Der Sensor reagiert 27.5341 schnell auf die Umgebungsänderungen. Sobald du z. B. den Sensor mit den 28.3913 Fingern berührst, werden höhere Temperatur und Feuchtigkeitswerde 29.0402 angezeigt. Die Programmausführung wird mit Ctrl+C im Terminalfensters 29.5182 beendet. 29.9267

```
from calliope mini import *
import sht_mini
while True:
   temp, humi = sht mini.getValues()
   print(temp)
   sleep(500)
```
#### **Beispiel 2: Temperatur und Feuchtigkeit mit formatierter Ausgabe**

Die Sensorwerte sind Dezimalzahlen (float) mit mehreren nachkommastellen. Es ist deshalb vorteilhaft, eine formatierte Ausgabe zu verwenden.

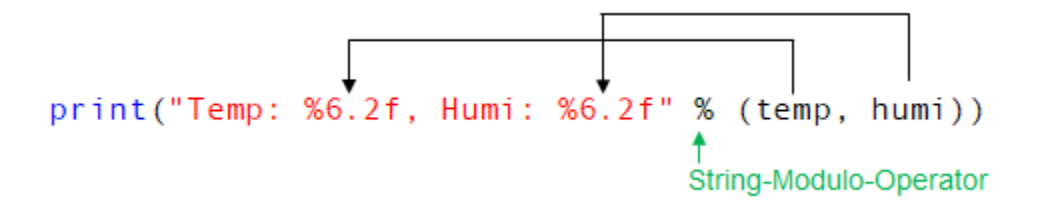

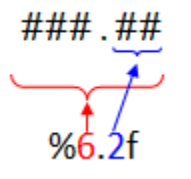

Der Formatstring enthält Platzhalter, welche für die Ausgabewerte die gesamte Anzahl Zeichen und die Anzahl Dezimalstellen angeben. Werte mit mehreren Dezimalstellen werden automatisch gerundet. Willst du nur die Temperatur mit einer Dezimalstelle anzeigen, schreibst du: *print("Temperatur: %6.2f" % temp)*.

Im nächsten Programm werden die Sensorwerte [formatiert](javascript:selectText() mit zwei Dezimalstellen angezeigt.

```
from calliope mini import *
import sht_mini
while True:
   temp, humi = sht mini.getValues()
   print("Temp: %6.2f, Humi: %6.2f" % (temp, humi))
    sleep(200)
```
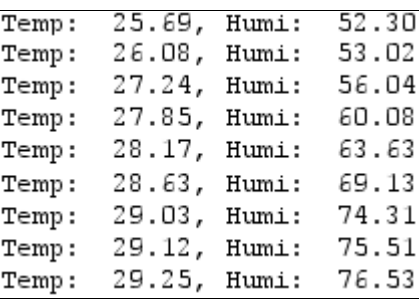

30.3059

#### **Beispiel 3: Temperatur-Regelung**

Wie funktioniert ein Regelungssysteme? Ein Temperatursensor misst die aktuelle Temperatur (Istwert) und liefert ihn an den Regler. Dieser vergleicht ihn mit dem gewünschten Wert [\(Sollwert\)](javascript:selectText(). Ist der aktuelle Wert kleiner als Sollwert, wird die Wärmequelle eingeschaltet, ist er höher als der Sollwert, wird sie ausgeschaltet. In der Regel wird als Sollwert nicht ein einziger Wert, sondern ein Werte-Bereich festgelegt.

In deinem Beispiel programmierst du eine Temperatur-Regelung. Der EV3 ist mit einem Temperatursensor ausgerüstet. Ausserdem brauchst du eine Wärmequelle (Lampe, Föhn, Heizung...), oder kannst du den Sensor vorsichtig mit deinen Fingern berühren. So lange die aktuelle Temperatur tiefer als der Sollwert<sup>o</sup> ist, werden die roten LEDs eingeschaltet. Liegt der Temperaturwert beim Sollwert [\(zwischen 26 und 28°\)](javascript:selectText(), sind die orangen LEDs eingeschaltet. Ist die Temperatur [höher als der Sollwert,](javascript:selectText() werden die LEDs ausgeschaltet.

```
from calliope_mini import *
import sht_mini
ts = 27 #sollWert
while True:
   temp, humi = sht mini.getValues()
    print(temp)
    if temp < ts - 1:
         display.show(Image.SAD)
    elif temp > ts - 1 and temp < ts + 1:
         display.show(Image.HAPPY) 
    elif temp > ts + 1:
         display.show(Image.NO) 
     sleep(300)
```
Auf dem gleichen Prinzip werden viele Regelsysteme aufgebaut. Anstelle der LEDs kann z.B. eine Heizung ein- und ausgeschaltet werden.

#### **MERKE DIR...**

Ist der SHT31 Sensor am I2C Port angeschlossen, liefert der Befehl *sht\_mini.getValues()* ein Tupel mit zwei Werten (Temperatur in ° C und Luftfeuchtigkeit in %). Der BME280 Sensor liefert mit *bme\_mini.getValues()* Temperatur, Feuchtigkeit und Luftdruck. Die Sensorwerte können mit dem Befehl *print()* im Terminalfenster angezeigt werden. Für die Anzeige wird oft eine formatierte Ausgabe verwendet.

# **ZUM SELBST LÖSEN**

- 1. Schliesse an den Calliope einen SHT31 oder einen Sensor an. Schreibe ein Programm, welches alle 500 ms die aktuelle die Luftfeuchtigkeit im Terminalfenster anzeigt.
- 2. Der Temperatursensor misst mit der Messperiode von 500 ms die Temperatur. Ein neuer Messwert soll nur dann angezeigt werden, wenn er sich um mehr als ein 0.5 Grad vom vorhergehenden unterscheidet.
- 3. Der Temperatursensor misst zu Beginn die Umgebungstemperatur und setzt diesen Messwert als Default-Wert. Danach wird alle 1000 ms die Temperatur gemessen. Wenn die Messerte um 2 Grad höher sind als der Default-Wert, wird ein Alarm ausgelöst und die roten LEDs eingeschaltet. Wenn die Temperatur wieder auf den Default-Wert gesunken ist, wird der Alarm und die roten LEDs ausgeschaltet.

# **ANHANG: 7-SEGMENT DIGITALANZEIGE**

# **BESCHAFFUNG UND ANSCHLUSS**

Die Anzeigeeinheit verwendet den Treiber TM1637 und eine 4-stellige Siebensegmentanzeige mit einem Doppelpunkt in der Mitte. Zur Ansteuerung sind neben der Stromversorgung mit 3V und GND lediglich 2 Leitungen mit den Bezeichnungen *Clock* (CLK) und *Data* (DIO) nötig.

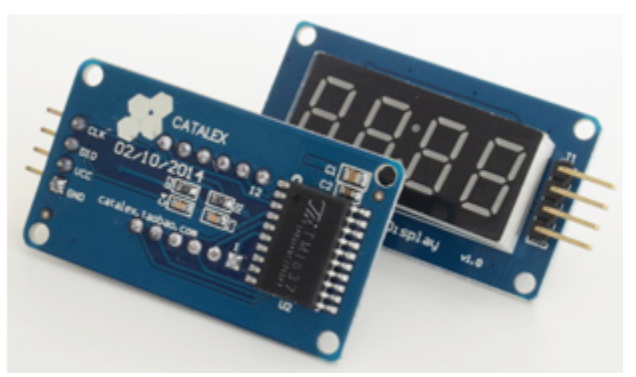

Es wird ein spezielles Protokoll verwendet (ähnlich, aber nicht gleich wie  $I^2C$ ). Es gibt viele Bezugsquellen (Arduino/Raspberry Pi-Lieferanten, Seed/Grove, eBay, der Preis schwankt zwischen \$1 und \$10). Es ist darauf zu achten, dass das Display auf für 3V spezifiziert ist. Angeschlossen wird das Display am analogen Grove-Port.

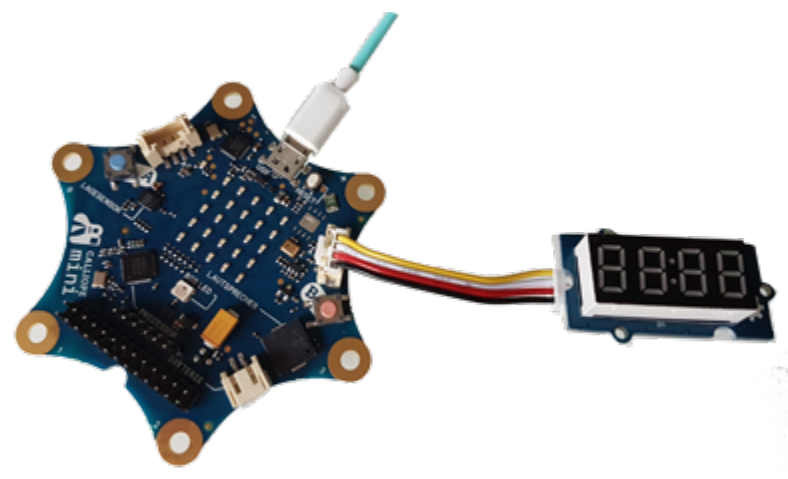

Mit 7 Segmenten kann nur ein beschränkter Zeichensatz dargestellt werden.

Zur Ansteuerung der Anzeige wird eine Pythonmodul *cp7seg* verwendet, das den Programmierer von der trickreichen Kommunikation mit der Anzeige isoliert und ihm einige einfache Darstellungsfunktionen zur Verfügung stellt (siehe API Dokumentation). Du kannst das Modul unter *[cp7seg.zip](http://clab8.phbern.ch/tj4kidspdf/download/cp7seg.zip)* hinunterladen . Es enthält *cp7seg.py* und eine Minimalversion *cp7segmin.py*. Du kannst das Modul dann im Menü von TigerJython unter *Tools | Modul* hinunterladen auf den Calliope kopieren.

# **TYPISCHE BEISPIELE**

#### **1. Von 0 bis 9999 hochzählen**

Auf dem Display werden nacheinander die Zahlen von 0 bis 10 000 angezeigt. Die Methode *show(text)* kann direkt Integers anzeigen. Du erkennst, dass für die Anzeige einer einzelnen Zahl ungefähr 30 ms benötigt wird. Mit einer Formatangabe, kannst du die Zahlen rechtsbündig ausschreiben: *d.show("%4d" %n).*

```
from calliope mini import *
from cp7seg import *
for n in range(10000):
     show(n)
```
#### *2. Die Beschleunigung anzeigen*

Die Digitalanzeige wird vielfach eingesetzt, um Messwerte eines Sensors anzuzeigen, beispielweise die x-Komponente der Beschleunigung. Dazu pollst du in einer Endlosschleife den Sensorwert und schreibt in aus. Mit einem *sleep()* wählst du die Periode des Messzyklus, musst aber beachten, dass auch die anderen Aufrufe im Schleifenkörper Prozessorzeit benötigen.

```
from calliope_mini import *
from cp7seg import *
while True:
    acc = acceleration = arc, get_x() show(acc)
     sleep(100)
```
Für Dezimalzahlen wird zuerst mit einer Formatangabe eine vierziffrige Zahl mit 2 Dezimalstellen und Vornullen angefordert (in der Längenangabe wird der Dezimalpunkt mitgezählt). Dann muss der Dezimalpunkt entfernt werden, da dieser ja mit dem Doppelpunkt simuliert wird. Im Programm wird die Beschleunigung in m/s<sup>2</sup> ausgeschrieben.

```
from calliope mini import *
from cp7seg import *
colon(True)
while True:
    acc = acceleration = arc = mc.get_x() / 100
     v = "%05.2f" %acc
    v1 = v.\text{replace}(", "", "")show(v1) sleep(100)
```
#### *3. Scrolltext*

Texte, die mehr als 4 Buchstaben enthalten, kannst du als Scrolltext anzeigen. Die Funktion *scroll()* muss du selbst programmieren.

```
from calliope_mini import *
from cp7seg import *
def scroll(text):
   text + = "for i in range(len(text) - 3):
        show(text[i:i + 4]) sleep(500)
scroll("Happy birthday")
```
# **ARBEITSBLATT 1: "FANG DAS EI" MIT CALLIOPE**

#### **SPIELBESCHREIBUNG**

Auf dem 5x5 LED-Display des Calliope bewegt sich ein Pixel auf einer zufälligen Spalte von oben nach unten, analog einem Ei, das von einem Tisch hinunter fällt.

Auf der untersten Zeile kannst du durch Drücken des Buttons A bzw. Buttons B einen Pixel hin und her bewegen, analog einem Korb, mit dem du das Ei auffangen möchtest, bevor es am Boden zerschlägt. Bist du mit dem Korbpixel auf der untersten Zeile dort, wo das Eipixel ankommt, so hast du es "gefangen" und kriegst einen Punkt gutgeschrieben. Das Spiel wird 10 x wiederholt und es geht darum, dass du möglichst viele Eier bzw. Punkte sammelst, also im Maximum 10 von 10.

Nach dem Prinzip von "Teile und Herrsche" teilst du das komplexe Problem in mehrere Teilaufgaben ein.

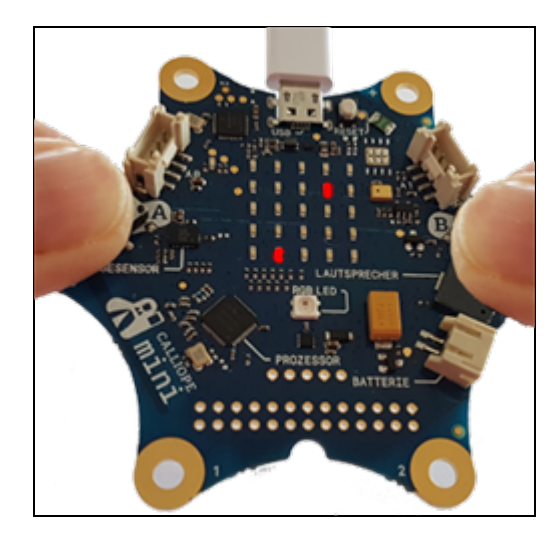

#### **TEILAUFGABE 1: FALLENDES EIPIXEL**

Als erstes schreibst du ein Programm, dass bei jedem Aufruf der Funktion *moveEgg()* das Eipixel auf der fixen Spalte  $x = 2$  um eine Zeile nach unten bewegt. Du gehst von folgendem Programmgerüst aus, und fügt die fehlenden Anweisungen ein:

```
from calliope mini import *
def move():
    global y, yOld
    # erase old 
     ...
    # draw new 
     ...
    # update position
   y0ld = yy = y + 1if y == 5:
       y = 0# Initialization
x = 2y = 0y0ld = 4# Animation loop
while True:
     move()
    sleep(300) # animation speed
```
### **TEILAUFGABE 2: AUF ZUFÄLLIGER LINIE FALLENDES EIPIXEL**

Als nächstes erweiterst du das Programm so, dass die Falllinie zufällig gewählt wird. Verwende den Aufruf *random(a, b)* aus dem Modul *random*, der eine Zufallszahl zwischen a und b (a und b eingeschlossen) liefert Führe dazu analog zu *yOld* auch ein *xOld* ein.

#### **TEILAUFGABE 3: VERSCHIEBBARES KORBPIXEL**

Schreibe im gleichen Stil die Funktion *moveBasket()*, welche das Korbpixel auf der untersten Zeile links oder rechts verschiebt, wenn du den linken, bzw. rechten Button drückst. Das Hauptprogramm besteht aus:

```
# Initialization
z = 0# Animation loop
while True:
    moveBasket()
    sleep(300) # animation speed
```
wo z die aktuelle x-Koordinate das Korbpixels ist.

# **TEILAUFGABE 4: ZUSAMMENFÜGEN VON EI UND KORB**

Füge nun die Codeteile so zusammen, so dass sich sowohl das Eipixel wie der Korbpixel (allerdings noch unabhängig voneinander) bewegen. Das Hauptprogramm enthält die Schleife:

```
while True:
     moveEgg()
     mobeBasket()
    sleep(300) # animation speed
```
Du kannst jetzt bereits etwas spielen, indem du versuchst, mit dem Korb am richtigen Ort das Ei zu fangen.

#### **TEILAUFGABE 5: HERAUSFINDEN, OB DER KORB DAS EI FÄNGT**

Das Programm soll nun von sich aus herausfinden, ob das Eipixel und das Korbpixel am gleichen Ort zusammentreffen (kollidieren). In diesem Fall erhöhst du die Spielpunktzahl um eins. Den Kollisionstest fügst du am bestem im Hauptprogramm ein, wobei du beachten musst, dass die Position des aktuell angezeigten Eipixels mit xOld, yOld beschrieben wird (x, y ist die Position des nächsten Pixels). Bei einem Hit zeigst du das Bild Image.YES (ein Gutzeichen), bei Misserfolg zeigst du Image.NO (ein Kreuz).

```
if yOld == 4: # egg at bottom sleep(1000) 
        if x01d == z: # hit
             display.show(Image.YES, clear = True)
        else: # miss
```
## **SPIEL FERTIGSTELLEN UND PERSONALISIEREN**

Das Schwierigste ist hinter dir. Du muss jetzt nur noch eine Zählvariable *hits* einfügen, die um eins erhöht wird, falls Ei und Korb zusammentreffen und dann noch dafür sorgen, dass das Spiel genau 10 mal wiederholt wird. Nachher zeigst du auf dem Display die Zahl der Hits an und beendest das Programm. Du kannst es ja durch Klicken des Reset-Buttons beliebig oft starten.

Selbstverständlich ist es nun deiner Fantasie überlassen, dem Spiel durch einige Varianten und Verbesserungen einen persönlichen Touch zu geben. Viel Spass!

# **ARBEITSBLATT 2: "MEMORY" MIT CALLIOPE**

#### **SPIELBESCHREIBUNG**

Das Ziel des Spiels ist es, sich an eine möglichst lange Folge von Links-Rechts-Pfeilen zu erinnern. Du kannst damit dein Gedächtnis trainieren!

Das Programm zeigt eine zufällige Folge von Links- bzw. Rechtspfeilen an. Danach musst du diese Folge durch Drücken des linken bzw. rechten Buttons wiedergeben. Ist die Wiedergabe richtig, wird der Vorgang mit einer um einen Pfeil längeren Folge wiederholt, sonst ist das Spiel fertig.

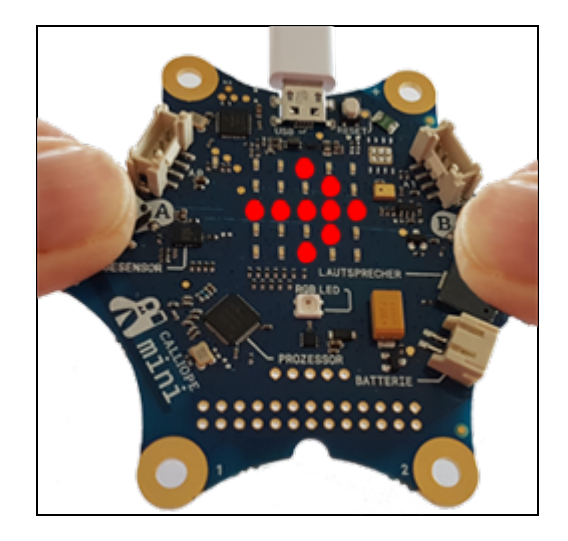

Um die Pfeile auf dem Calliope-Display anzuzeigen verwendest du die Befehle display.show(Image.ARROW\_E) display.show(Image.ARROW\_W)

# **TEILAUFGABE 1: ZUFÄLLIGE FOLGE MIT ZAHLEN 0 UND 1 ERZEUGEN**

Als erstes schreibst du ein Programm welches eine zufällige Folge mit den Zahlen 0 oder 1 erzeugt und diese in einer Liste *seg* speichert. Die Liste ist zu Beginn leer. mit seq.append(x) werden die Zahlen hinzugefügt.Teste das Programm mit verschiedenen n und schreibe die Liste mit *print(seq)* aus.

```
from calliope mini import *
from random import randint
n = 3seq = []repeat n:
    x = \text{randint}(0, 1) seq.append(x) 
print(seq)
```
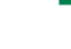

# **TEILAUFGABE 2: ZUFÄLLIGE FOLGE MIT ← UND → ERZEUGEN**

Für die nächste Teilaufgabe brauchst du eine if-else Struktur. Ergänze das erste Programm wie folgt: Wenn die Zufallszahl 0 ist (if  $x = = 0$ :), wird ein Linkspfeil angezeigt

```
display.show(Image.ARROW_W)
sleep(500)
```
sonst (wenn die Zufallszahl 1 ist), ein Rechtspfeil

display.show(Image.ARROW\_E) sleep(500)

Die Pfeile sollen während 500 ms angezeigt (sleep(500)) und danach mit display.clear() gelöscht werden. Dann wartest du wieder 500 ms, bis den nächsten Pfeil angezeigst.

Teste das Programm mit verschiedenen n.

#### **TEILAUFGABE 3: FOLGE MIT ← UND → MIT BUTTONS ERZEUGEN**

Im folgenden Beispiel werden die Pfeile mit Drücken der Buttons A bzw, B angezeigt.

```
from calliope_mini import *
while True:
    if button a.was pressed():
         display.show(Image.ARROW_W)
         sleep(500)
         display.clear()
    if button b.was pressed():
         display.show(Image.ARROW_E) 
         sleep(500)
         display.clear()
     sleep(10)
```
Das *sleep(10)* verhindert, dass das Programm in der while True-Schleife unnötig viel Leistung verbraucht.

In einer zweiten Liste *seg2* kannst du mit seq2.append(0) bzw. seq2.append(1) festhalten, ob du den linken oder rechten Button gedrückt hast. Zeige die Liste nach jedem Buttonklick.

#### **TEILAUFGABE 4: INTERAKTION DES SPIELERS EINBAUEN**

Im nächsten Entwicklungsschritt fünst du die Teilaufgaben 2 und 3 zusammen. Zuerst wird die Folge seq wie in der Teilaufgaben 2 erzeugt, dann versucht der Spieler mit den Buttons die Folge wiederzugeben, wobei wenn  $n = 3$  ist, muss auch die Liste seq2 nur drei Elemente enthalten.

*len(seq2)* gibt Anzahl der Elemente des Liste *seq2*.

```
from calliope mini import *
from random import randint
n = 3seq = []repeat n:
    x = randint(\theta, 1)
     .....
seq2 = \lceil \rceilwhile len(seq2) < n:
    if button_a.was_pressed():
```
....

Nach der Benutzereingabe vergleichst du die beiden Listen *seq* und *seq2.* Sind sie gleich, so ist die Wiedergabe richtig. Als Rückmeldung kannst du zum Beispiel die Images YES bzw. NO anzeigen.

```
if seq == seq2:
     display.show(Image.YES)
...
```
# **TEILAUFGABE 5: SCHWIERIGKEITSGRAD STEIGERN**

Bisher hat die zufällig erzeugte Sequenz n = 3 Elemente. Nun erweiterst du das Programm so, dass das Spiel mit n = 2 beginnt und bei einer richtigen Wiedergabe n um 1 erhöht wird. Dazu brauchst du eine alles umfassende repeat-Schleife, die so lange läuft, bis die Wiedergabe fehlerhaft ist, und die Schleife nach Anzeige des Image NO mit break abgebrochen wird.

```
from calliope mini import *
from random import randint
n = 2repeat:
    #zufallssequenz
    seq = [] repeat n:
        x = randint(\theta, 1)
         ....
    #wiedergabe
    seq2 = []while len(seq2) < n:
        if button_a.was_pressed():
             .....
    #sequenzen vergleichen 
    if seq == seq2:
         ....
        n = n + 1else:
         display.show(Image.NO)
         sleep(1000)
        break
```
# **TEILAUFGABE 6: SPIEL BEENDEN**

Am Schluss kannst du noch die Länge der letzten korrekt wiedergegebenen Folge anzeigen, z. Bsp. mit print("Anzahl richtig: ", n-1) oder einem scrollenden Text display.scroll(str(n - 1))

# **TEILAUFGABE 7: DAS SPIEL NACH EIGENEN IDEEN ERWEITERN**

Du hast sicher viele Ideen, wie du das Spiel individuell gestalten oder verbessern kannst.

Anregung:

Du kannst das Memory-Spiel auch mit Sound ergänzen. Schaue im Kapitel Sound nach, wie du Töne erzeugen und hörbar machen kannst.

# **ARBEITSBLATT 3: LICHTSPIELE MIT NEOPIXELS**

## **WAS SIND NEOPIXELS**

In absehbarer Zeit wird es nur noch Leuchtmittel geben, die aus LEDs aufgebaut sind. Eine LED ist eine Halbleiter-Diode, die den durchfliessenden Strom mit hohem Wirkungsgrad in Licht umwandelt. Je nach Material kann man verschiedene Farben erzeugen. Kombiniert man eine rote, grüne und blaue LED in einem Gehäuse, so ergibt sich eine Farb-LED, mit der man durch additive Farbmischung jede andere Farbe erzeugen kann. Das Prinzip wird auch beim Farbfernsehen angewendet.

Farb-LEDs werden manchmal mit einer elektronischen Schaltung (Controller) im gleichen Gehäuse kombiniert und hintereinader kaskadiert. Mit nur 3 Zuleitungen kann man trotzdem jeder einzelnen eine andere Farbe geben. Üblicherweise werden die LEDs auf einem LED-Streifen (LEDstrip) montiert. Es gibt aber auch Ringe oder rechteckige Anordnungen (Matrix).

Im Folgenden verwendest du entweder einen LED-Streifen, einen LED-Ring oder eine LED-Matrix mit mindestens 12 LEDs. Diese müssen den **Typ WS2812B** haben. Bezugsquellen: Elektronik-Shops, Online-Versand (Adafruit, Seed, Pi-Shop, Ebay, Aliexpress, usw.)

## **PROGRAMMIEREN MIT GROSSEM SPASSFAKTOR**

Ein Lichtsystem, das mit einem Mikrocontroller wie dem Calliope angesteuert wird, ist extrem flexibel und vielseitig, und es es gänzlich deiner Phantasie und deinem Einfallreichtum beim Schreiben des Steuerungsprogramms überlassen, was man schliesslich sehen wird. In diesem Arbeitsblatt lernst du einige grundlegende Verfahren kennen, die du dann auf dein eigenes Projekt übertragen kannst. Wie du sehen wirst, macht das Programmieren von Lichtsystemen deshalb Spass, weil die Auswirkungen jeder Programmzeile sofort optisch sichtbar werden.

# **ANSCHLUSS**

Für einfache Testsysteme kannst du den LED-Streifen, Ring oder Matrix mit drei Leitungen am Calliope anschliessen.

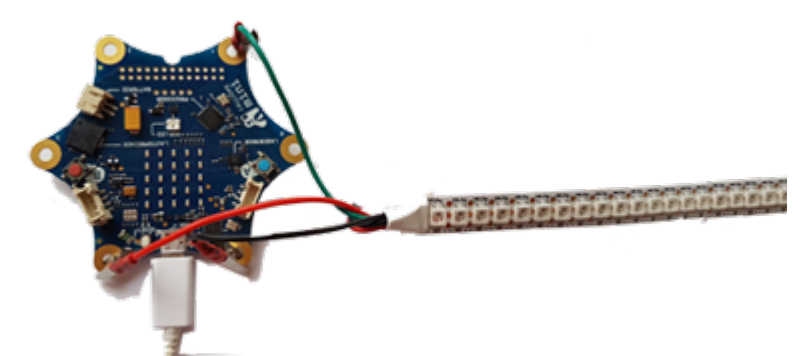

Dabei verwendest du die Pins GND, 3.3V und P1.

Üblich sind folgende Kabelfarben: GND: schwarz 3.3V (VCC): rot Datenleitung (DIN): andersfarbig

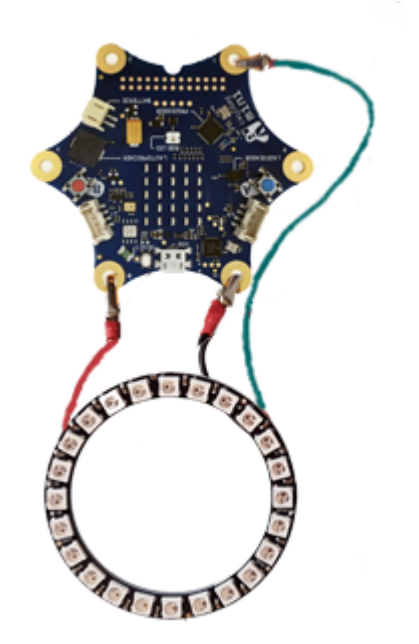

Achtung: Falls du eine Anordnung mit mehr als 20-30 LEDs verwendest, musst du diese mit einer externen Stromversorgung von 5 V speisen, beispielsweise mit einer PowerBank.

# **AUFGABE 1: PIXEL AUF BESTIMMTE FARBE SETZEN**

Die Ansteuerung der NeoPixels erfolgt mittels eines seriellen Protokolls. Dabei werden der Reihe nach die 3 Farbwerte für das erste Pixel, dann für das zweite usw. gesendet. Das erste Pixel "schnappt" sich seine Werte weg und leitet den Rest des Datenstroms weiter. Unter MicroPython ist die Programmierung sehr einfach: Du erstellst ein "Objekt" NeoPixel, indem du angibt, welches der Datenport ist (üblicherweise pin1) und wieviele NeoPixel deine Anordnung aufweist, also für 24 LEDs:

*np = NeoPixel(pin1, 24)* (np ist ein beliebiger Variablenname)

Im Speichersystem entsteht nun eine Liste mit 24 Tupels, welche die RGB-Farben der 24 LEDs aufnehmen kann (als (R, G, B)-Farbwerte je im Bereich 0..255).

Auf die einzelnen Werte kannst du mit einem Listenindex zugreifen, also beispielsweise die Farbe der ersten LED auf eine rote Intensität von 30 setzen mit: *np[0] = (30, 0, 0)* oder die Farbe der zweiten LED auf grün setzen mit *np[1] = (0, 30, 0)* Mit dieser Zuweisung ist der Farbwert aber erst in die Liste gesetzt. Damit er auch tatsächlich sichtbar wird, musst du den LEDs die Listeninformation zuzusenden,indem dur *np.show()* aufrufst.

Das Programm sieht also so aus:

```
from calliope mini import *
from neopixel import *
nbleds = 24np = NeoPixel(pin1, nbLeds)
np[0] = (30, 0, 0)
np[1] = (0, 30, 0)np.show()
```
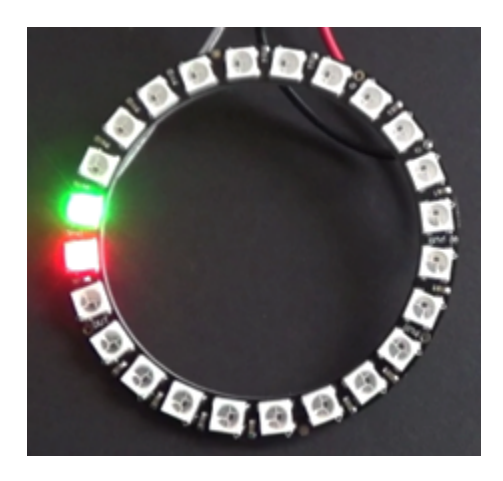

Wie du siehst, musst du neben dem Modul*calliope\_mini* auch noch das Modul *neopixel* importieren. Falls du das *np.show()* vergisst, so siehst du keine Veränderung der Farben, da ja deine LEDs erst bei diesem Aufruf den Datenstrom erhalten.

# **AUFGABE 2: EIN PIXEL LAUFEN LASSEN**

Du brauchst vom Programmiertechnischen nur sehr wenig zu wissen, um die folgenden Aufgaben zu lösen. Versuche in dieser ersten Übung ein einzelnes rotes Pixel endlos vom Anfang an das Ende laufen zu lassen. Verwende dazu eine geeignete Wartezeit zwischen dem Pixelwechsel (z.B. 100 ms). Du kannst mit den Farben und Wartezeiten etwas spielen.

#### Anmerkung:

Um ein einzelnes Pixel zu löschen, verwendest du *np[i] = (0, 0, 0)*. Du kannst auch alle Pixels miteinander mit *np.clear()* löschen.

# **AUFGABE 3: LÄNGER WERDENDER FARBIGER WURM**

Es ist lustig, einen "Wurm" von gleichfarbigen Pixels zu erzeugen. Dabei soll ausgehend vom gelöschten Zustand die Pixel der Reihe nach mit der gewünschten Farbe angeschaltet werden, bis alle Pixels leuchten. Der Vorgang soll sich endlos mit verschiedenen Farben wiederholen.

Schreibe dazu am besten eine Funktion *wurm(color)*, welche den Wurm erzeugt und rufe sie endlos der Reihe nach mit den Farben rot, grün, blau, gelb, cyan und weiss auf.

Du kannst auch auf das Löschen des alten Wurms verzichten, damit immer alle LEDs eingeschaltet bleiben.

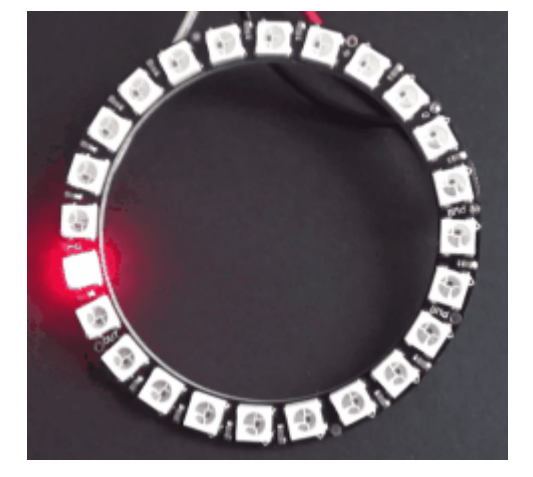

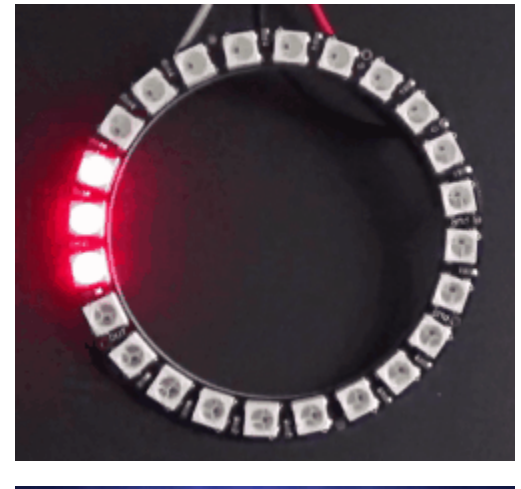

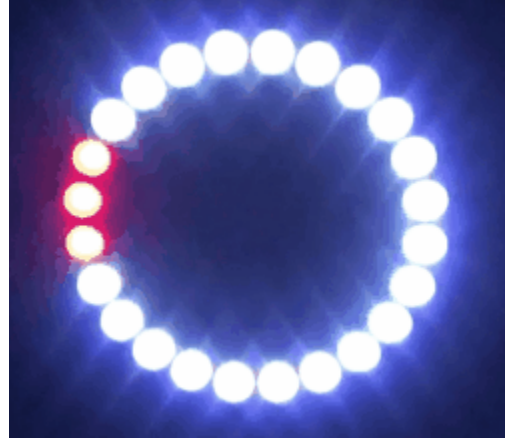

#### **AUFGABE 4: ALLE LEDs MITEINANDER HELL/DUNKEL STEUERN**

Für viele Farbspiele möchte man alle LEDs miteinander leuchten lassen. Schreibe ein Programm, das mit fest vorgegebener Farbe alle LEDs in kleinen Schritten hell und wieder dunkel werden lässt. Das Programm soll endlos laufen und die grösste Farbkomponente soll 30 nicht übersteigen.

Spiele mit verschiedenen Farben, die sich auch laufend verändern können.

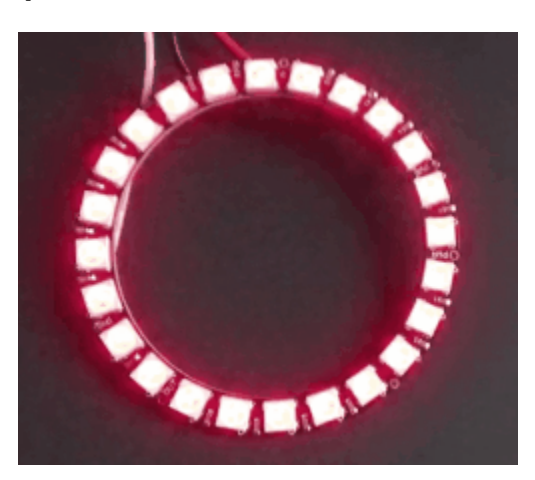

#### **AUFGABE 5: KERZENFLACKERN**

Gehe vom vorhergehenden Programm aus, aber setze die Farbkomponenten beim heller und dunkler werden zufällig. Ist also der momentane maximale Farbwert k, so verwende die Farbe

color = int(random() \* k, int(random() \* k, int(random()  $*$  k)

Du musst dazu das Modul random importieren: *from random import \**

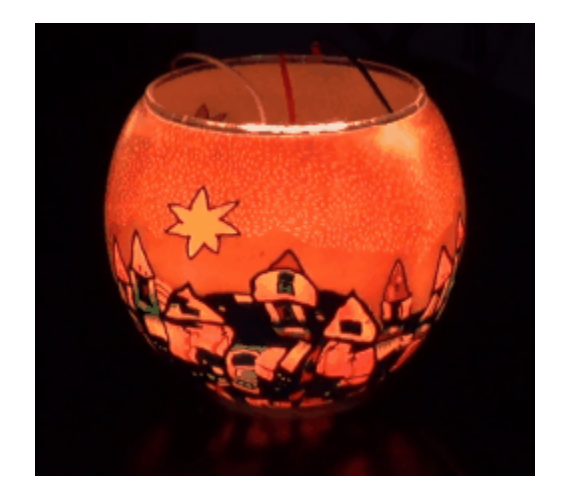

#### **AUFGABE 6: EIGENEN IDEEN VERWIRKLICHEN**

Erfinde ein Lichtspiel nach eigenen Ideen.

# **Dokumentation Callibot und Calliope\_mini**

#### **Modul callibot**

## **Modul import: from callibot import \***

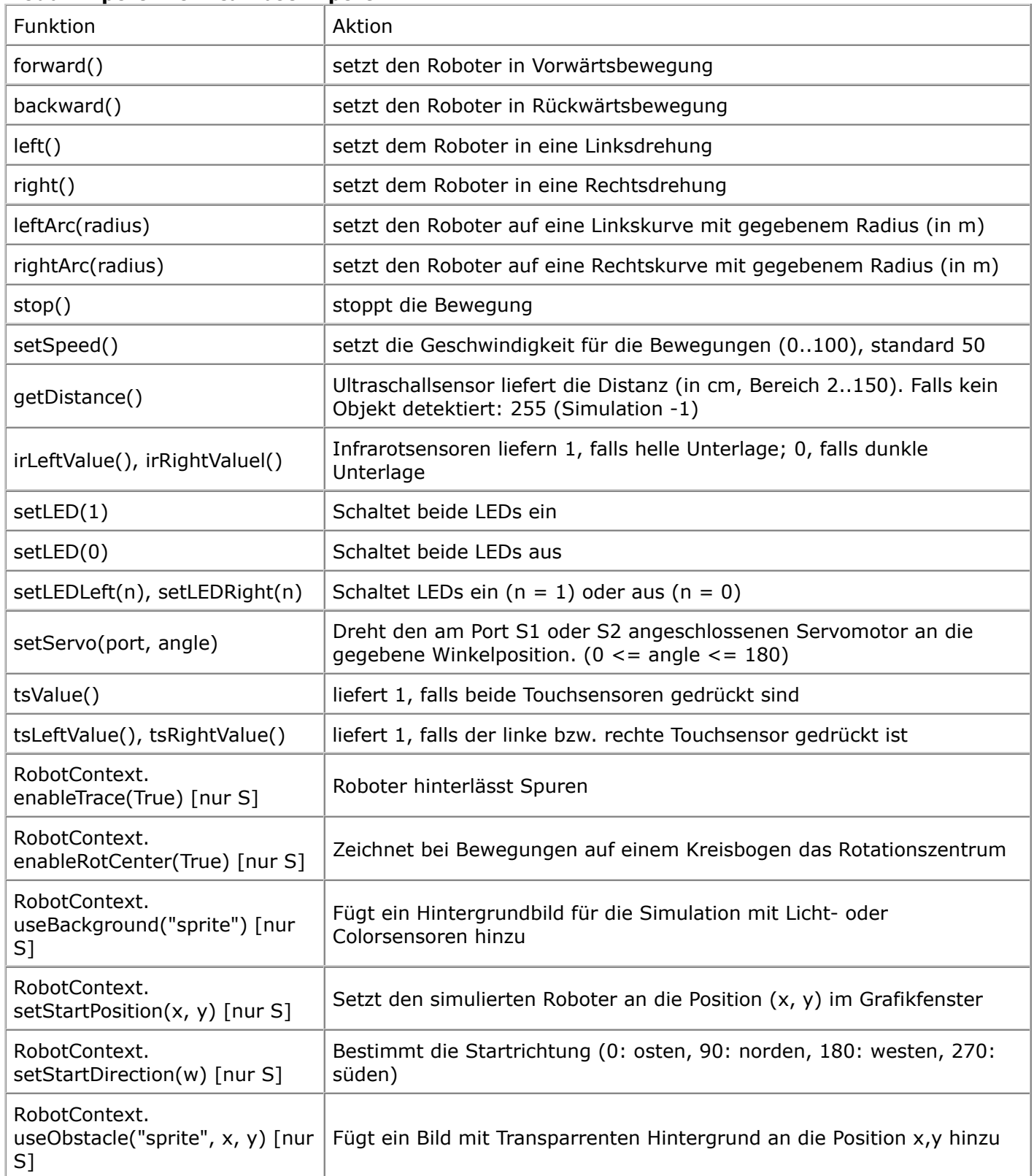

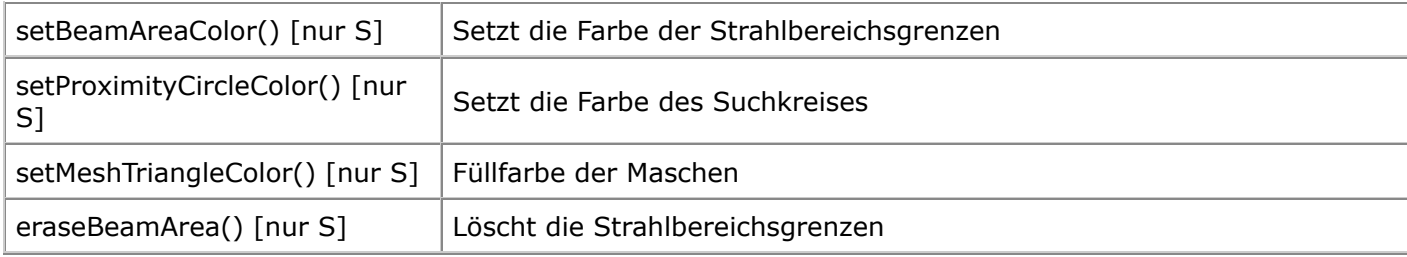

#### **Modul callibotmot** (Motoren einzeln schalten) **Modul import: from callibotmot import \***

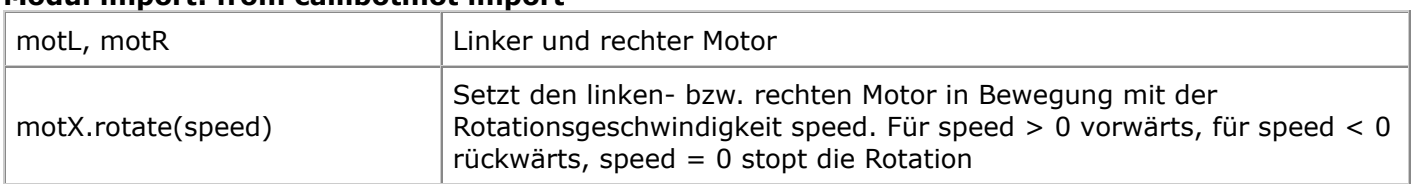

## **Modul cbalarm** (Alarm ein- und ausschaltenschalten) (nur Realmodus)

### **Modul import: from cbalarm import \***

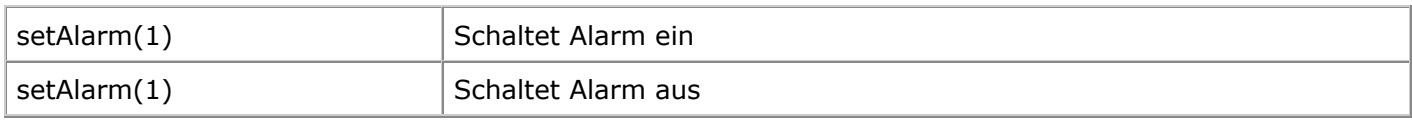

# **Modul calliope\_mini**

# **Modul import: from calliope\_mini import \***

#### **Direkte Funktionsaufrufe**

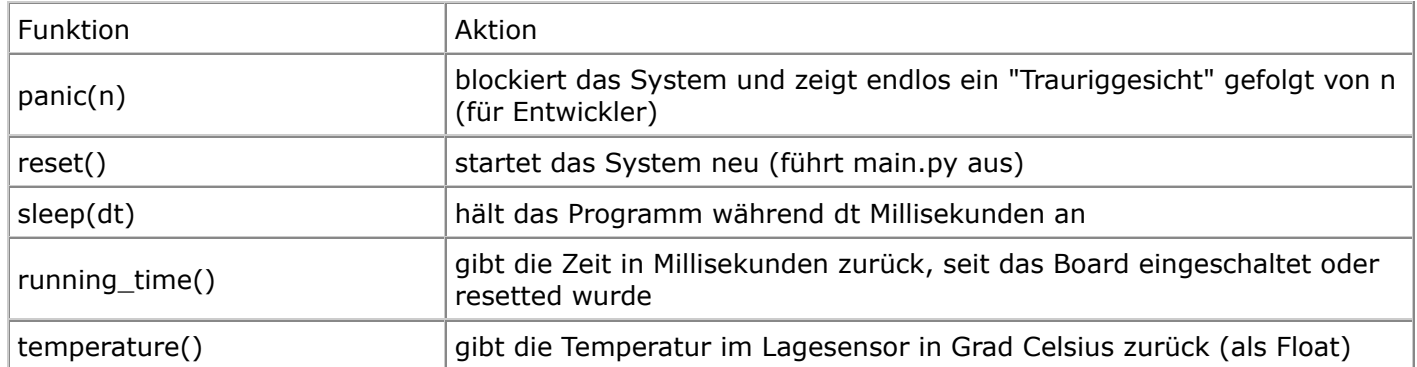

#### **Buttons**

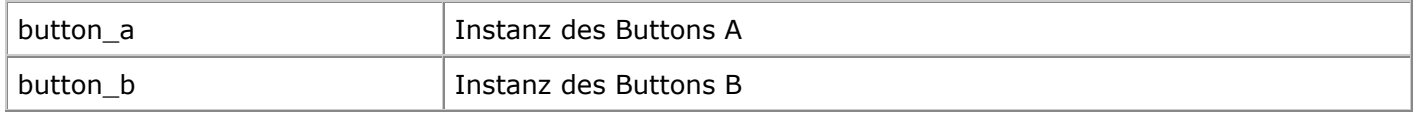

#### Methoden:

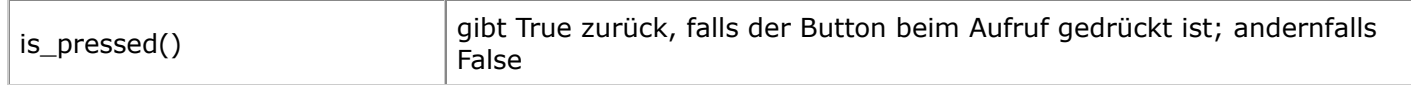

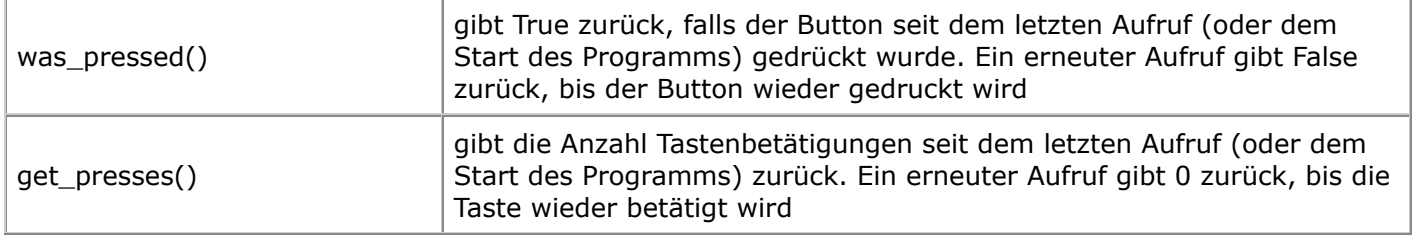

### **FarbLED**

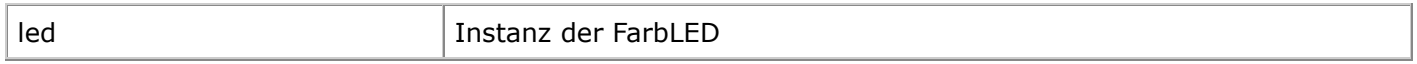

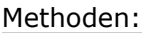

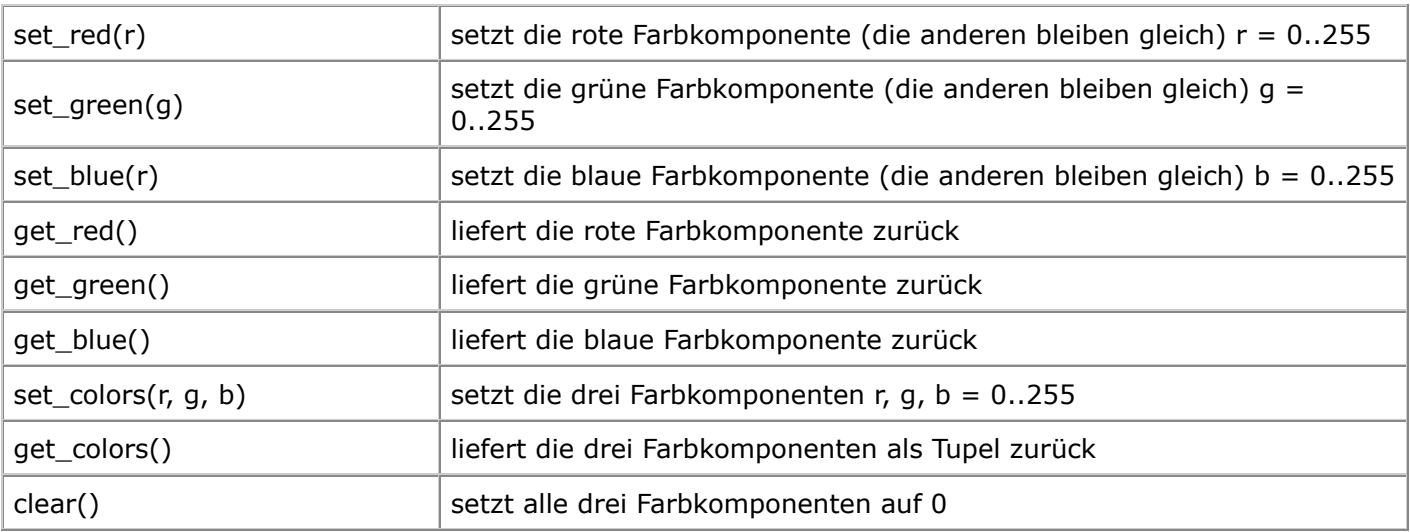

# **FarbLED**s Callope mini 3

Modul import: from neopixel import \*

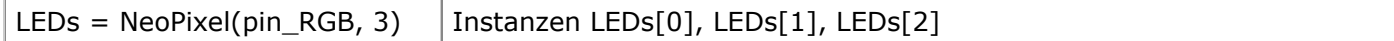

Methoden:

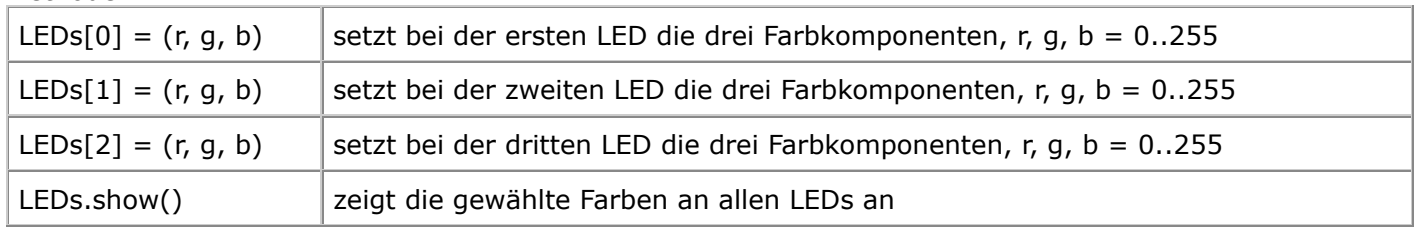

# **Display**

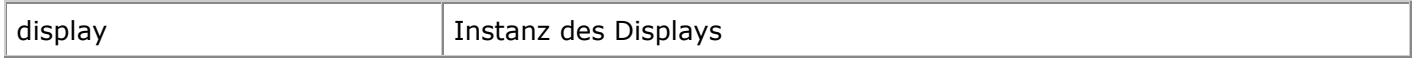

# Methoden:

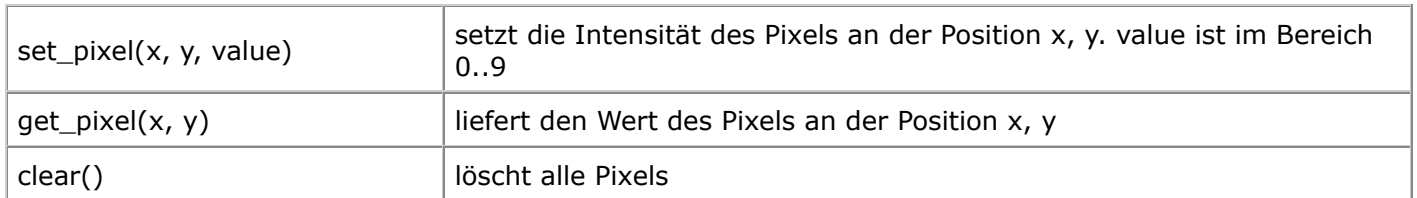

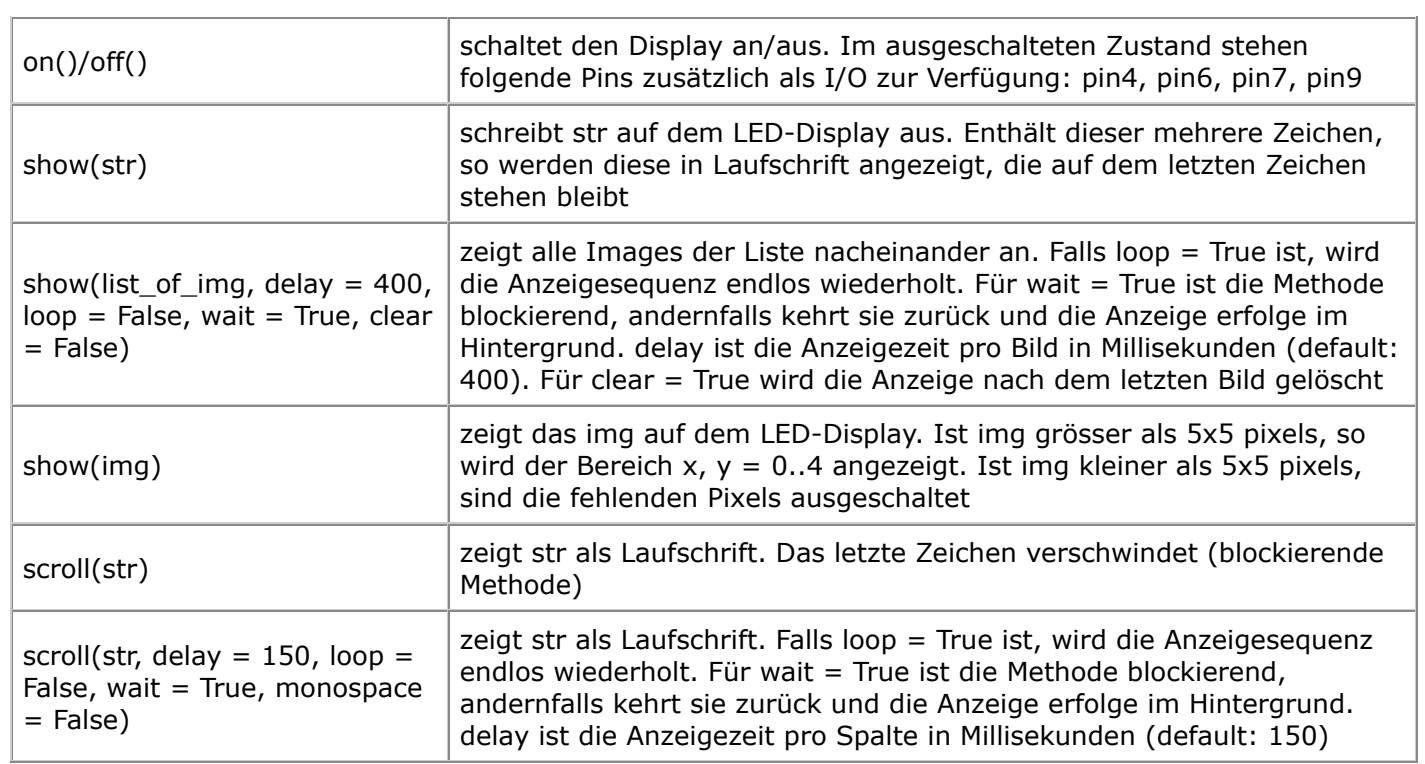

#### **Image**

(Real- und Simulationsmodus)

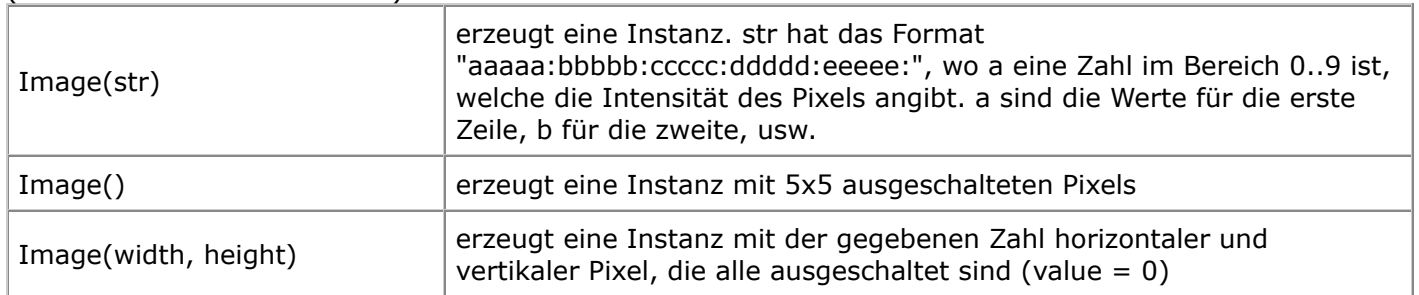

## Methoden:

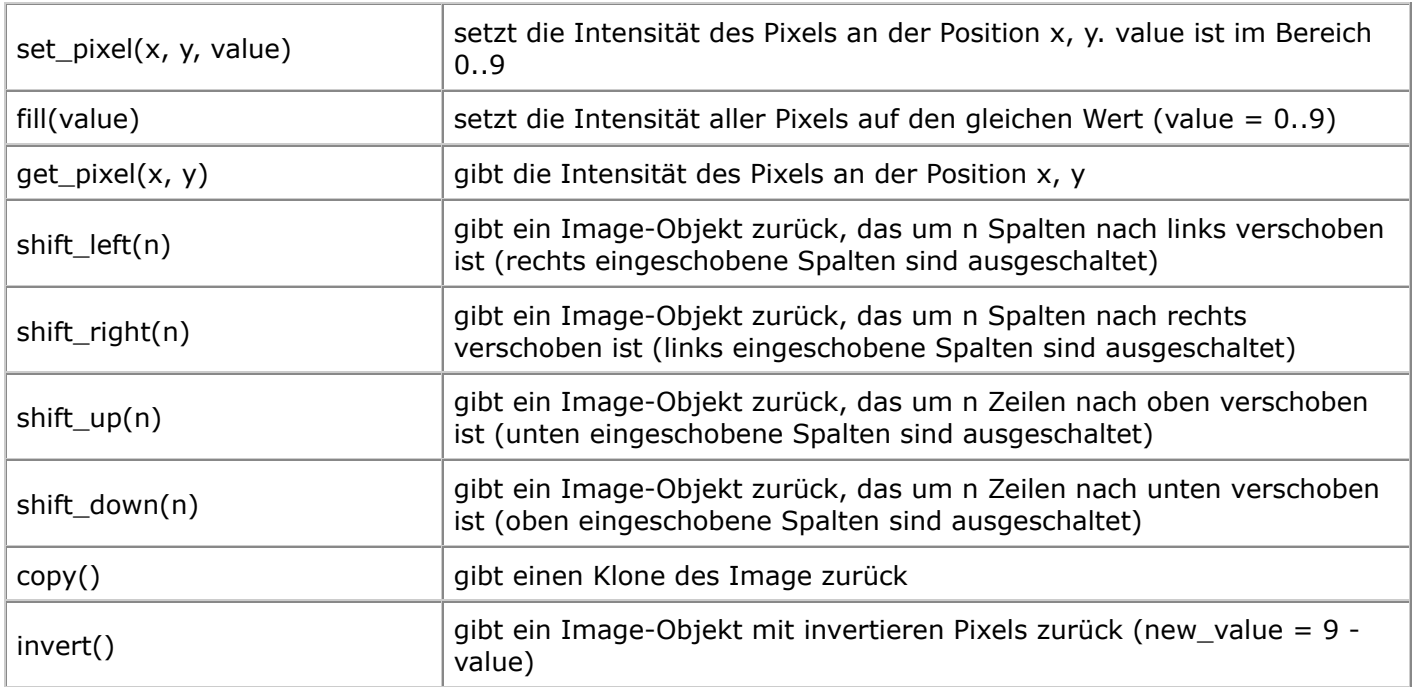

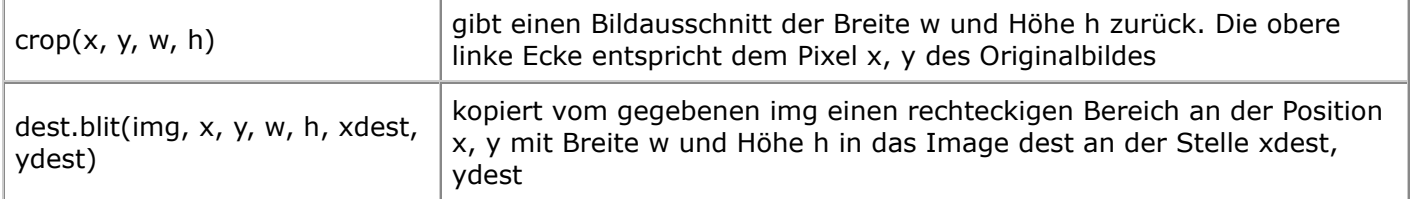

#### Operationen:

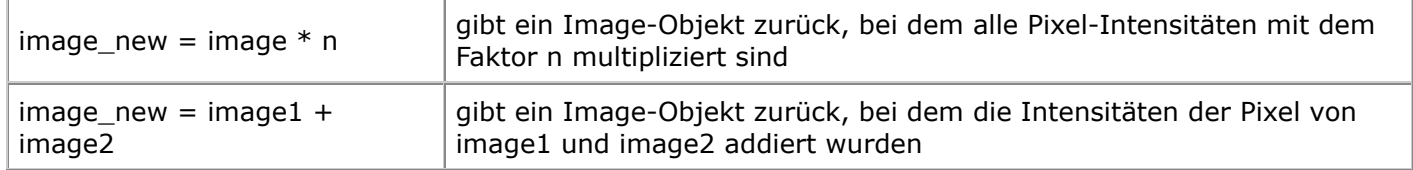

#### Vordefinierte Objekte:

- Image.HEART
- Image.HEART\_SMALL
- Image.HAPPY
- Image.SMILE
- Image.SAD
- Image.CONFUSED
- Image.ANGRY
- Image.ASLEEP
- Image.SURPRISED
- Image.SILLY
- Image.FABULOUS
- Image.MEH
- Image.YES
- Image.NO
- Image.CLOCK12, Image.CLOCK11, Image.CLOCK10, Image.CLOCK9, Image.CLOCK8, Image.CLOCK7, Image.CLOCK6, Image.CLOCK5, Image.CLOCK4, Image.CLOCK3, Image.CLOCK2, Image.CLOCK1
- Image.ARROW\_N, Image.ARROW\_NE, Image.ARROW\_E, Image.ARROW\_SE, Image.ARROW\_S, Image.ARROW\_SW, Image.ARROW\_W, Image.ARROW\_NW
- Image.TRIANGLE
- Image.TRIANGLE\_LEFT
- Image.CHESSBOARD
- Image.DIAMOND
- Image.DIAMOND\_SMALL
- Image.SQUARE
- Image.SQUARE\_SMALL
- Image.RABBIT
- Image.COW
- Image.MUSIC\_CROTCHET
- Image.MUSIC\_QUAVER
- Image.MUSIC\_QUAVERS
- Image.PITCHFORK
- Image.XMAS
- Image.PACMAN
- Image.TARGET
- Image.TSHIRT
- Image.ROLLERSKATE
- Image.DUCK
- Image.HOUSE
- Image.TORTOISE
- Image.BUTTERFLY
- Image.STICKFIGURE
- Image.GHOST
- Image.SWORD
- Image.GIRAFFE
- Image.SKULL
- Image.UMBRELLA
- Image.SNAKE
- Listen: Image.ALL\_CLOCKS, Image.ALL\_ARROWS

## **General Purpose I/O (GPIO)**

Output: 5 mA maximal pro Anschluss 15 mA maximale Last (alle Anschlüsse zusammen)

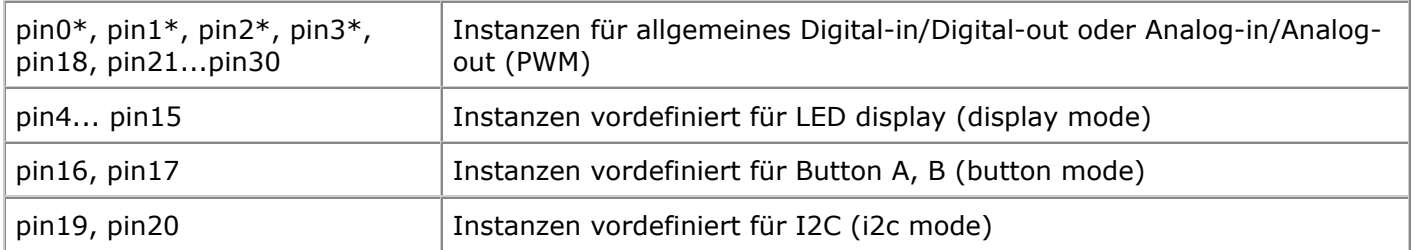

#### Methoden:

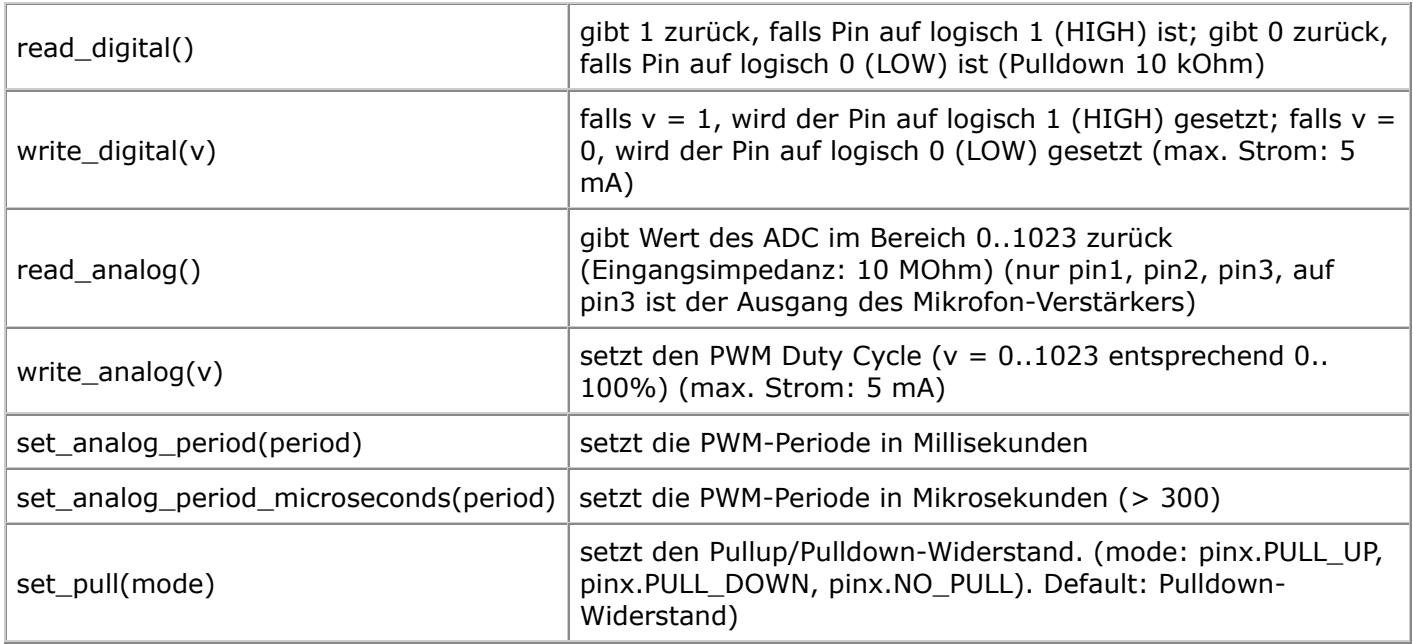

#### **Accelerometer**

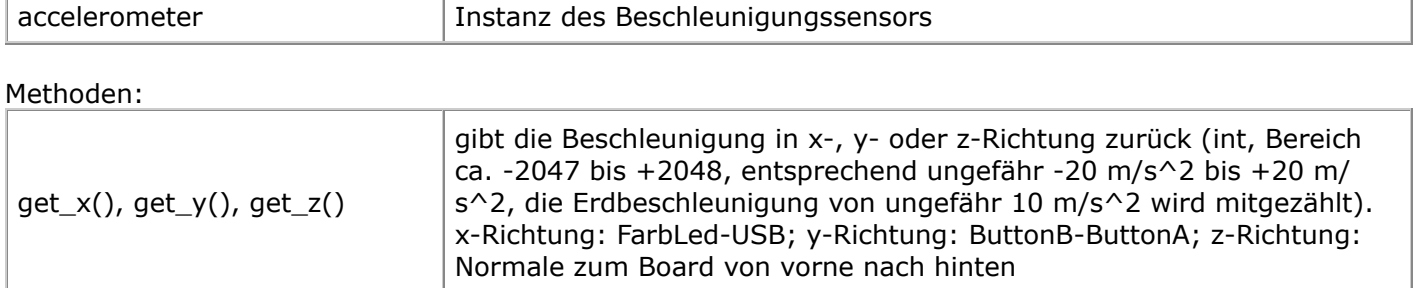
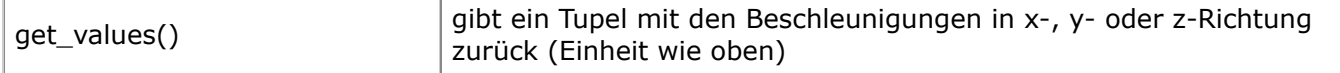

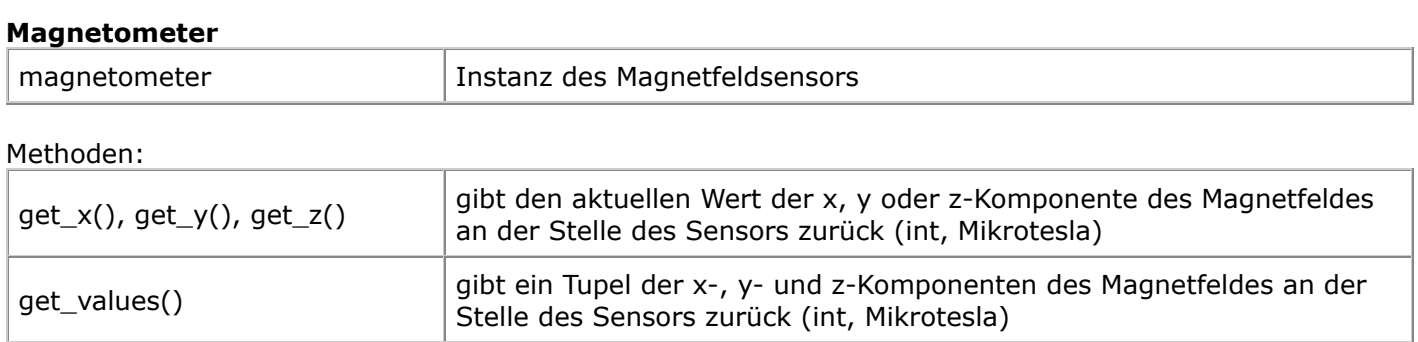

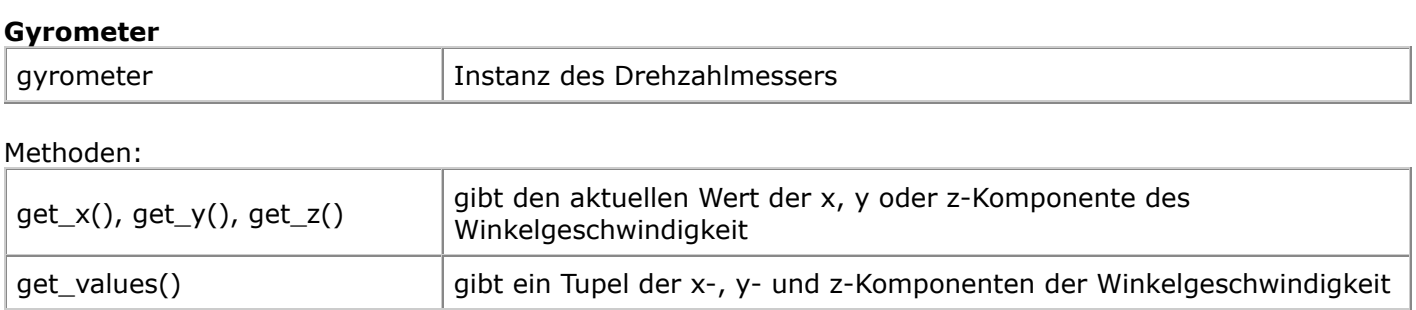

### **Modul music** (**Modul import: from music import \***)

Funktionen:

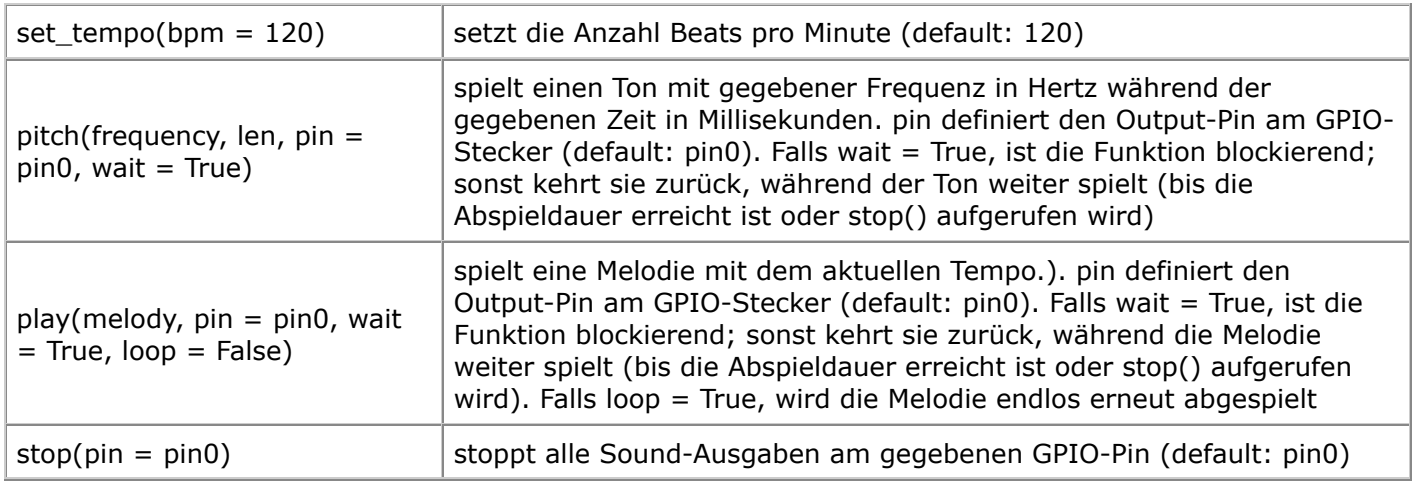

Vordefinierte Melodien:

- ADADADUM Eröffnung von Beethoven's 5. Sinfonie in C Moll
- ENTERTAINER Eröffnungsfragment von Scott Joplin's Ragtime Klassiker "The Entertainer"
- PRELUDE -Eröffnung des ersten Prelude in C Dur von J.S.Bach's 48 Preludien und Fugen
- ODE "Ode an Joy" Thema aus Beethoven's 9. Sinfonie in D Moll
- NYAN das Nyan Cat Thema
- RINGTONE ein Klingelton
- FUNK ein Geräusch für Geheimagenten
- BLUES ein Boogie-Woogie Blues
- BIRTHDAY "Happy Birthday to You..."
- WEDDING der Chorus des Bräutigams aus Wagner's Oper "Lohengrin"
- FUNERAL der "Trauerzug", auch bekannt als Frédéric Chopin's Klaviersonate No. 2 in B♭Moll
- PUNCHLINE a lustiger Tonclip, nachdem ein Witz gemacht wurde
- PYTHON John Philip Sousa's Marsch "Liberty Bell", ein Thema aus "Monty Python's Flying Circus"
- BADDY Filmclip aus "The Baddy"
- CHASE Filmclick aus einer Jagdszene
- BA\_DING ein Signalton, der darauf hinweist, dass etwas geschehen ist
- WAWAWAWAA ein trauriger Posaunenklang
- JUMP\_UP für Spiele, um auf eine Aufwärtsbewegung hinzuweisen
- JUMP\_DOWN für Spiele, um auf eine Abwärtsbewegung hinzuweisen
- POWER\_UP ein Fanfarenklang, der darauf hinweist, dass etwas erreicht wurde
- POWER\_DOWN ein trauriger Fanfarenklang, der darauf hinweist, dass etwas verloren gegangen ist

#### **Modul radio:** (**Modul import: from radio import \***)

Computerkommunikation über Bluetooth

Funktionen:

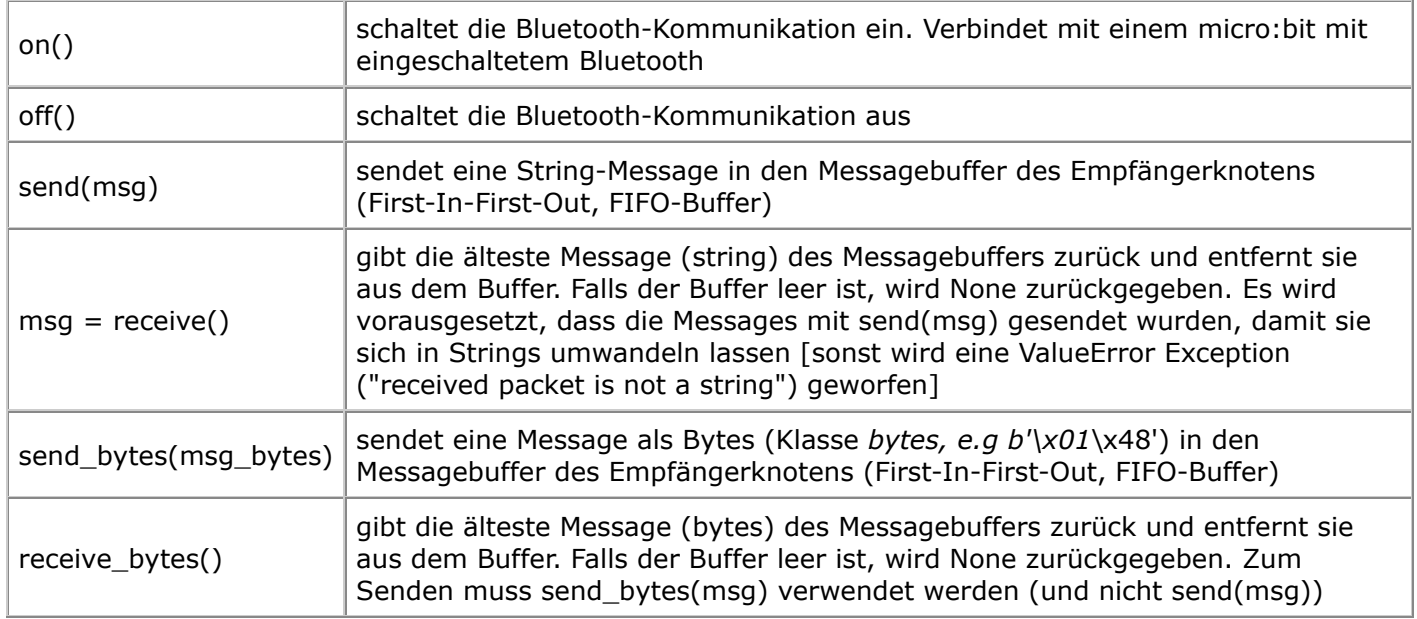

## **Modul cpbeeper:** (**Modul import: from cpbeeper import \***)

Tonerzeugung mit dem internen Piezo-Lautsprecher

Funktionen:

beep(pitch = "low",  $\vert$  erzeugt einen Ton (pitch = "low"/"high") mit gegebener Länge (ms), der rep

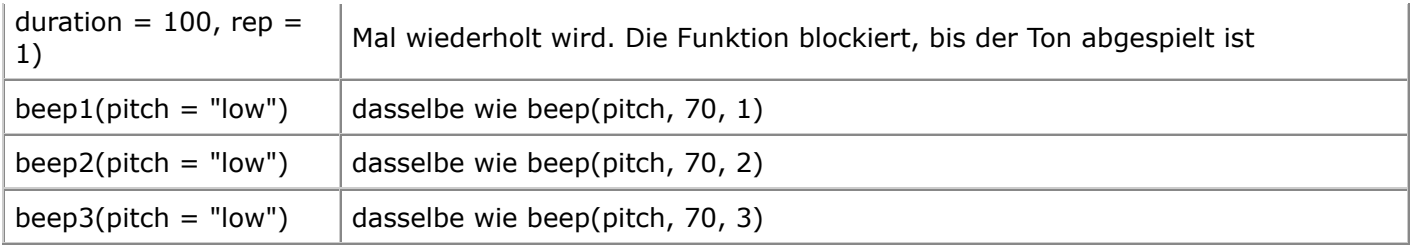

## **Modul sht\_mini:** (**Modul import: from sht\_mini import \***)

Hochpräziser Temperatur-/Feuchtigkeitsensor SHT32 von Sensirion, angeschlossen am Grove-I2C Port

Funktionen:

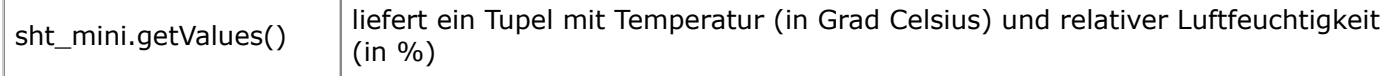

# **Modul sgp\_mini**

SGP30 Air Quality Sensor (Co2-Sensor am I2C-Port) **Modul import: import sgp\_mini**

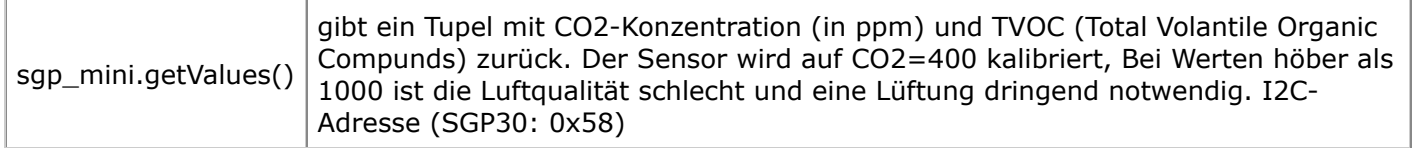

Die Entwicklergruppe von TigerJython4Kids ist dankbar für jede Art von Rückmeldungen, insbesondere für Fehlermeldungen und Richtigstellungen, Anregungen und Kritik. Wir bieten auch Hilfe und Beratung bei fachlichen oder didaktischen Fragen zu Python und den in TigerJython integrierten Libraries, sowie zur Robotik-Hardware.

Schreiben Sie ein Email an:

help@tigerjython.ch

#### **Lösungen der Aufgaben:**

Sind Sie als Lehrperson an einer Ausbildungsinstitution tätig, so können Sie die Lösungen der Aufgaben mit einer Email-Anfrage an die oben genannte Mail-Adresse erhalten. Sie verpflichten sich dabei, die Lösungen nur für den persönlichen Gebrauch zu verwenden, sie nicht zu veröffentlichen und nicht weiter zu geben.